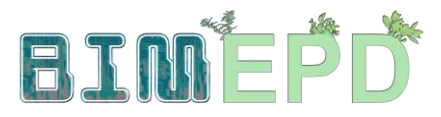

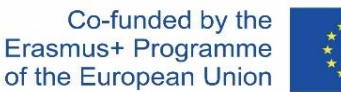

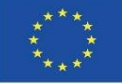

### ADAPTED SENIOR TRAINING PROGRAM ON BIM METHODOLOGIES FOR THE INTEGRATION OF EPD IN SUSTAINABLE CONSTRUCTION **STRATEGIES** 2020-1-ES01-KA204-083128

# Module 08

### Methodologies for calculating environmental impact from BIM objects with LOD600 development level.

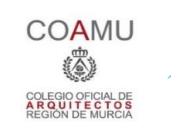

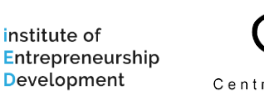

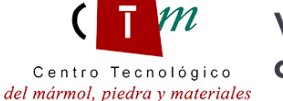

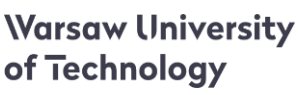

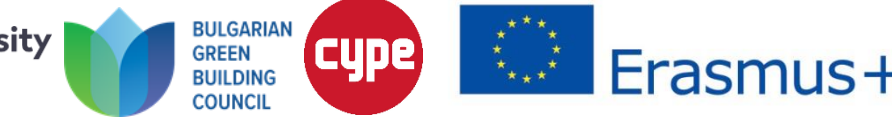

Module 08. Methodologies for calculating environmental impact from BIM objects with LOD600 development level.

Co-funded by the<br>Erasmus+ Programme of the European Union

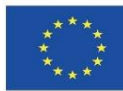

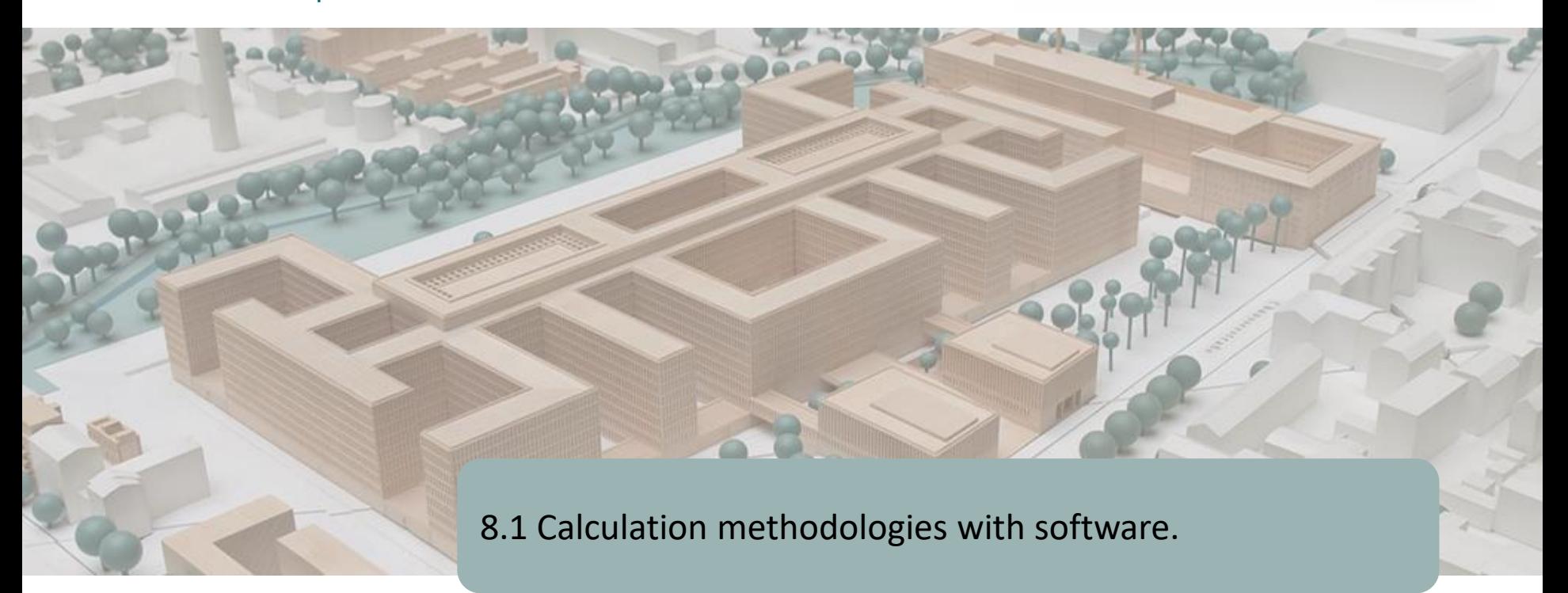

8.2 BIMclay

8.3 BIMstone

Module 08. Methodologies for calculating environmental impact from BIM objects with LOD600 development level.

Co-funded by the Erasmus+ Programme of the European Union

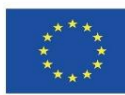

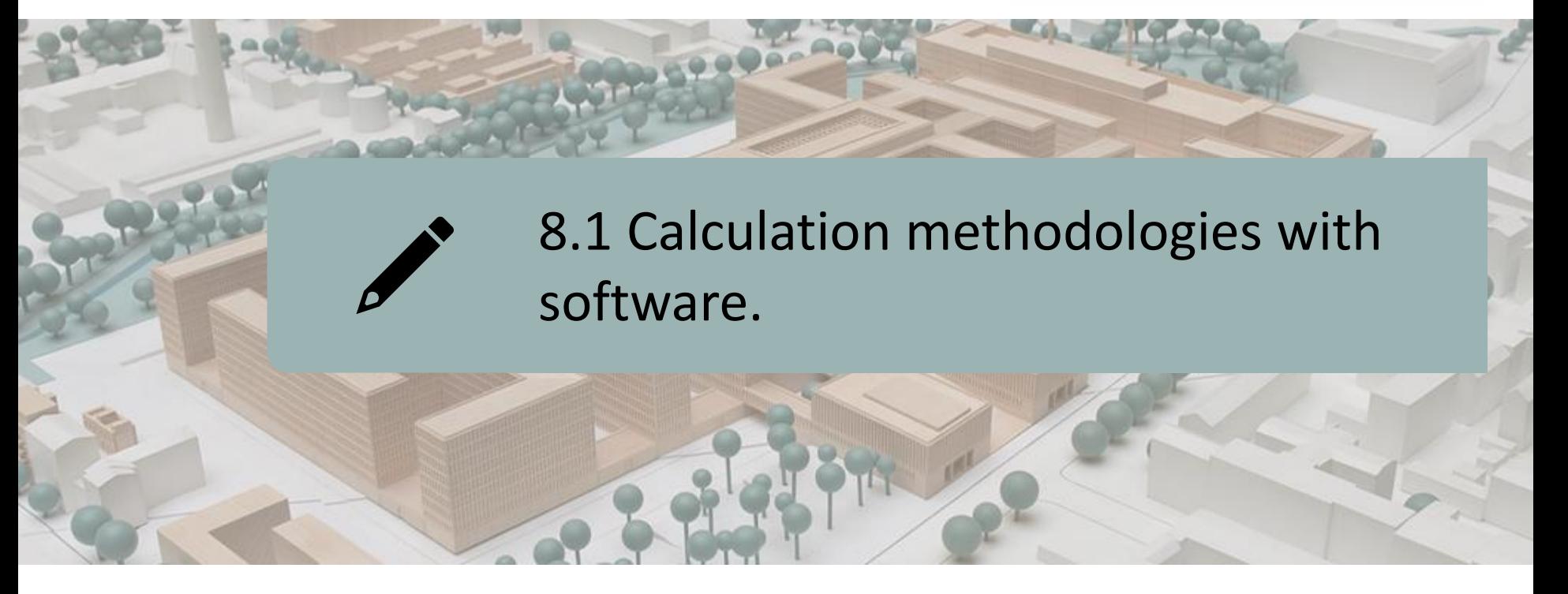

### BASED ON SOFTWARE-INTEGRATED DATABASES

### BASED ON DATA INTEGRATION IN BIM LOD600 OBJECTS

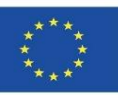

As we have already seen, there are currently several BIM software for sustainable building modelling, as we saw in section 5.4, where some of them were highlighted:

- COCON-BIM
- **ONE CLICK LCA with BIM**
- TALIY
- CYPE module IA-ACV
- **CYPE and CSTB: ElodieBIM**

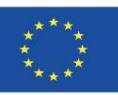

In module 9 we will also see examples of 3 other projects that are also based on this database methodology (either integrated in the software or a plugin/complement or a database that can be imported into the software):

- BIMhealthy
- UrbanBIM
- CircularBIM

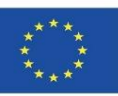

In module 9 we will also see examples of 3 other projects that are also based on this database methodology (either integrated in the software or a plugin/complement or a database that can be imported into the software):

- BIMhealthy
- UrbanBIM
- CircularBIM

### EXPLANATORY NOTE

In computing, an add-on or plug-in is an application (or software) that relates to another application to add a new and usually very specific function to it. This additional application is executed by the main application and they interact through the application programming interface.

It is also known as a plug-in or add-on, and as a connector or extension.

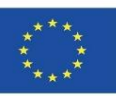

These software products are based on databases that may be integrated in the software or where import is possible. They are therefore not based on BIM objects with environmental information contained in them, but on the linking of the elements of a BIM model with the environmental data of a unit of work contained in these databases.

In this respect, we will show two examples of how this linking of BIM models in IFC formats to software with these environmental databases works:

- CYPE module IA-ACV
- CYPE and CSTB: ElodieBIM

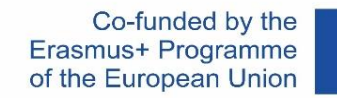

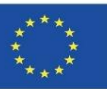

### **CYPE module IA-ACV: From Revit to CYPE Arquímedes**

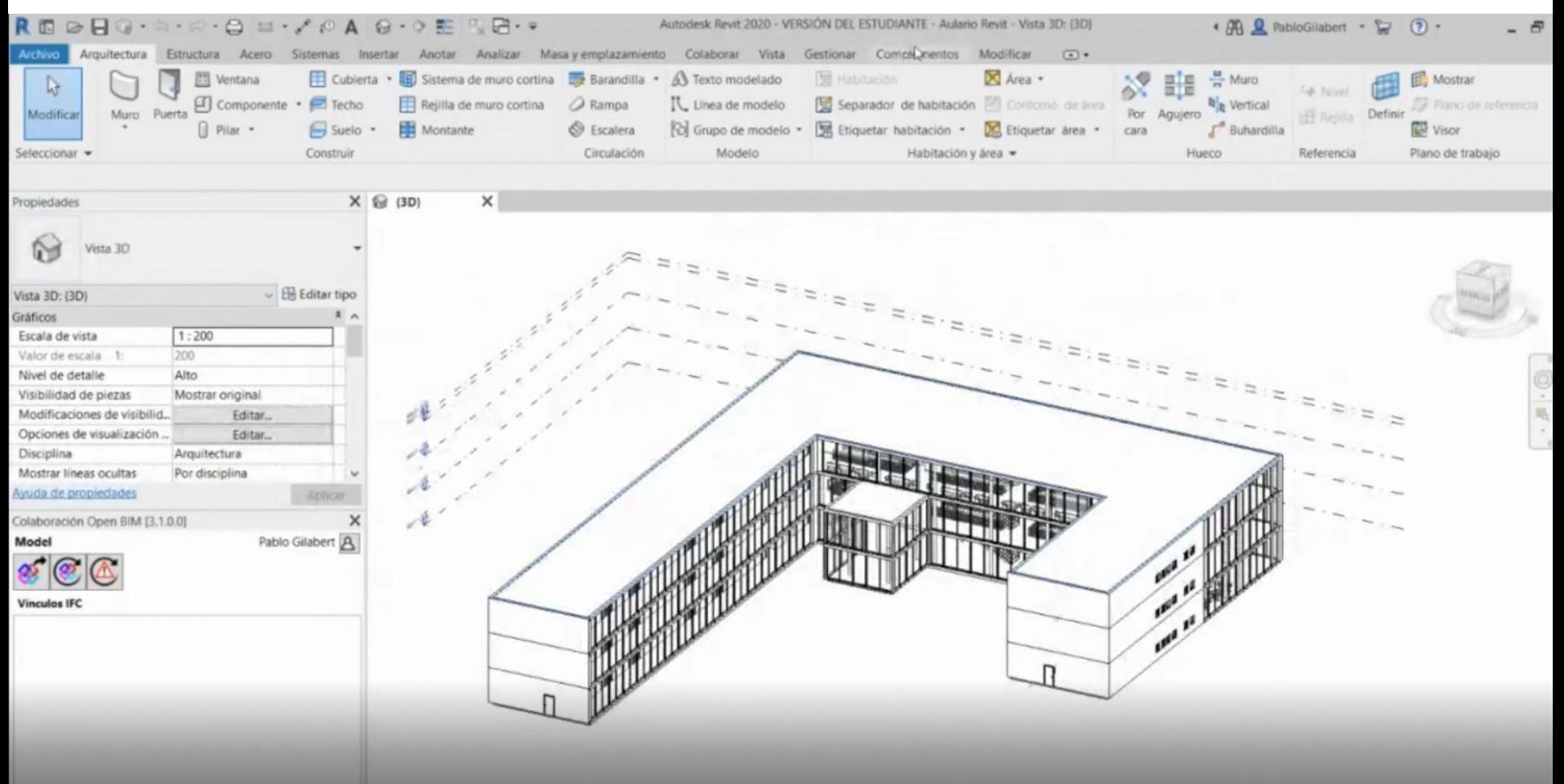

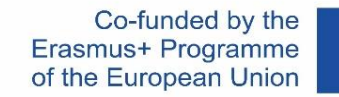

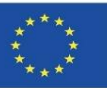

### **CYPE module IA-ACV: From Revit to CYPE Arquímedes**

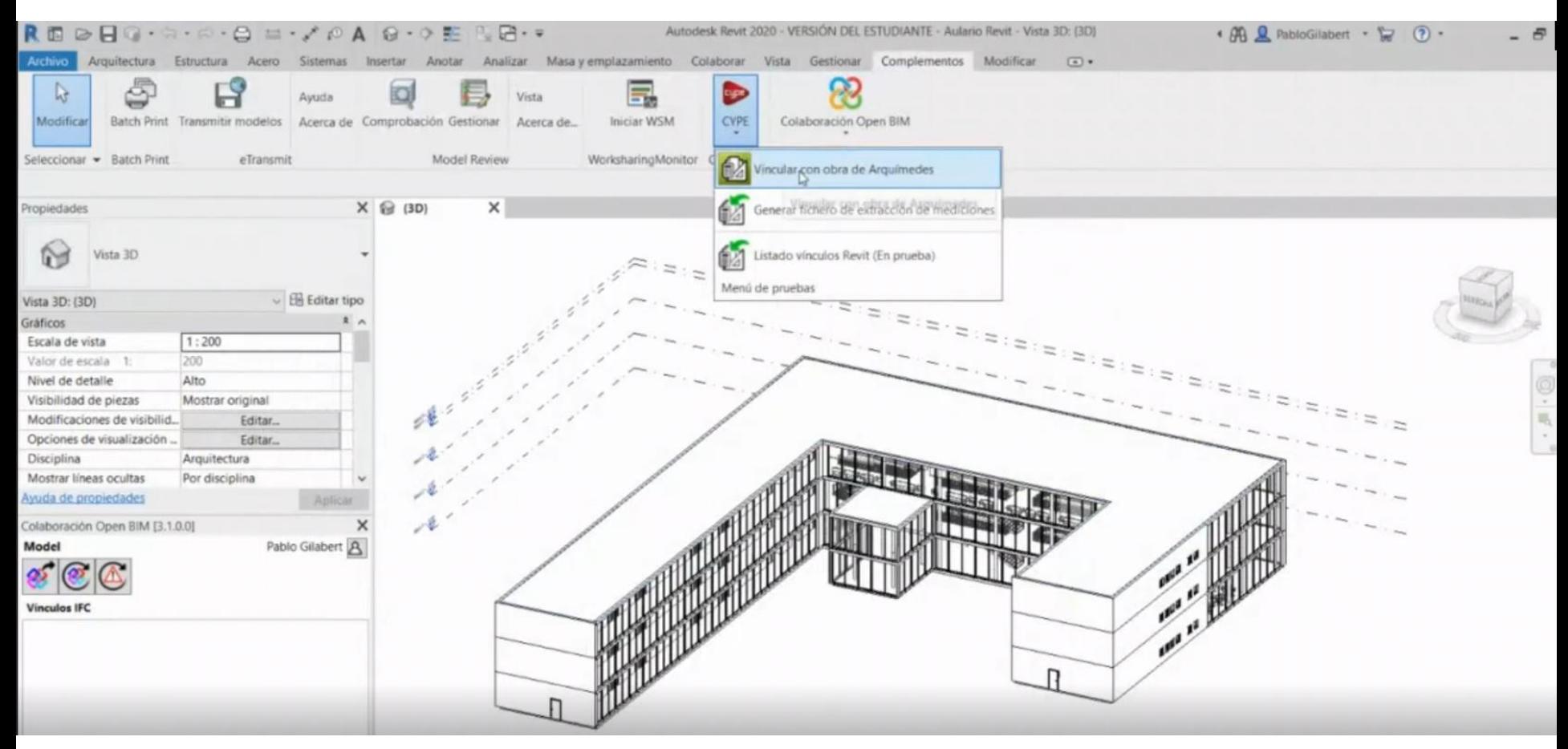

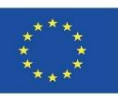

### **CYPE module IA-ACV: From Revit to CYPE Arquímedes**

From Revit or from a BIM model in IFC format it is possible to link with the work units present in Archimedes. It is also possible to automate this process if the "Key Note" of a model from Revit is properly linked to the Arquímedes database.

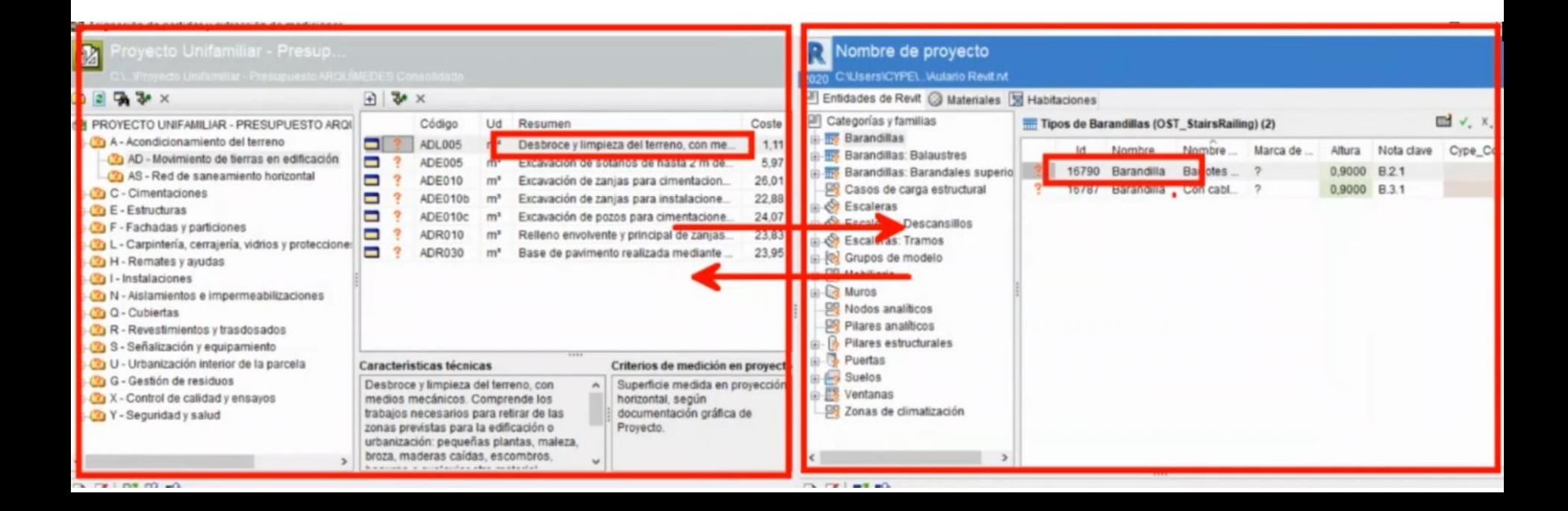

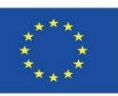

### **CYPE module IA-ACV: From Revit to CYPE Arquímedes**

From Revit or from a BIM model in IFC format it is possible to link with the work units present in Archimedes. It is also possible to automate this process if the "Key Note" of a model from Revit is properly linked to the Arquímedes database.

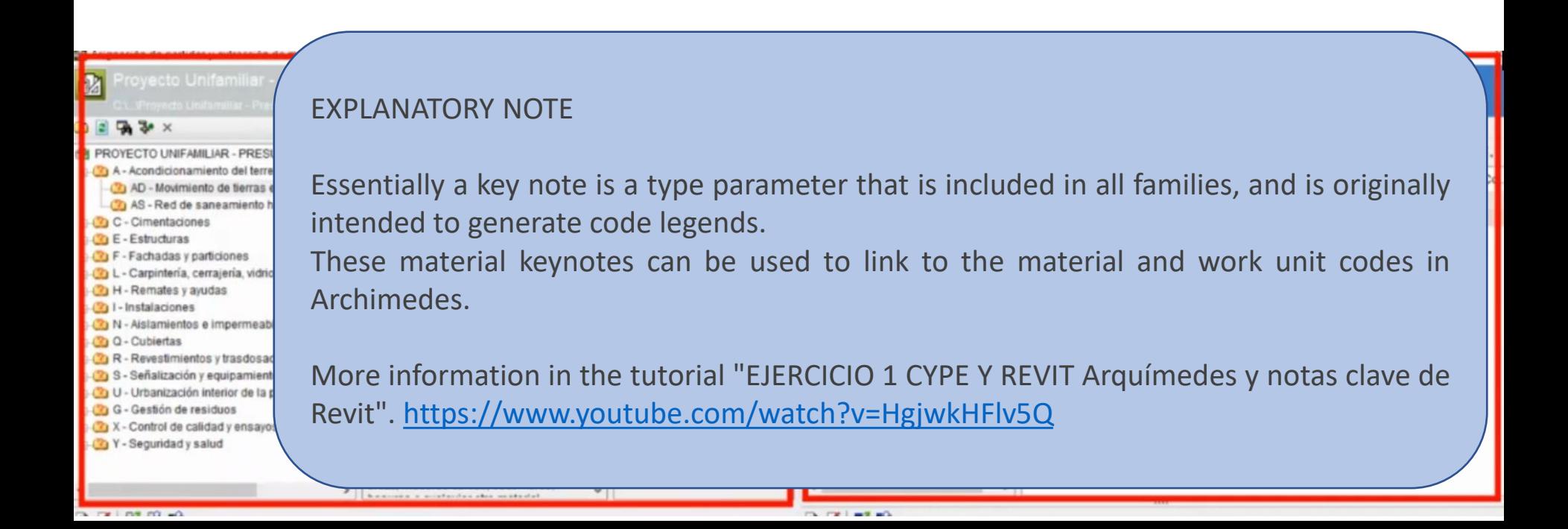

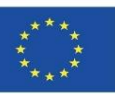

### **CYPE IA-ACV module: From Open BIM Quantities to CYPE Arquímedes**

It is also possible, for example, to carry out this process from Open BIM Quantities.

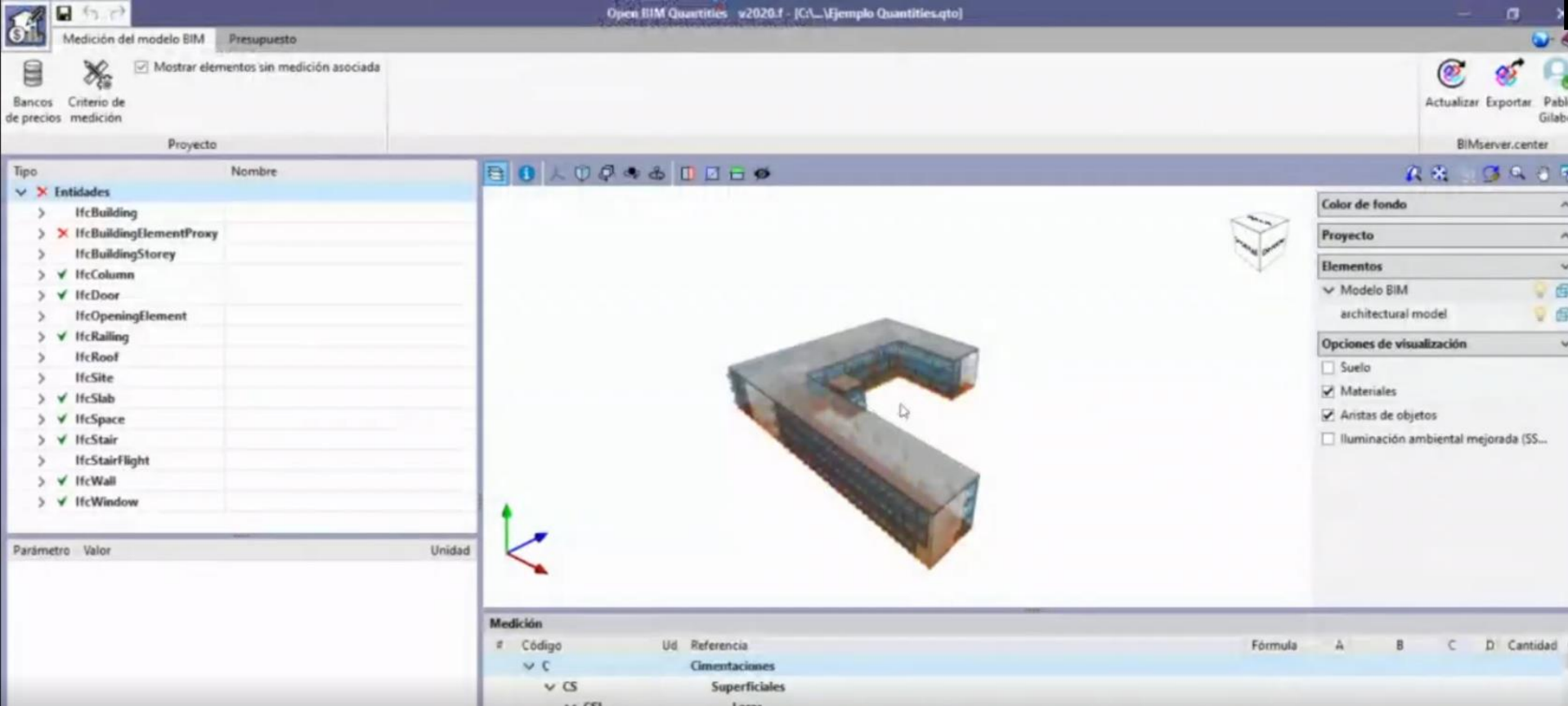

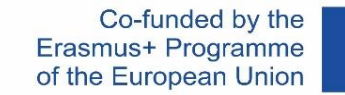

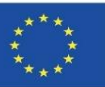

### **CYPE IA-ACV module: From Open BIM Quantities to CYPE Arquímedes**

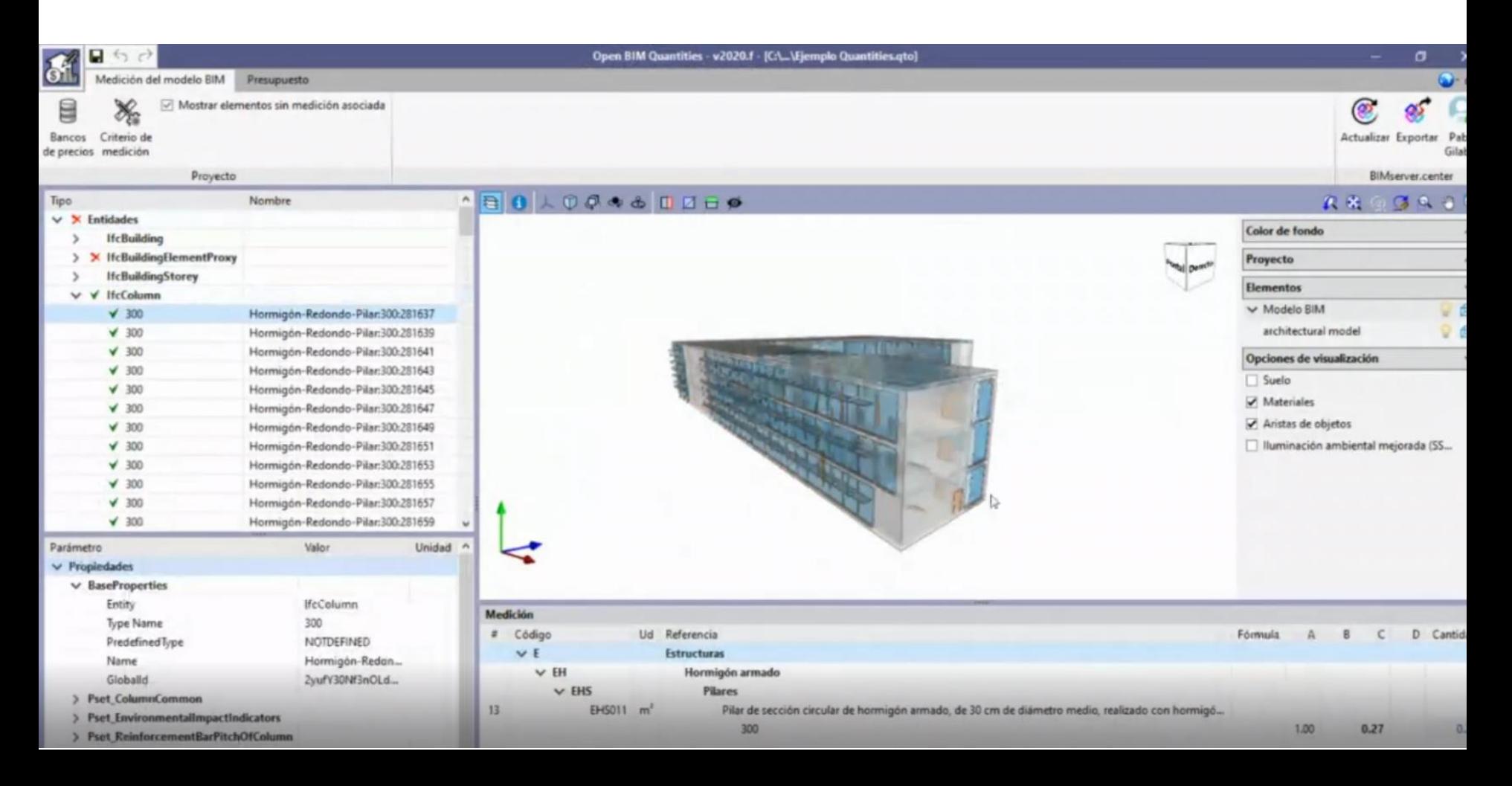

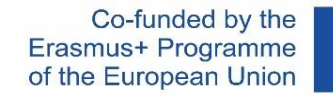

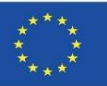

### **CYPE module IA-ACV: Arquímedes Price Generator**

- Embodied energy. Expressed in MJ
- Global Warming Potential (GWP). Expressed in kg CO2 equivalent
- Stratospheric Ozone Depletion Potential (ODP). Expressed in CFC 11 equivalent
- Soil and Water Acidification Potential (AP). Expressed in kg SO2 equivalent
- Eutrophication Potential (EP). Expressed in kg of (PO4)3-equivalent
- Tropospheric Ozone Formation Potential (TOPP). Expressed in kg ethylene equivalent
- Abiotic Resource Depletion Potential for non-fossil resources (ADPE). Expressed in kg Sb equivalent
- Abiotic Resource Depletion Potential for Fossil Resources (ADFP). Exposed in MJ
- Net water use (FW). Expressed in m3

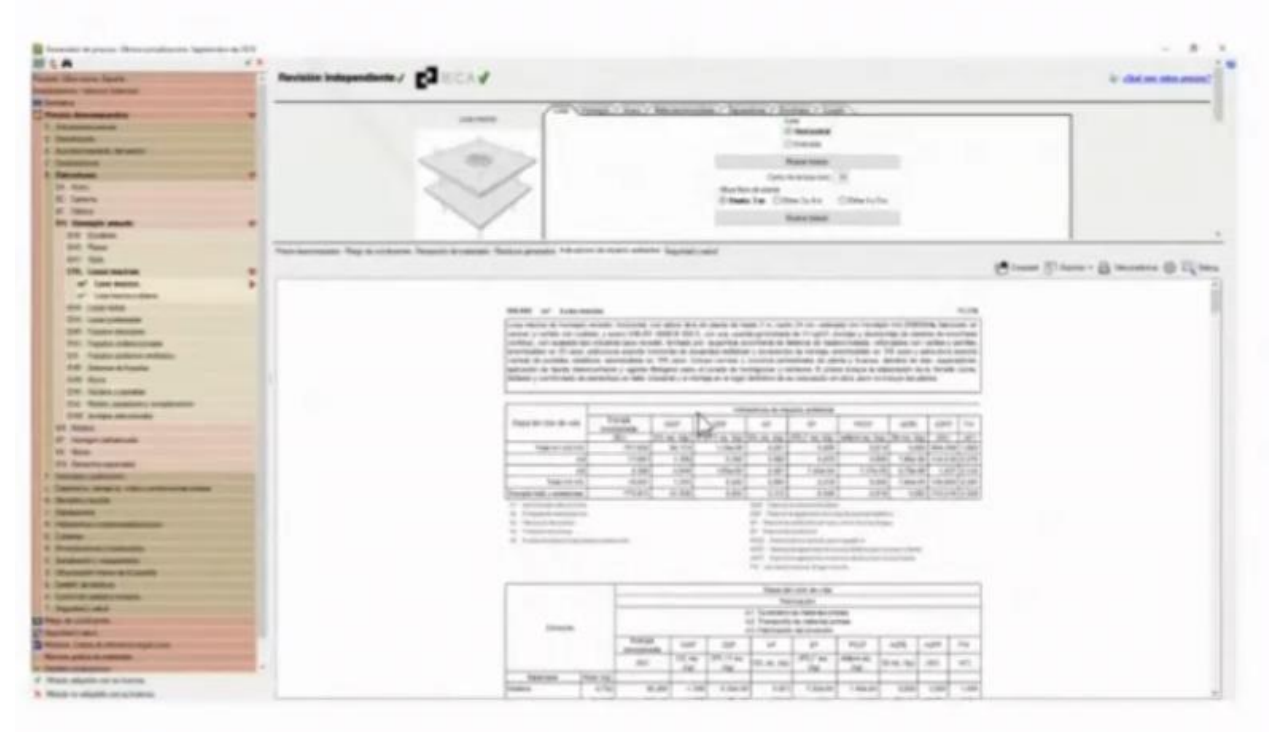

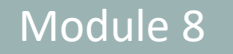

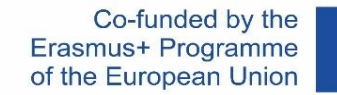

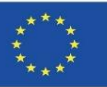

### **CYPE module IA-ACV: Arquímedes Price Generator**

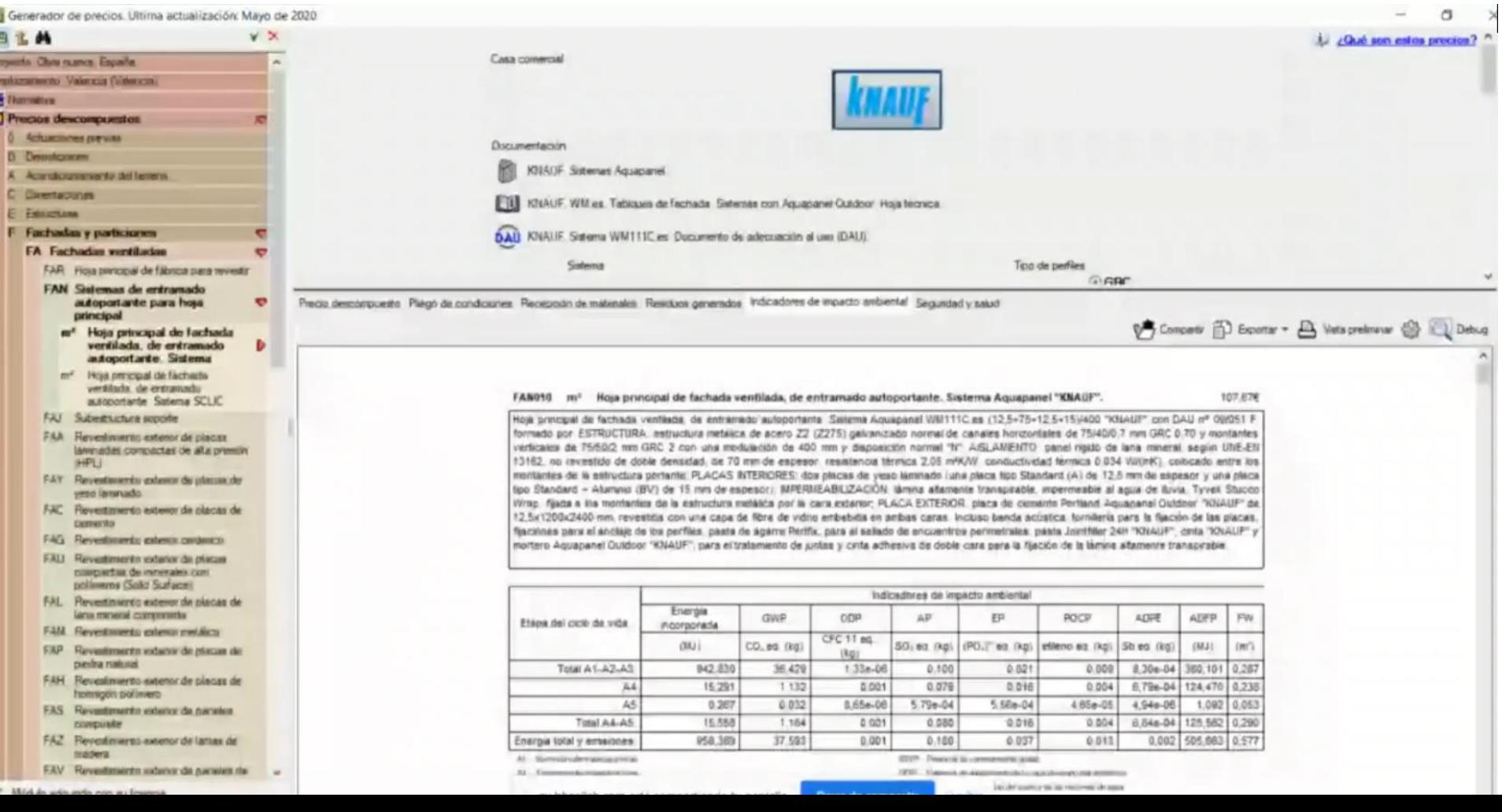

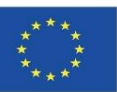

### **CYPE module IA-ACV: Arquímedes Price Generator**

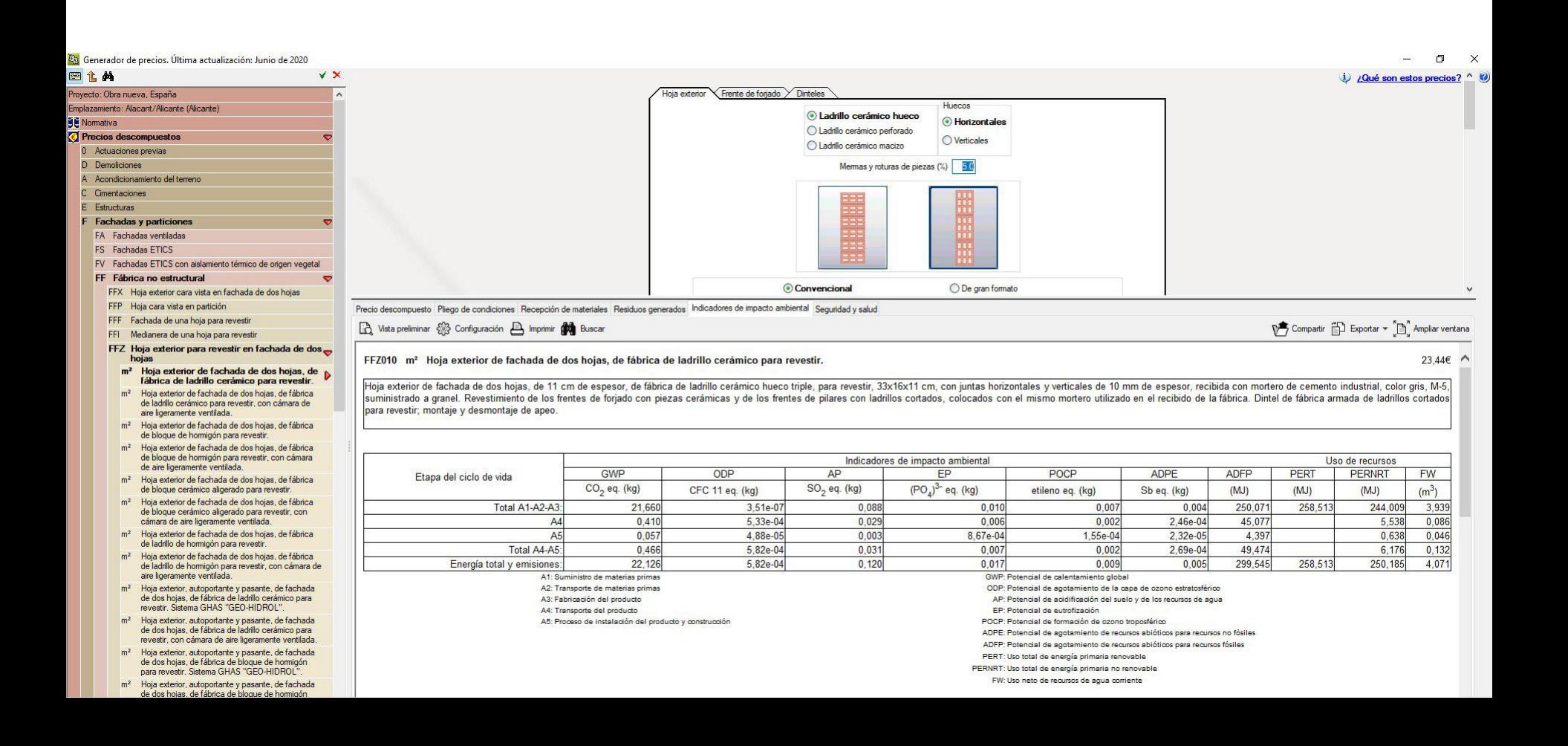

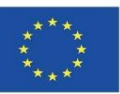

### **CYPE module IA-ACV: Arquímedes Price Generator**

Once the BIM model has been integrated into Arquímedes, the environmental impact data can be accessed and a complete report from phases A1 to A5 can be obtained.

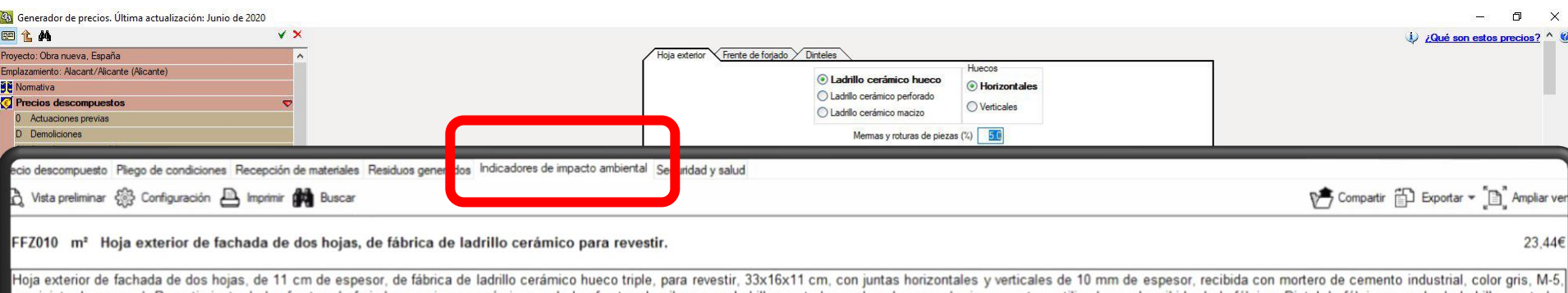

para revestir: montaje y desmontaje de apeo

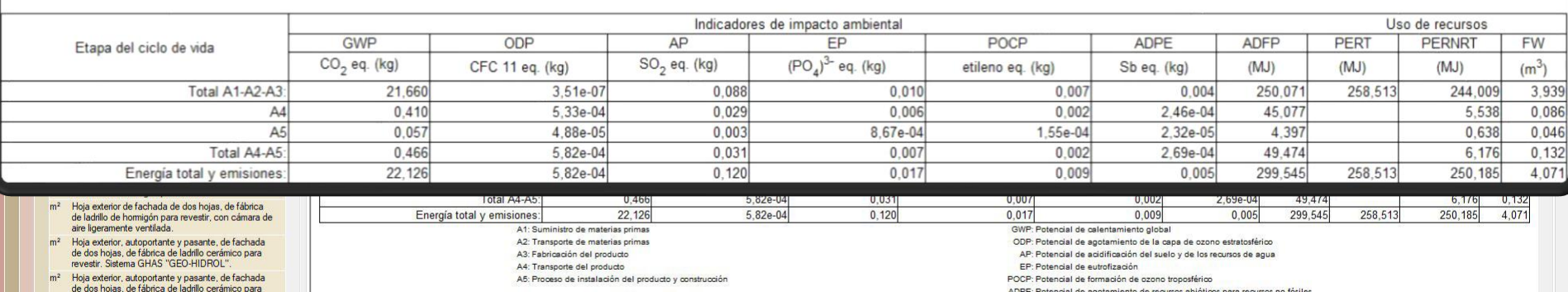

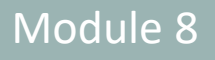

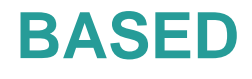

### **CYPE** modu

# be obtained.

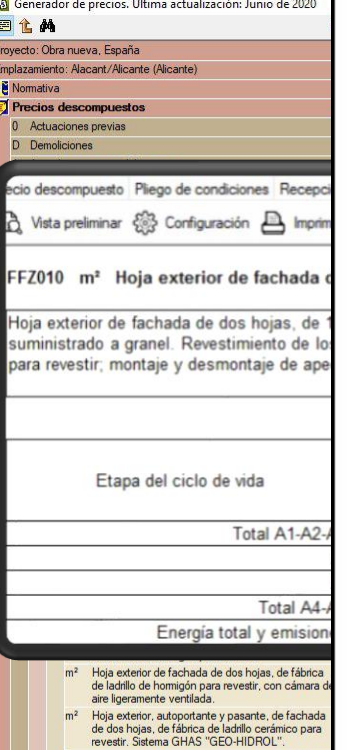

m<sup>2</sup> Hoja exterior, autoportante y pasante, de fachada<br>de dos hojas, de fábrica de ladrillo cerámico para

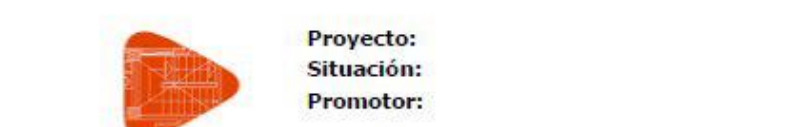

Situación: **Promotor:** 

### **BASED** (8.8. Uso total de energía primaria renovable. - PERT (MJ)

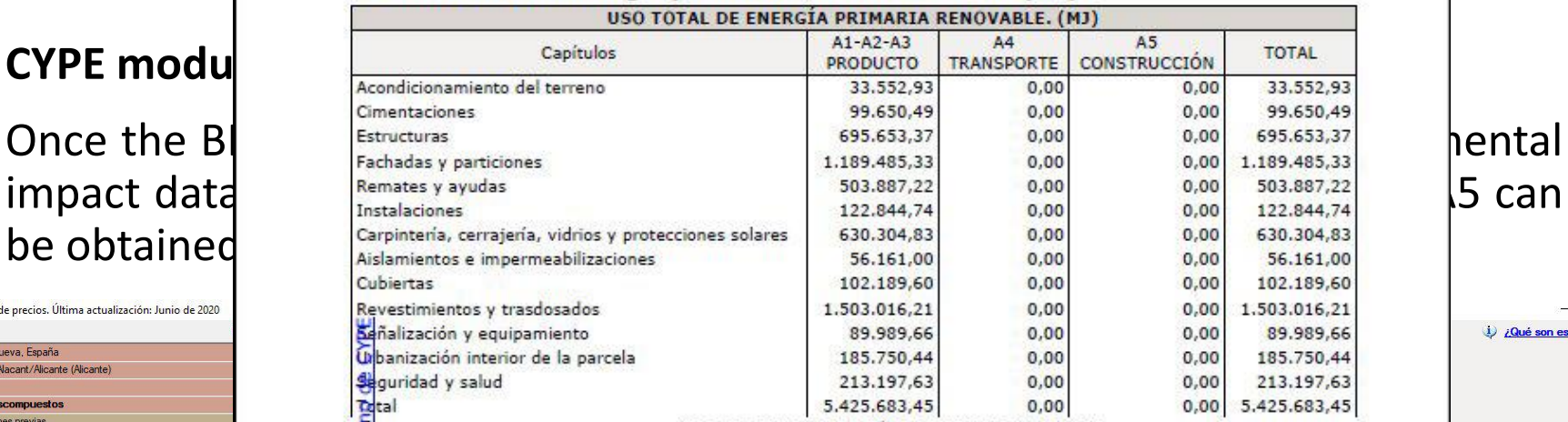

USO TOTAL DE ENERGÍA PRIMARIA RENOVABLE.

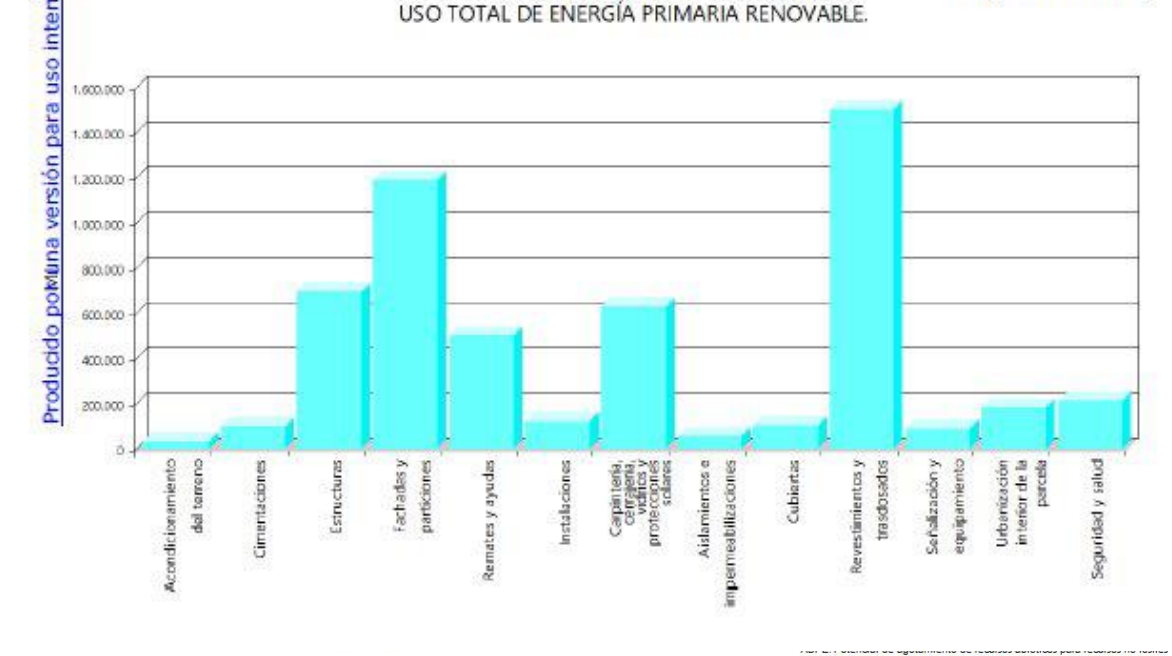

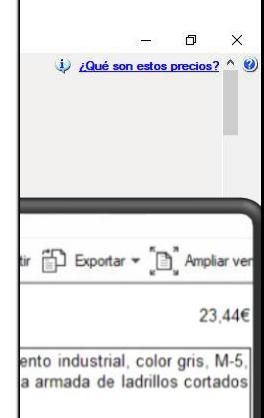

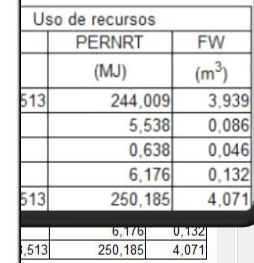

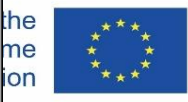

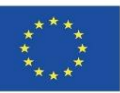

### **CYPE module IA-ACV: Arquímedes Price Generator**

Recommended video:

**Environmental assessment of buildings with the CYPE Price Generator.** Torroja Institute TV.

<https://www.youtube.com/watch?v=TYoeJjFYhp8>

**Management I. Arquimedes and Price Generator**. CYPE Software.

<https://www.youtube.com/watch?v=8xcSaJGv98E>

**Open BIM add-on for Revit**. CYPE Software.

[https://www.youtube.com/watch?v=p3\\_ti0sO\\_C4](https://www.youtube.com/watch?v=p3_ti0sO_C4)

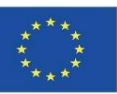

### **CYPE and CSTB: ElodieBIM**

This software can also import a model into IFC to link its BIM objects to the environmental database contained in the programme.

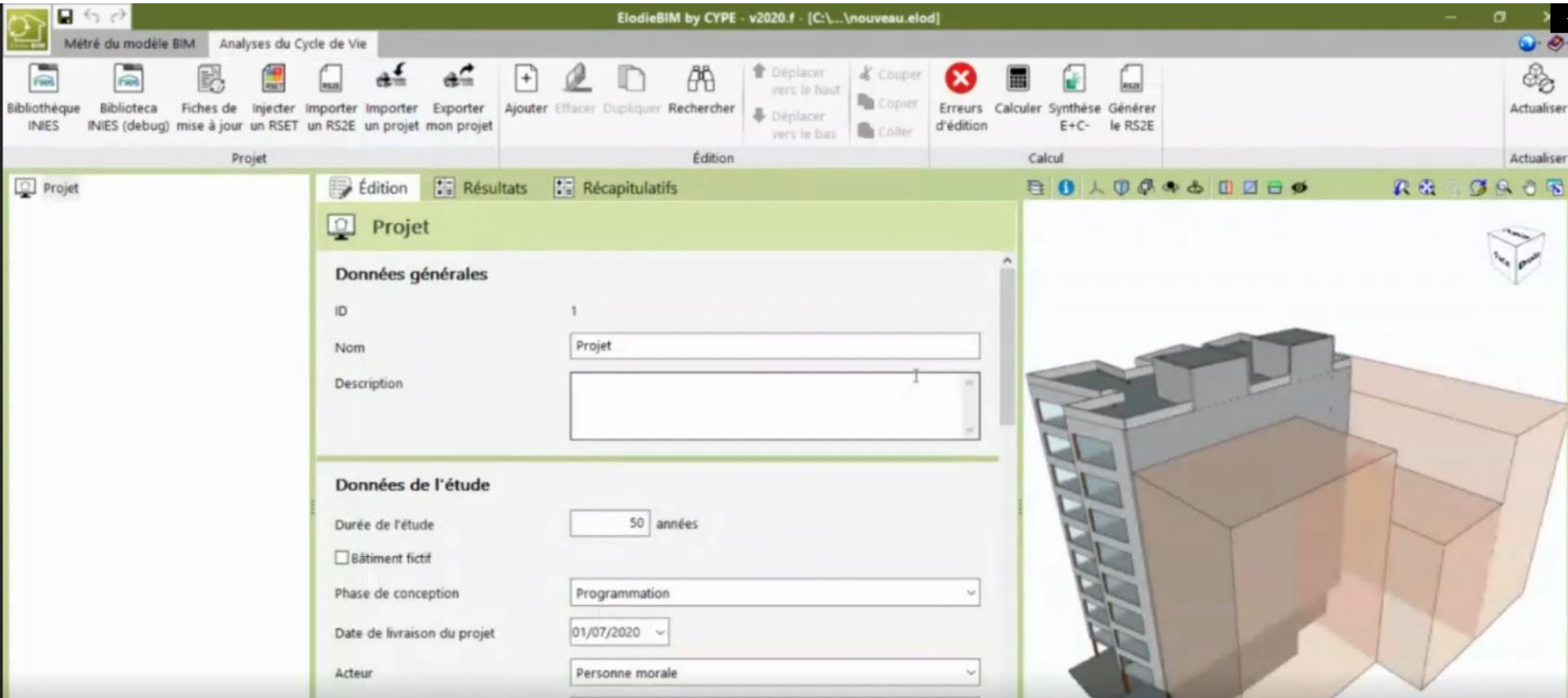

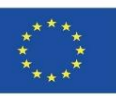

### **CYPE and CSTB: ElodieBIM**

It allows the Life Cycle Assessment of a building to be calculated in France in response to the needs of professionals who will be obliged to submit a technical report on the life cycle of buildings from 1 January 2021.

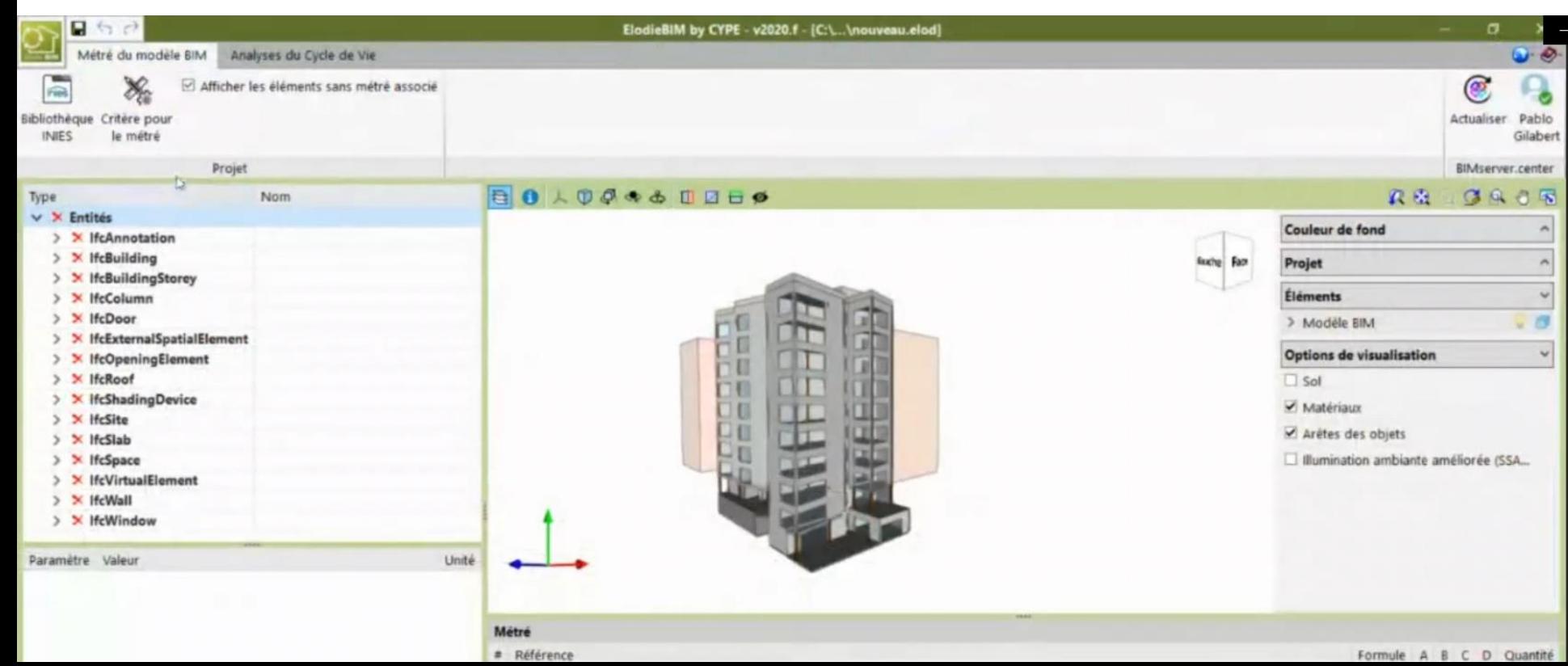

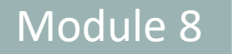

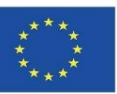

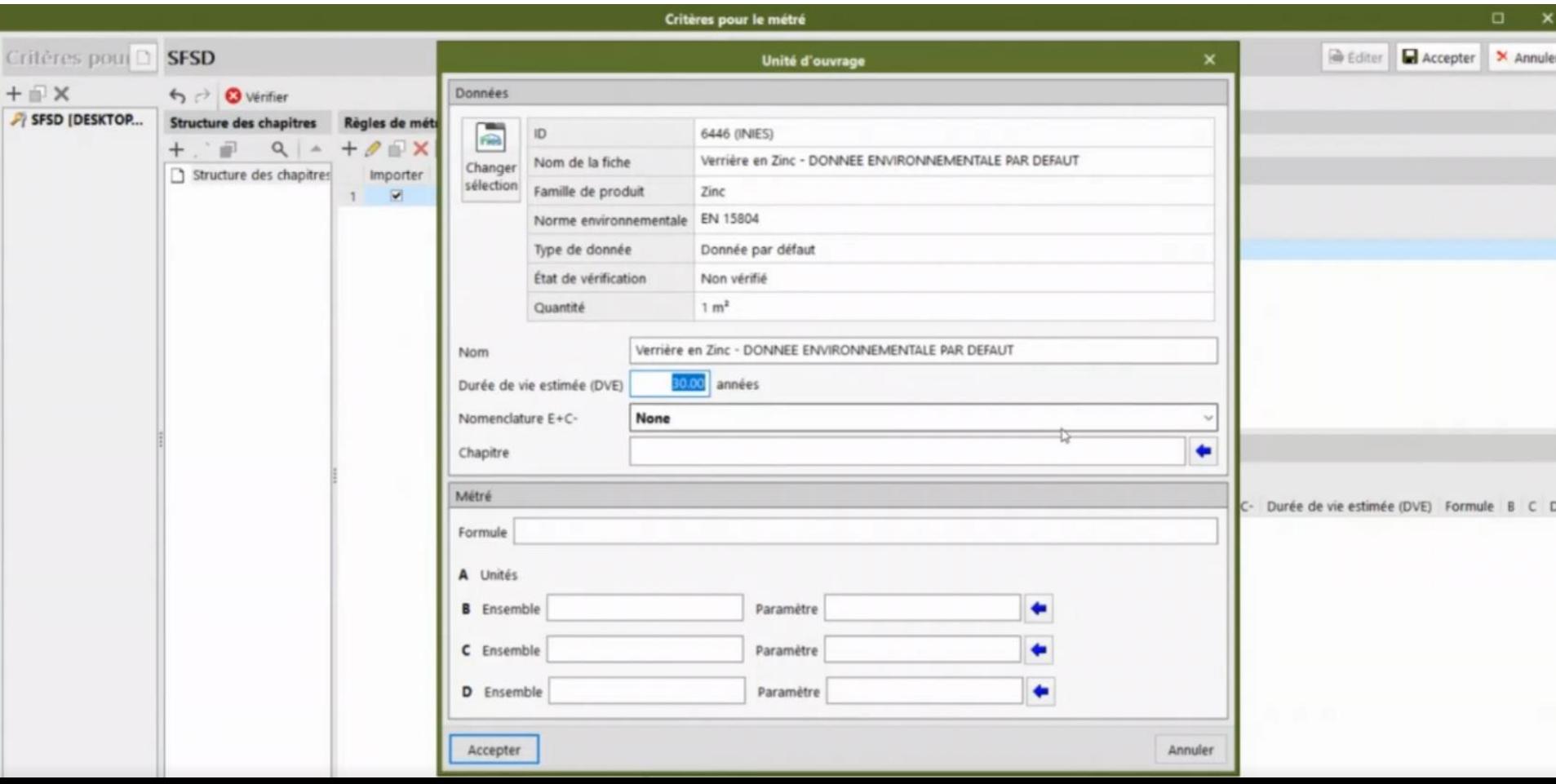

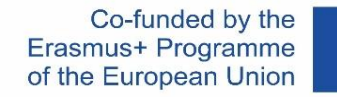

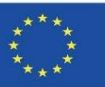

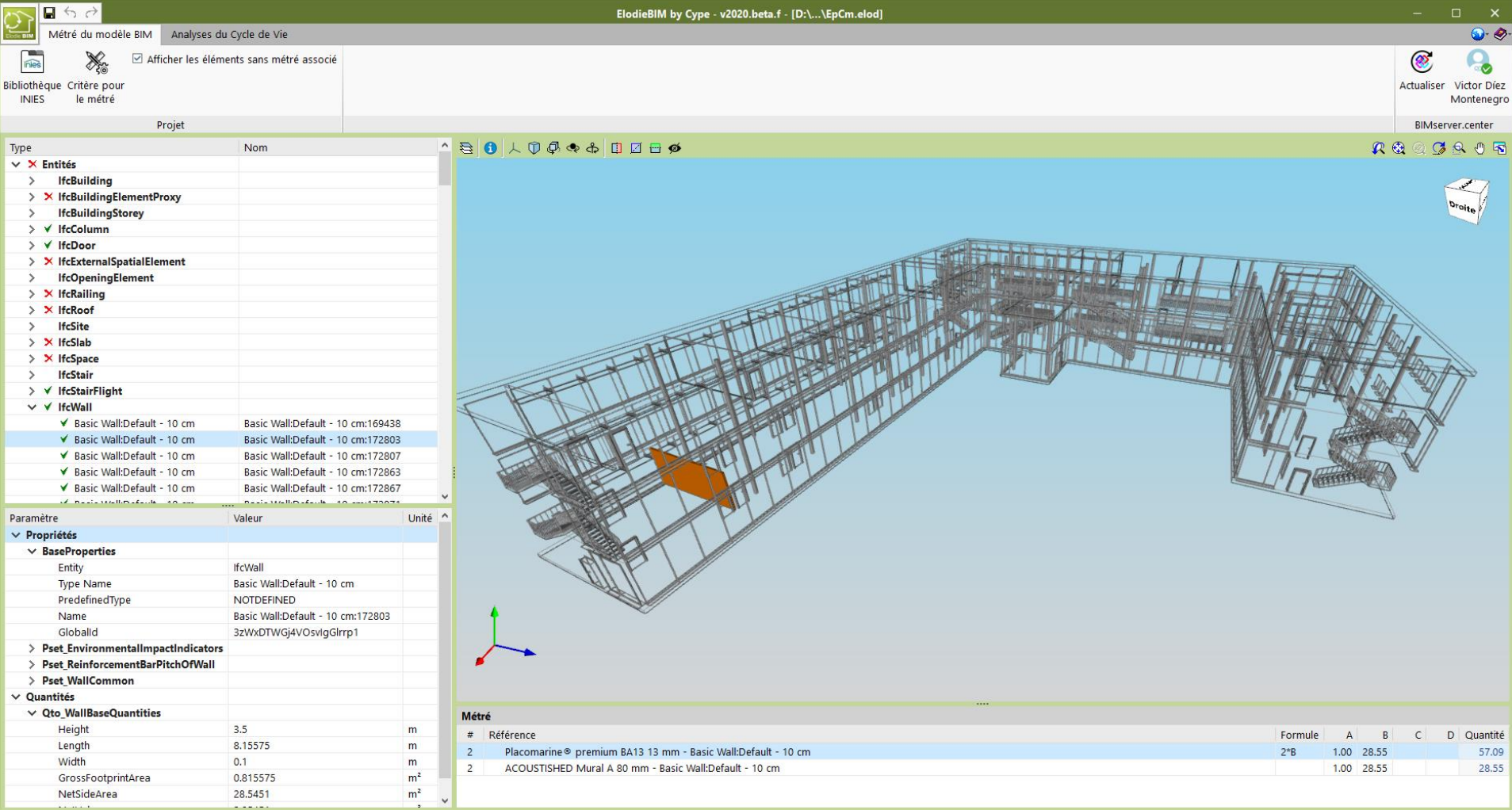

<sup>⊥</sup> ¶ो Chantier

 $\left\vert \left\langle \right\vert \right\vert$ 

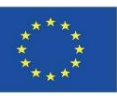

# **BASED ON SOFTWARE-INTEGRATED DATABASES**

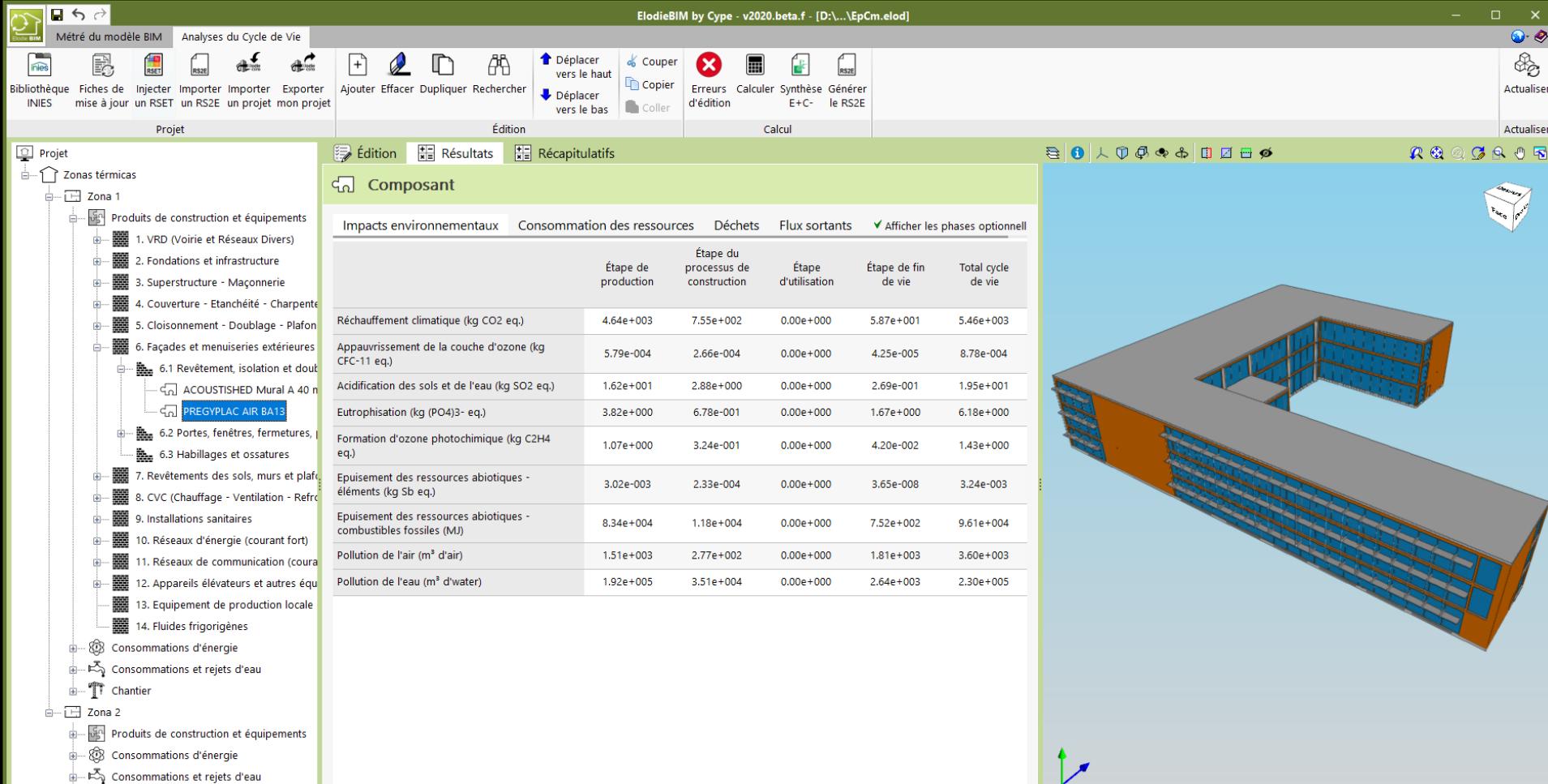

ै- ¶ी Chantier

 $\left\vert \left. \right\vert \right\vert$ 

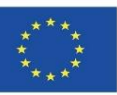

# **BASED ON SOFTWARE-INTEGRATED DATABASES**

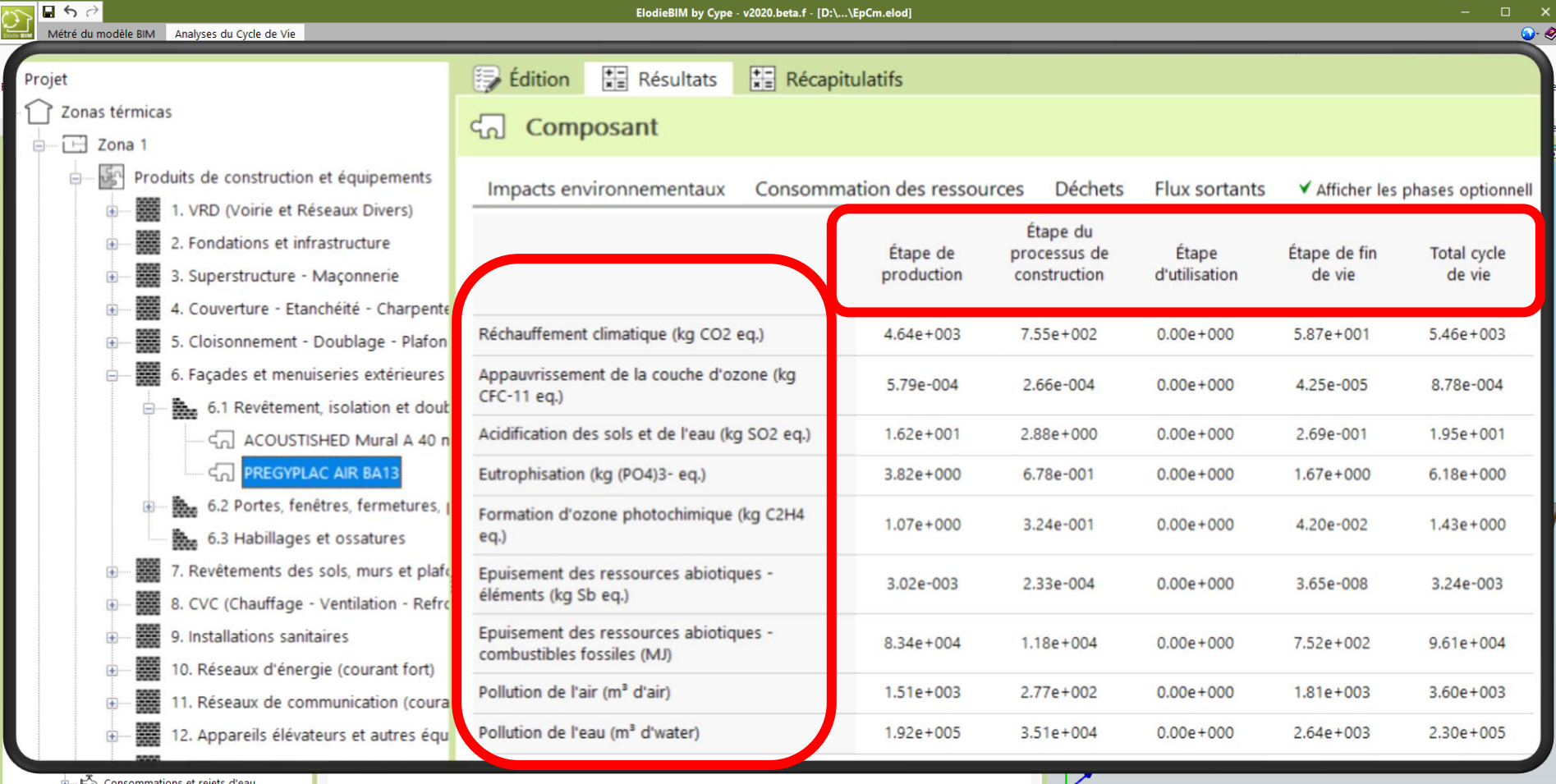

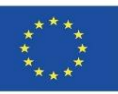

### **BASED ON DATA INTEGRATION IN BIM LOD600 OBJECTS**

On the other hand, in models of calculation methodologies with software that start with the environmental information contained in BIM objects, would require the development of LOD600, as well as the parameterisation of these BIM objects and their development at LOD400 and LOD500 levels.

Current calculation software based on databases and not on information contained in BIM objects, usually do not allow as much specificity as could be achieved from the customisation of a BIM object, which belongs to a specific manufacturer. These options can be implemented in BIM objects, but it is not something that is currently standardised.

An example of data integration in a BIM object is shown below.

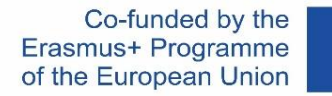

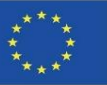

### **BASED ON DATA INTEGRATION IN BIM LOD600**

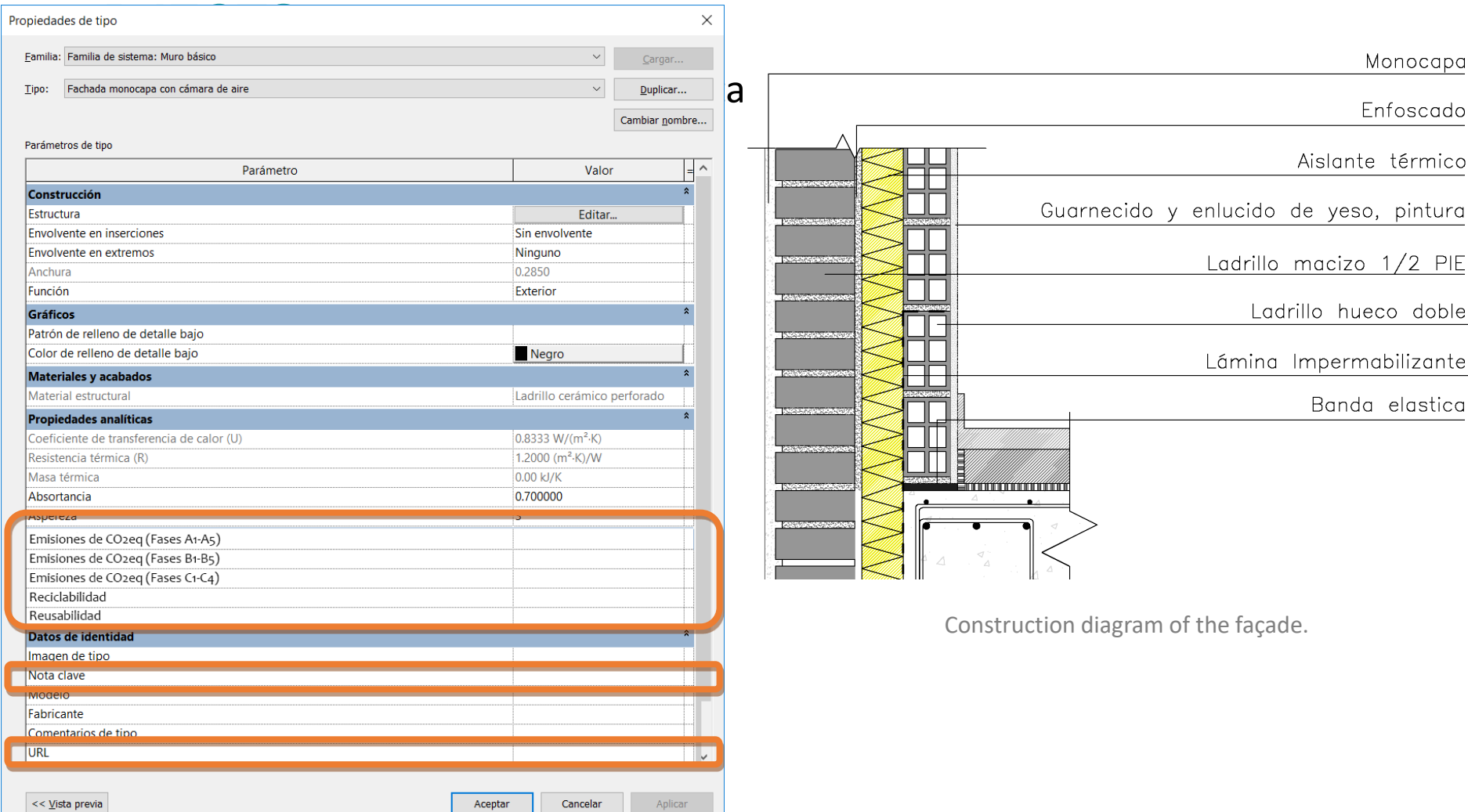

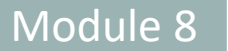

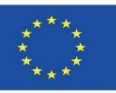

### **BASED ON DATA INTEGRATION IN BIM LOD600 OBJECTS**

Based on these BIM object development methodologies we will see in this module those implemented in the projects co-financed by the Erasmus+ programme of the European Union:

- BIMclay.
- BIMstone.

Module 08. Methodologies for calculating environmental impact from BIM objects with LOD600 development level.

Co-funded by the Erasmus+ Programme of the European Union

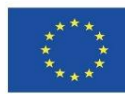

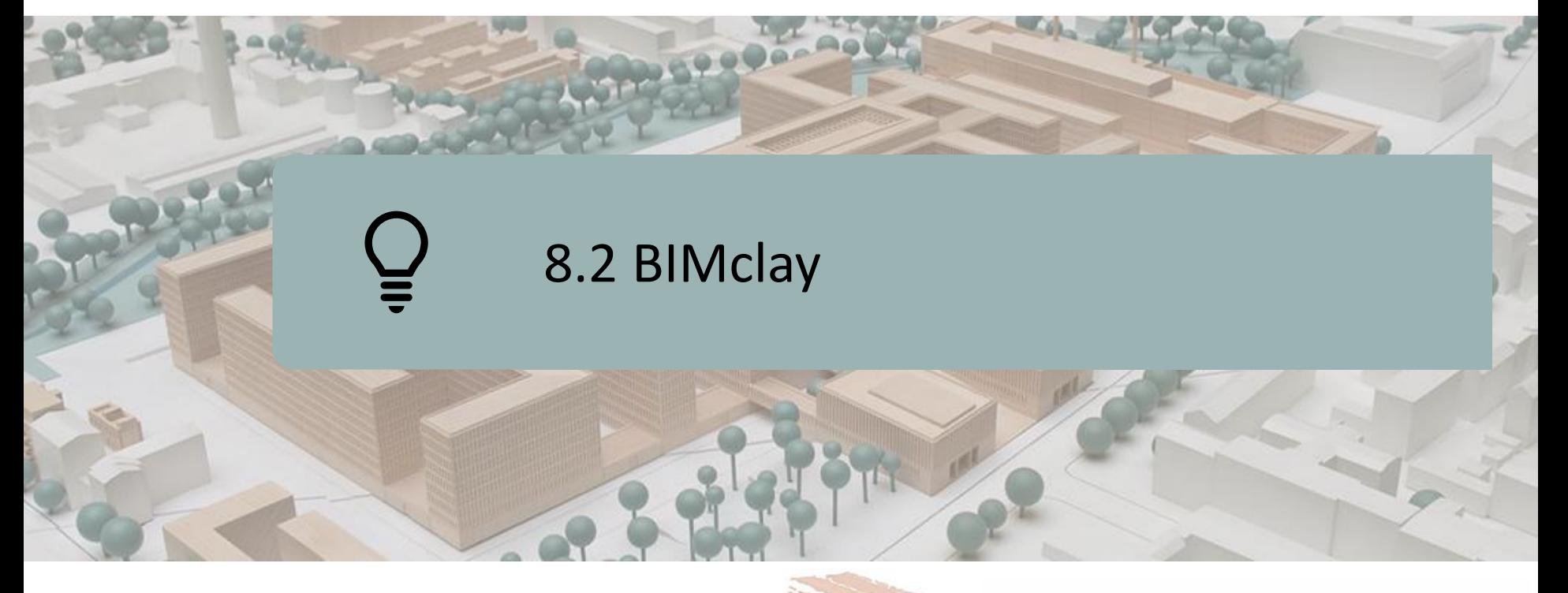

DEFINITION OF THE PROJECT **OBJECTIVES** CONSORTIUM AND IMPACT INTELLECTUAL OUTPUTS BIMclay RESULTS

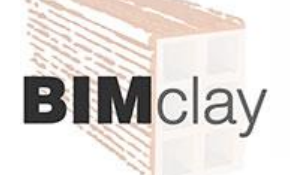

Co-funded by the Erasmus+ Programme of the European Union

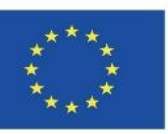

be made of the information contained therein?<sup>9</sup> *"The European Commission's support for the production of this publication does not constitute an endorsement of the contents, which reflect the views only of the authors, and the Commission cannot be held responsible for any use which may*

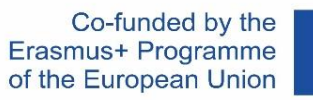

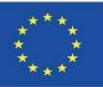

# **DEFINITION OF THE PROJECT**

### IMPROVEMENT OF THE ACV SKILLS AND QUALIFICATIONS OF PROFESSIONALS IN THE CERAMICS SECTOR WITH THE SUPPORT OF BIM APPLICATIONS.

- The European associations of the ceramic sector, aimed at solving the demands of their associated companies, put on the table the need to establish common criteria in the placement of their products, as well as to control the environmental impacts derived, due to the great influence of the sector in the construction, providing the product with an added value with the inclusion of information on the impact on the environment.
- The nature of the BIMclay project is the production and development of multimedia materials based on BIM, considering the challenges to be addressed in terms of LCA of clay products, to be used as training material for both vocational training students and professionals in the ceramics sector.

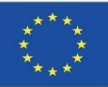

# **OBJECTIVES**

Module 8

**8.2 BIMclay**

- To investigate the most suitable and sustainable tile installation methods for the main ceramic products used throughout Europe, analysing the results and selecting the best practices.
- To make available the information gathered on the most appropriate tile installation methodologies for ceramic products on site, differentiated according to product type, use and installation method.
- To develop an interactive BIM tool with an integrated database of the tile installation methods compiled in the research, as well as the different product typologies, uses and main environmental characteristics to be highlighted.
- To promote those tile installation methods that extend the life cycle of ceramic products, especially those that allow a second use according to environmental sustainability criteria.
- To provide a tool to the user for the LCA analysis of ceramic products with the intention of promoting their sustainability.

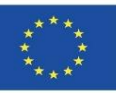

# **CONSORTIUM AND IMPACT**

- Associacao Portuguesa da Industria Ceramica Portugal.
- Centro Tecnologico da Ceramica e do Vidrio Portugal.
- Hispalyt, Asociación Española de Fabricantes de Ladrillos y Tejas de Arcilla Cocida Spain.
- Asociación Empresarial y de Investigación Centro Tecnológico del Mármol. Piedra y Materiales – Spain.
- Institute of Entrepreneurship and Development  $-$  Greece.

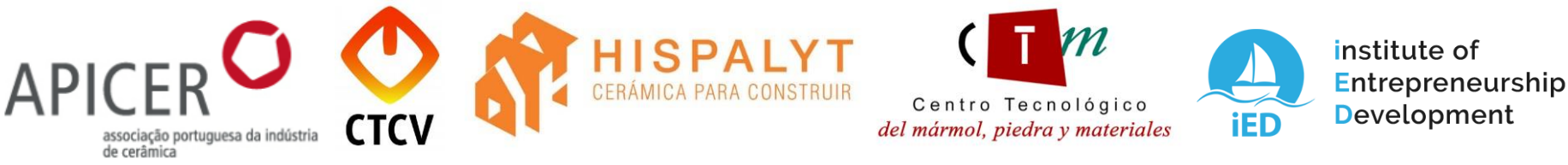

32 Development of a BIM educational tool that promotes a change of mentality and behaviour in the ceramics sector, replicable to other professional sectors, which encourages addressing the environmental challenges demanded by society in the construction sector.

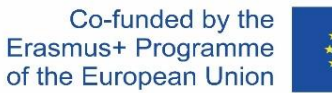

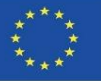

# **ITELLECTUAL OUTPUTS**

- Establishment of a common Study Plan on methodologies for laying ceramic products, Life Cycle Analysis and current legislation.
- **Development of BIMclay Multimedia Materials. New interactive BIM** learning methods.
- BIMclay 3D animations.
- **E** Interactive BIM tool.
- BIMclay Online Resource Centre.

**[www.bimclay.eu](http://www.bimclay.eu/)**

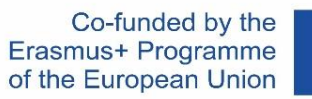

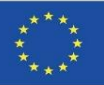

# **ITELLECTUAL OUTPUTS**

### O3. OPEN EDUCATIONAL RESOURCE (OER).

### The project has a platform for accessing project information.

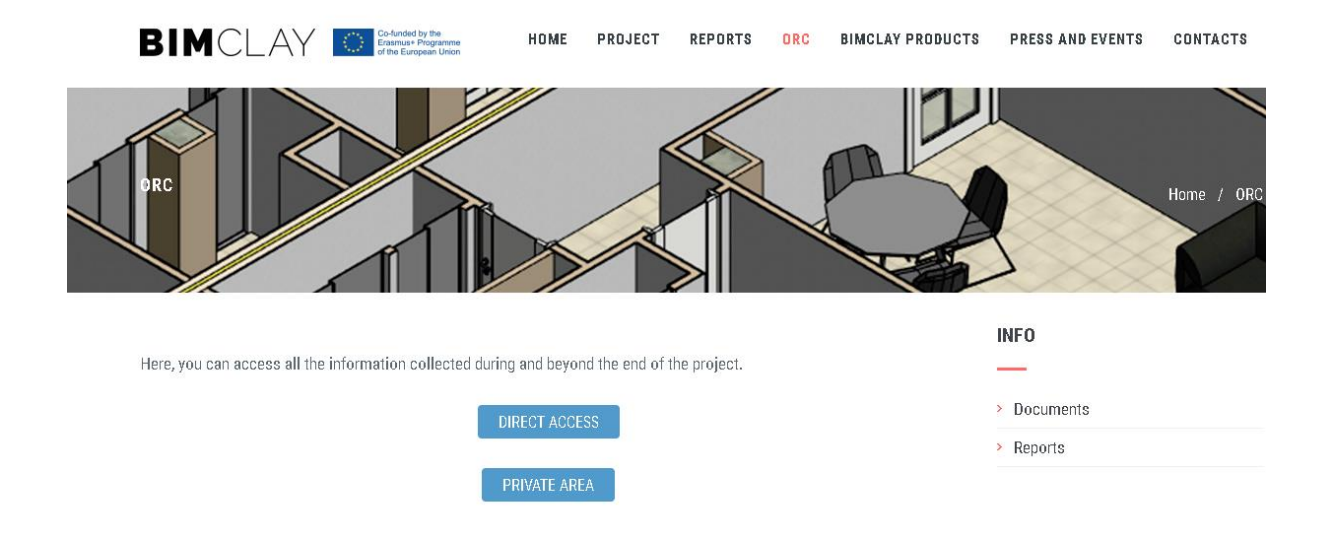

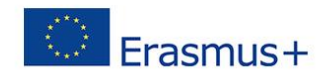

"The European Commission support for the production of this publication does not constitute an endorsement of the contents which reflects the views only of the authors, and the Commission cannot be held responsi-ble for any use which may be made of the information contained therein."

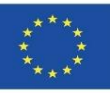

# **ITELLECTUAL OUTPUTS**

O1. Establishment of common learning outcomes on fired clay installation methods, life cycle assessment (LCA) and related regulations.

O1/A1. Study on the regulations for the installation of fired clay products.

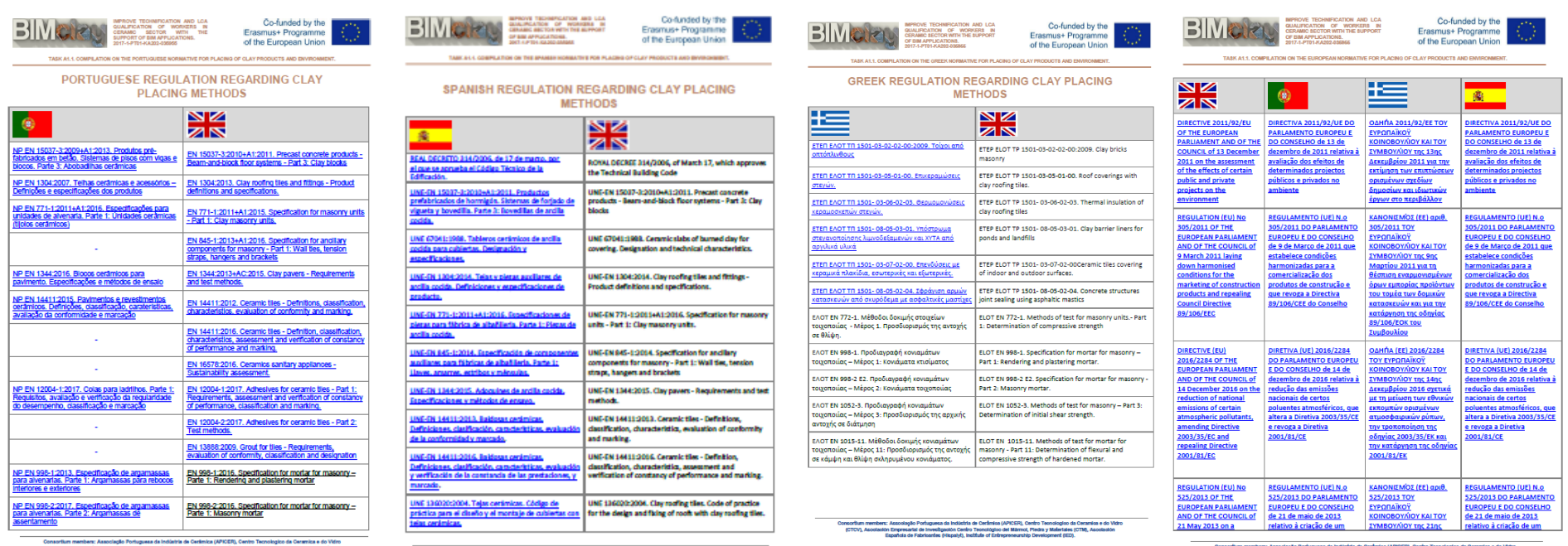

35

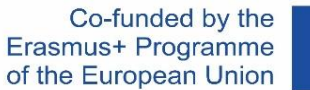

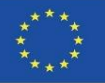

# **ITELLECTUAL OUTPUTS**

O1. Establishment of common learning outcomes on fired clay installation methods, life cycle assessment (LCA) and related regulations.

O1/A3. Comparative study on Life Cycle Assessment (LCA) of fired clay products in the participating countries.

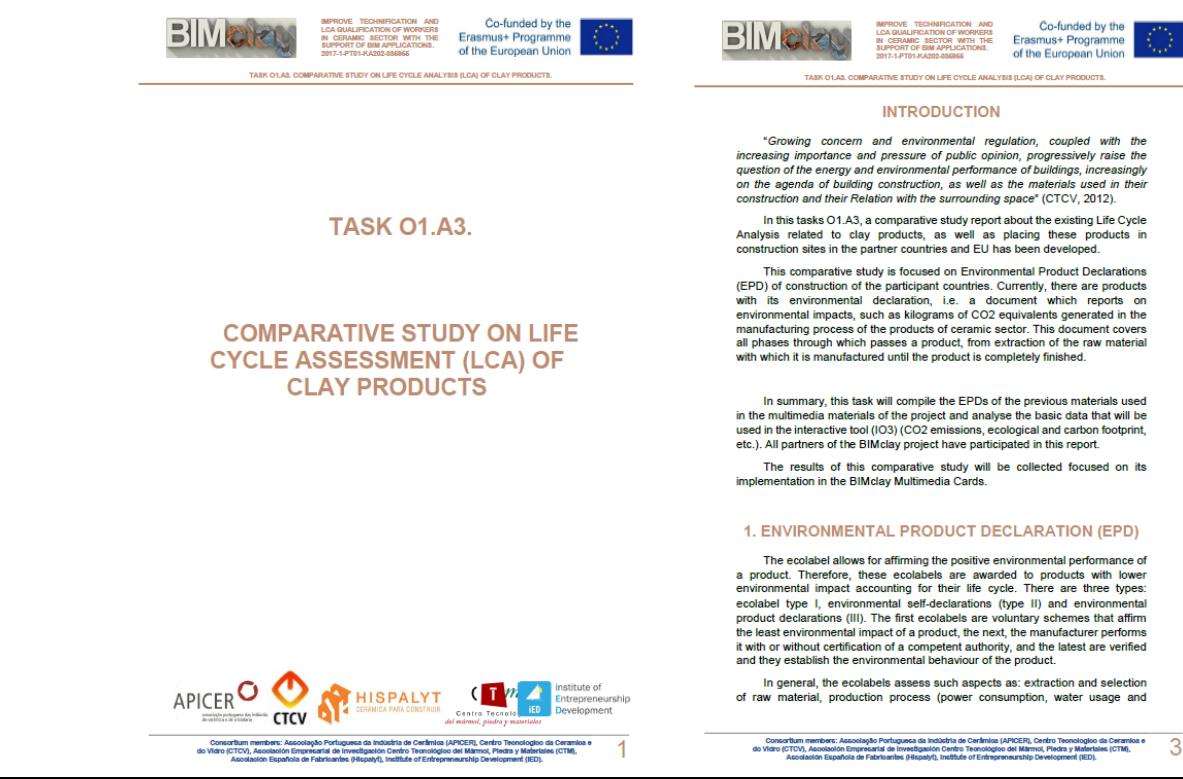

6
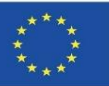

### BIM OBJECTS, 3D ANIMATIONS AND CALCULATION TOOLS

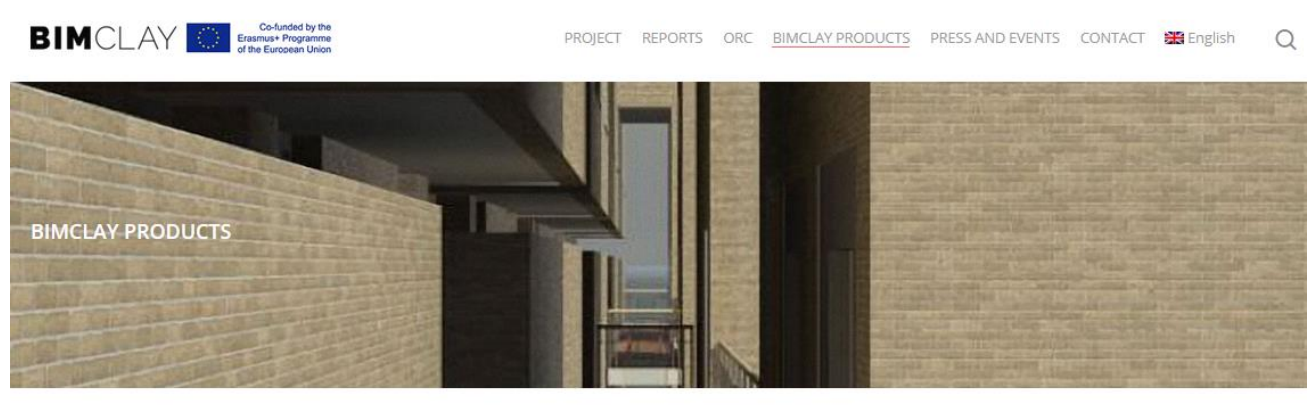

#### **[www.bimclay.eu](http://www.bimclay.eu/)**

Here you can find multimedia graphic material on how to place the most common clay and ceramic products in a sustainable way.

· Interactive BIM Tool

The BIMclay families are available with the characteristics of LCA (Life Cycle Assessment) in the sustainable constructive selected during the project execution. Furthermore, the Tool can be checked it in the following link.

· BIMclay Multimedia Cards

Now you can see the 3D animations of the methods of placement of the most commonly used clay and ceramic products.

#### MULTIMEDIA CARD AND BIM OBJECT 01. Roof dry tiling process.

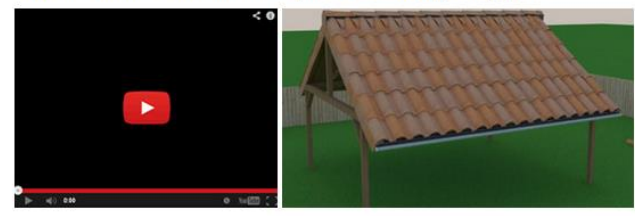

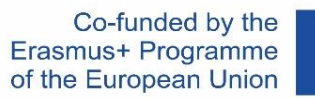

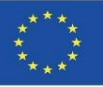

### BIM OBJECTS WITH REALISED ENVIRONMENTAL INFORMATION

#### 1. First of all we proceeded to select the work units to be represented.

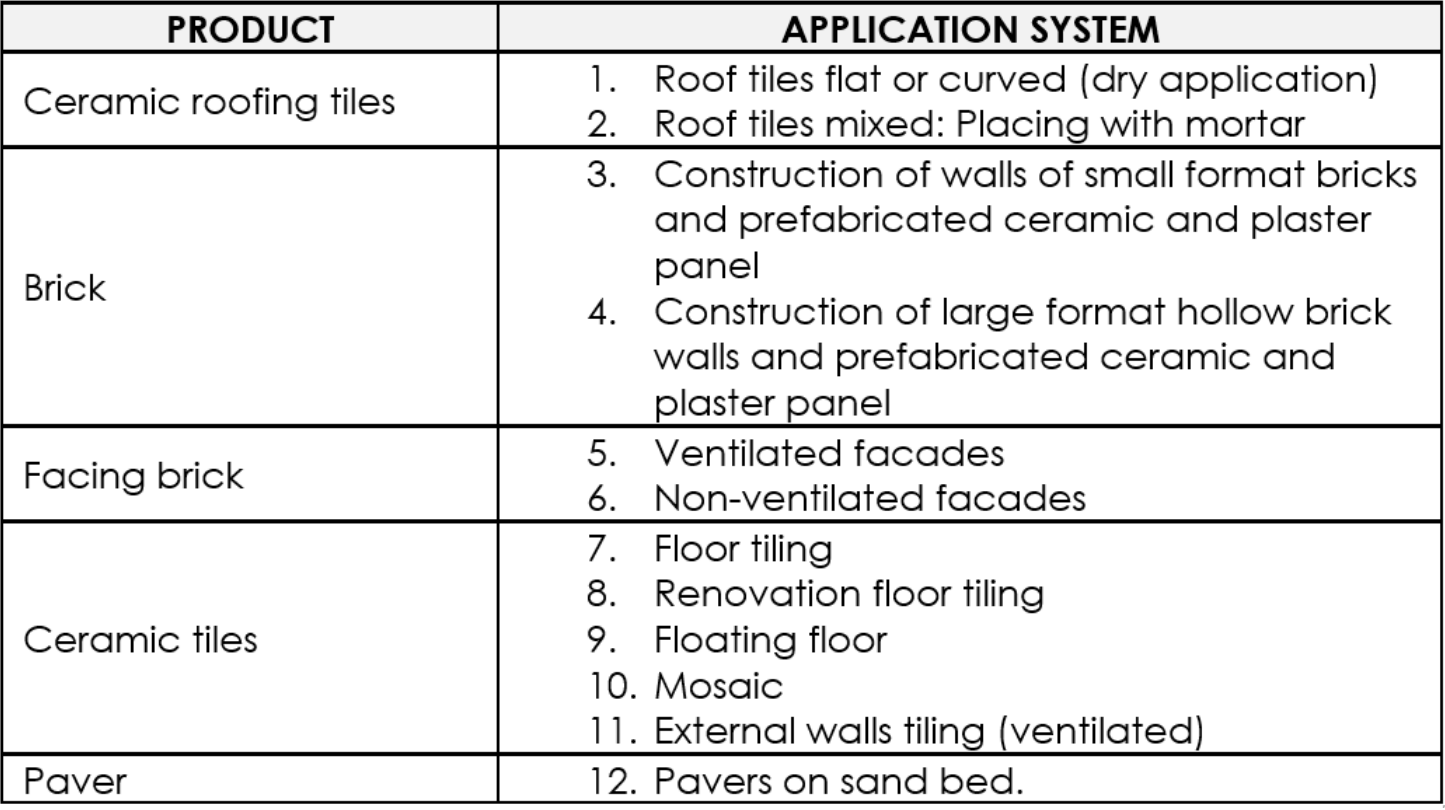

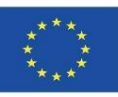

### BIM OBJECTS WITH REALISED ENVIRONMENTAL INFORMATION

#### 2. Their classification within the BIM categories was identified.

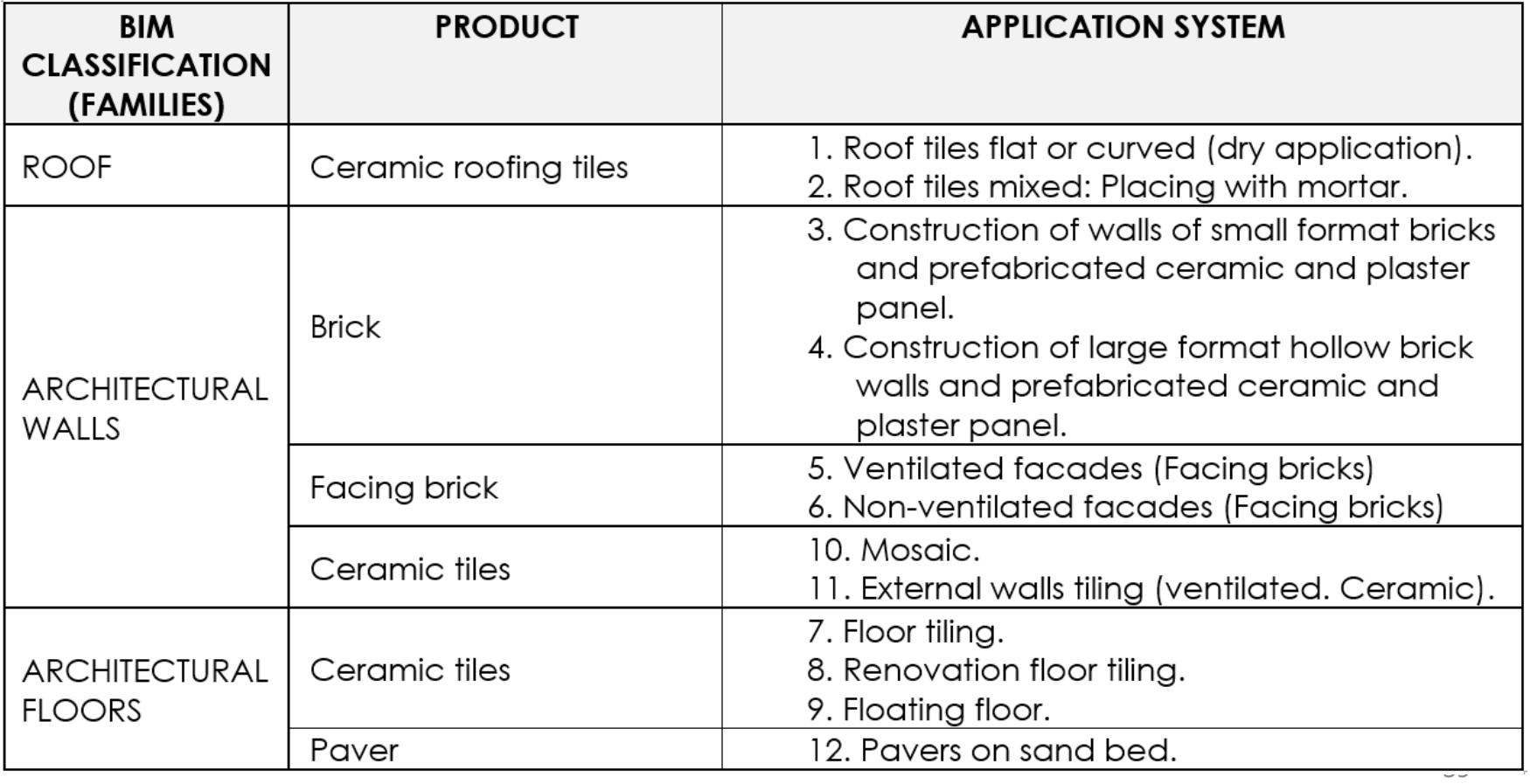

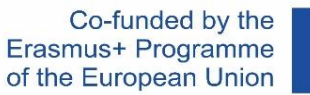

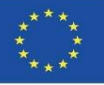

### BIM OBJECTS WITH REALISED ENVIRONMENTAL INFORMATION

3. The graphic representation shown in this sheet corresponds to the objects finally developed.

Specifically, Revit was used.

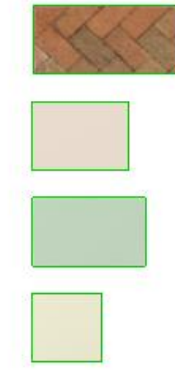

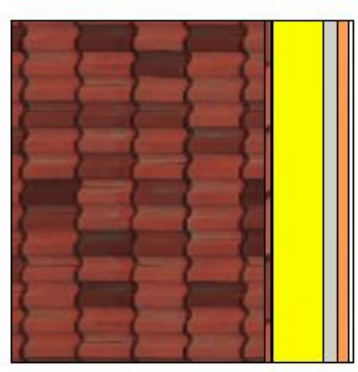

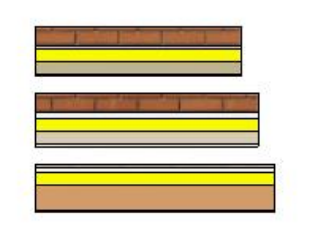

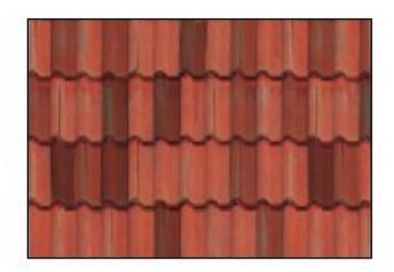

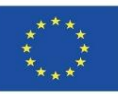

#### BIM OBJECTS WITH REALISED ENVIRONMENTAL INFORMATION

#### 4. A comprehensive search was carried out among partners for different DAPs and scientific articles on the subject.

Almeida, M. I., Dias, A. C., Demertzi, M., Arroja, L. Contribution to the development of product category rules for ceramic bricks. Journal of Cleaner Production 92: 206-215, (2015).

Almeida, M. I., Dias, A. C., Arroja, L. Environmental Product Declaration – New challenges, new impact categories. Case study applied to ceramic floor tiles. Congress of Innovation on Sustainable Construction CINCOS'16 (2016).

Almeida, M. I., Dias, A. C., Arroja, L. Environmental Product Declaration – New challenges, new impact categories. Case study applied to ceramic floor tiles. Congress of Innovation on Sustainable Construction CINCOS'16 (2016).

Almeida, M.I., Dias, A.C., Demertzi, M., Arroja, L. Environmental profile of ceramic tiles and their potential for improvement. Journal of Cleaner Production 131: 583-593, (2016).

Revigrés. Environmental Product Declaration - Tech Porcelain Tiles, (2017).

Almeida, M.I., Dias, A.C., Arroja, L. Declaração ambiental de produto - Caso de estudo de fundamentação de impactes na telha cerâmica. Congress of Innovation on Sustainable Construction CINCOS'14 (2014).

Almeida, M.I., Dias, A.C., Arroja, L. Influência de variáveis da tecnologia de fabrico na determinação de impactes ambientais da telha cerâmica. Conferência Internacional de Ambiente em Língua Portuguesa (CIALP).

Pavigrés Cerâmicas, S.A.. Declaração Ambiental de Produto - Grés porcelânico, (2019). Sistema DAPHabitat. [https://daphabitat.pt/pt\\_PT/dap/dap-registadas/](https://daphabitat.pt/pt_PT/dap/dap-registadas/)

Revigrés. Environmental Product Declaration - Glazed and Unglazed Porcelain Tiles, (2017). Sistema DAPHabitat. https://daphabitat.pt/pt PT/dap/dap[registadas/](https://daphabitat.pt/pt_PT/dap/dap-registadas/)

Pavigrés Cerâmicas, S.A.. Declaração Ambiental de Produto - Monoporosa, (2019). Sistema DAPHabitat. [https://daphabitat.pt/pt\\_PT/dap/dap-registadas/](https://daphabitat.pt/pt_PT/dap/dap-registadas/)

GlobalEPD 002 041 ESP. Datos promediados de los parámetros del ACV. El principal uso recomendado para este producto es como revestimiento de paredes en el sector de la construcción. [https://www.aenor.com/Producto\\_DAP\\_pdf/GlobalEPD\\_002\\_041\\_ESP.PDF](https://www.aenor.com/Producto_DAP_pdf/GlobalEPD_002_041_ESP.PDF)

[https://www.aenor.com/Producto\\_DAP\\_pdf/GlobalEPD\\_002\\_042\\_ESP.PDF](https://www.aenor.com/Producto_DAP_pdf/GlobalEPD_002_042_ESP.PDF)

[https://www.aenor.com/Producto\\_DAP\\_pdf/GlobalEPD\\_002\\_013\\_ren1\\_ESP.pdf](https://www.aenor.com/Producto_DAP_pdf/GlobalEPD_002_013_ren1_ESP.pdf)

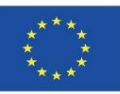

### BIM OBJECTS WITH REALISED ENVIRONMENTAL INFORMATION

5. A comparative study was carried out in order to homogenise all the data and to find out the common phases calculated between the EPDs and scientific articles finally selected.

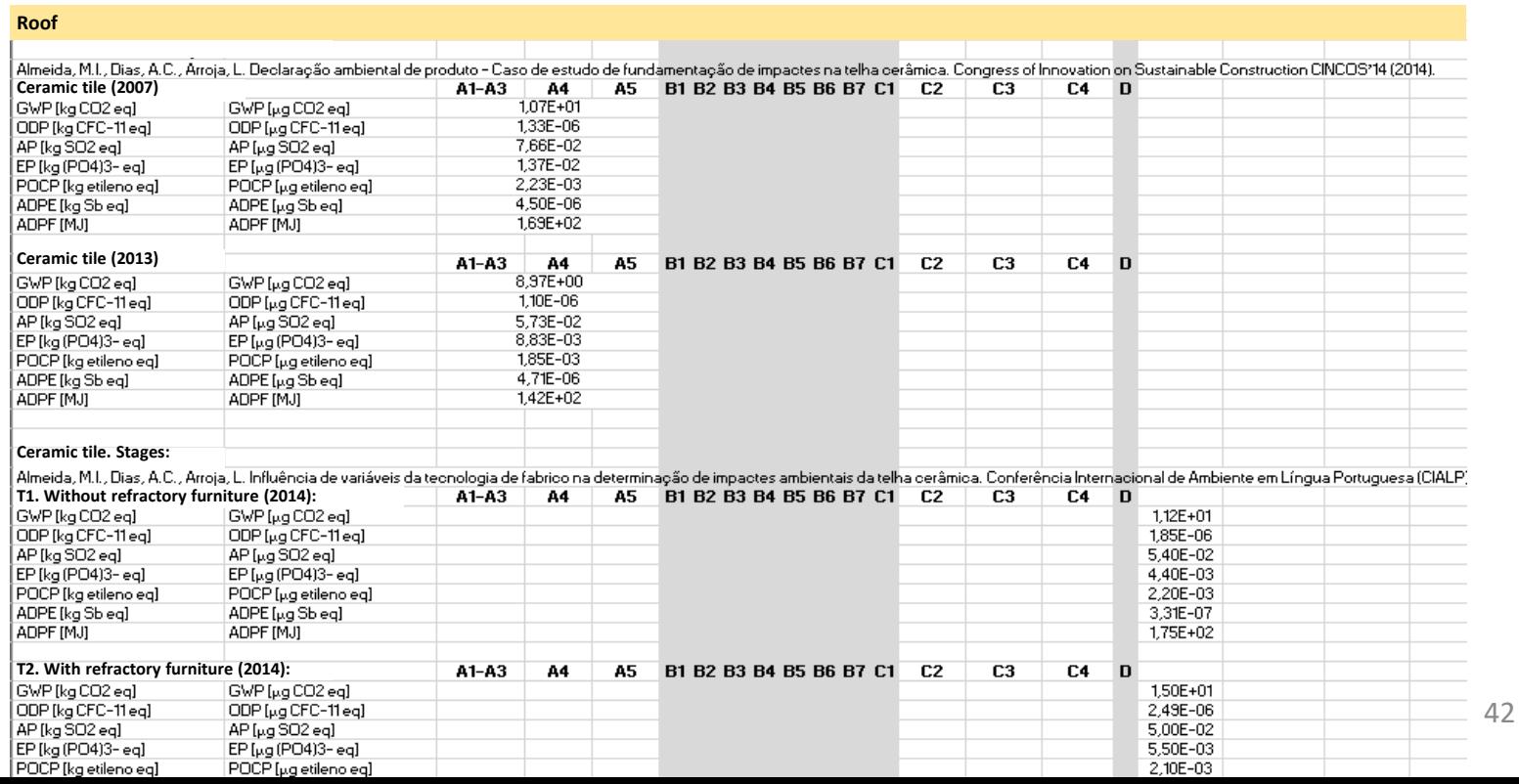

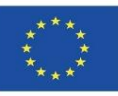

### BIM OBJECTS WITH REALISED ENVIRONMENTAL INFORMATION

5. The data to be integrated were selected and the units were changed (so that they could be included in the BIM model software) and the conversion factor from T to m2 was applied in the case of the EPD products from the PCR 002 sectoral panel of Global EPD.

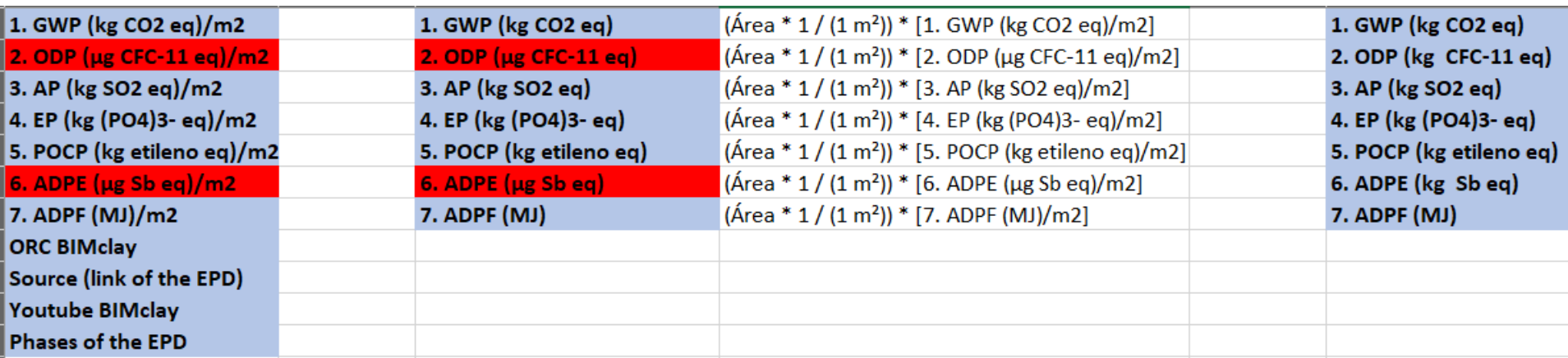

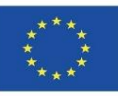

### BIM OBJECTS WITH REALISED ENVIRONMENTAL INFORMATION

5. The data to be integrated were selected and the units were changed (so that they could be included in the BIM model software) and the conversion factor from T to m2 was applied in the case of the EPD products from the PCR 002 sectoral panel of Global EPD.

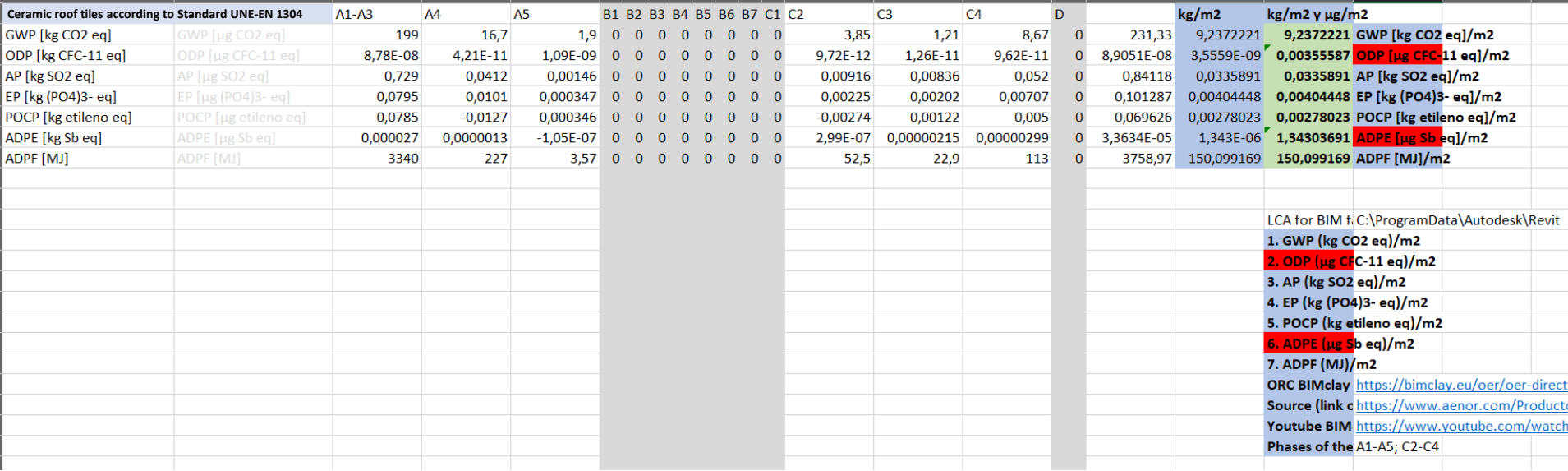

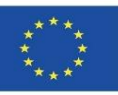

the company of the company of

the contract of the contract of the contract of

### BIM OBJECTS WITH REALISED ENVIRONMENTAL INFORMATION

#### 6. Project parameters were created according to the defined impacts.

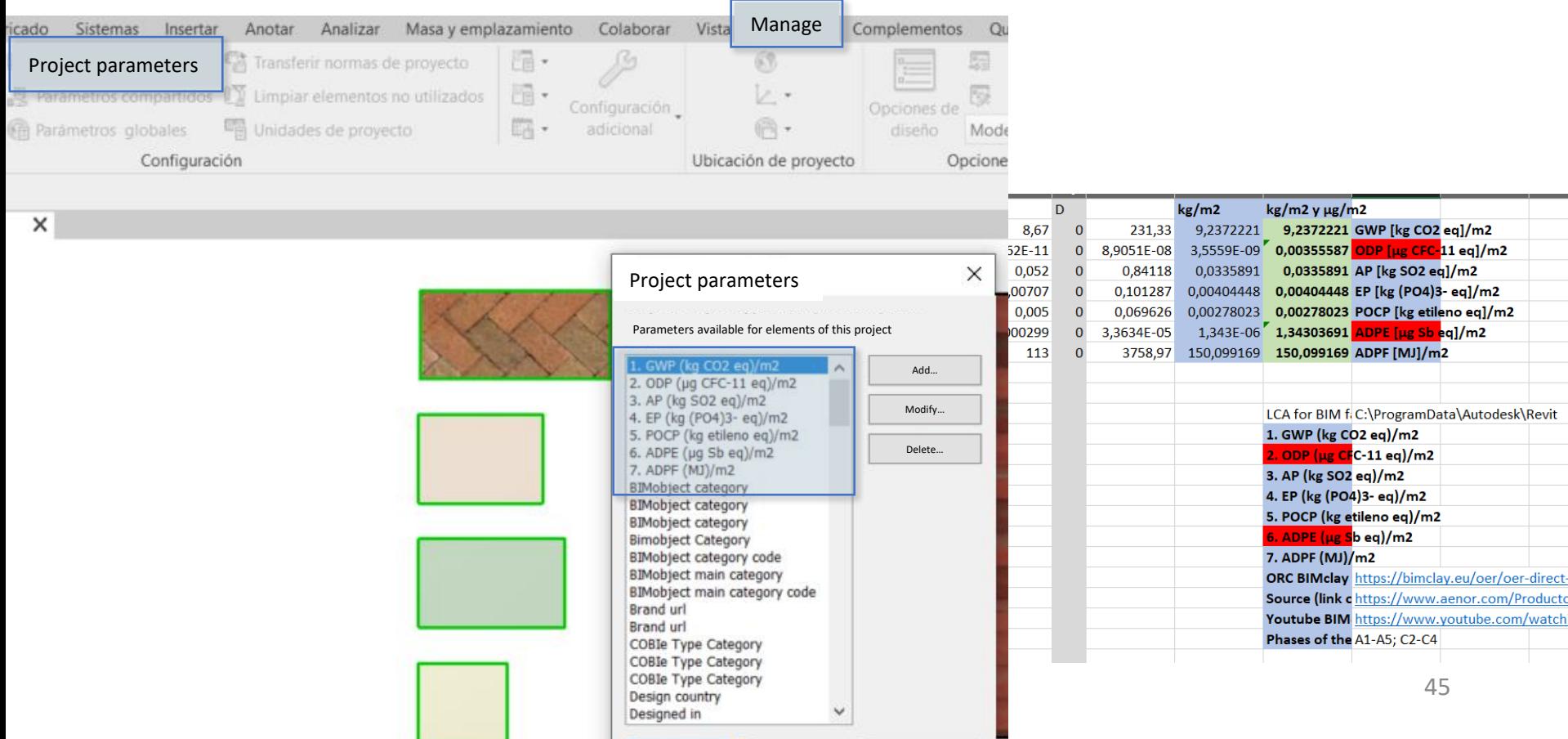

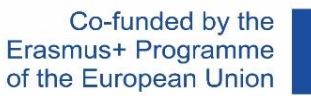

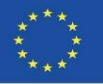

### BIM OBJECTS WITH REALISED ENVIRONMENTAL INFORMATION

#### 7. These parameters were configured for inclusion in Walls, Floors and Roofs.

#### **Parameter properties**

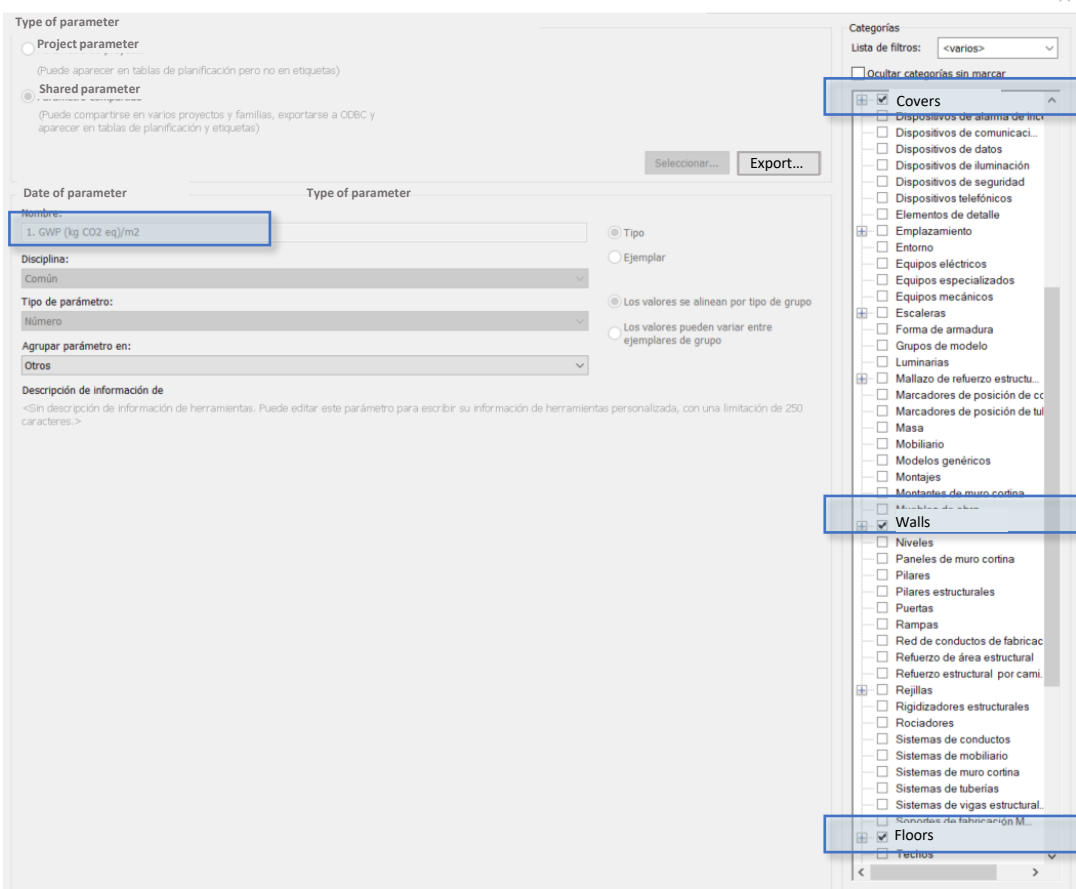

46

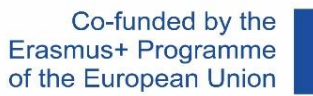

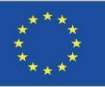

### BIM OBJECTS WITH REALISED ENVIRONMENTAL INFORMATION

#### 8. Environmental information was completed for each BIM object.

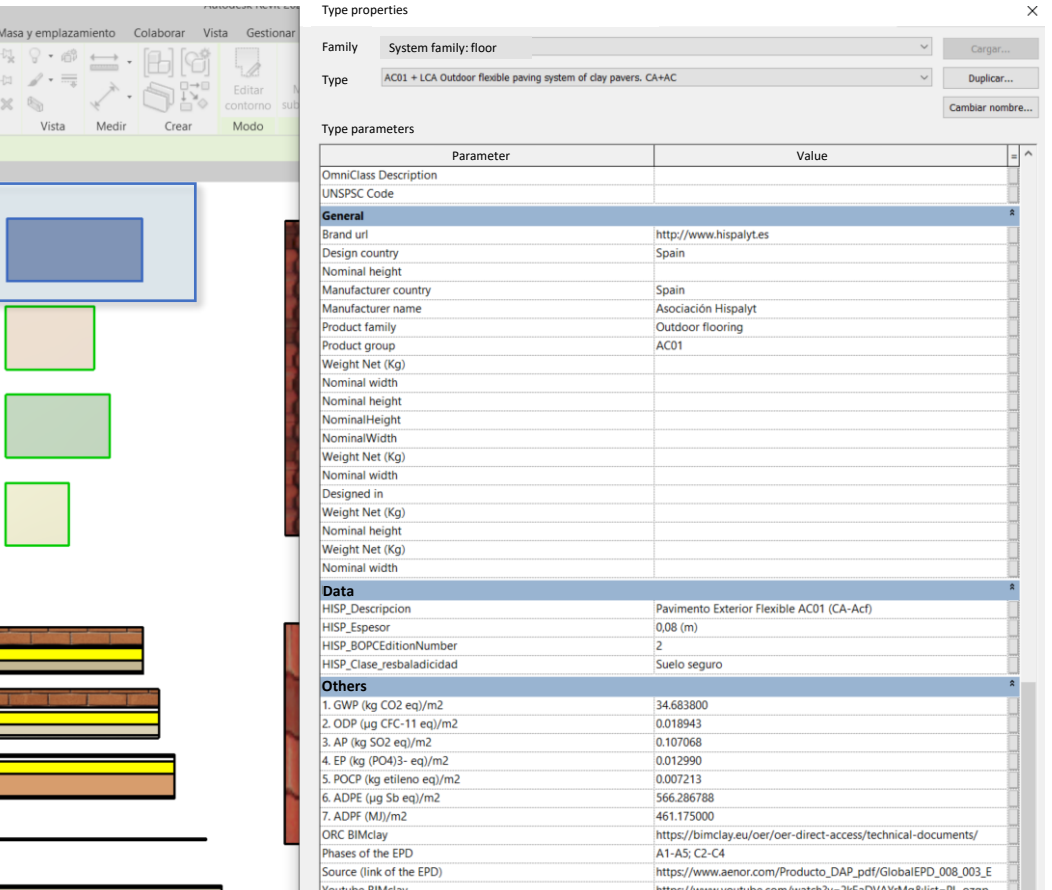

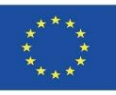

### BIM OBJECTS WITH REALISED ENVIRONMENTAL INFORMATION

9. Finally, in order to obtain the global environmental impact data of the project for the ceramic and fired clay products defined, a quantification table linked to these new project parameters was created:

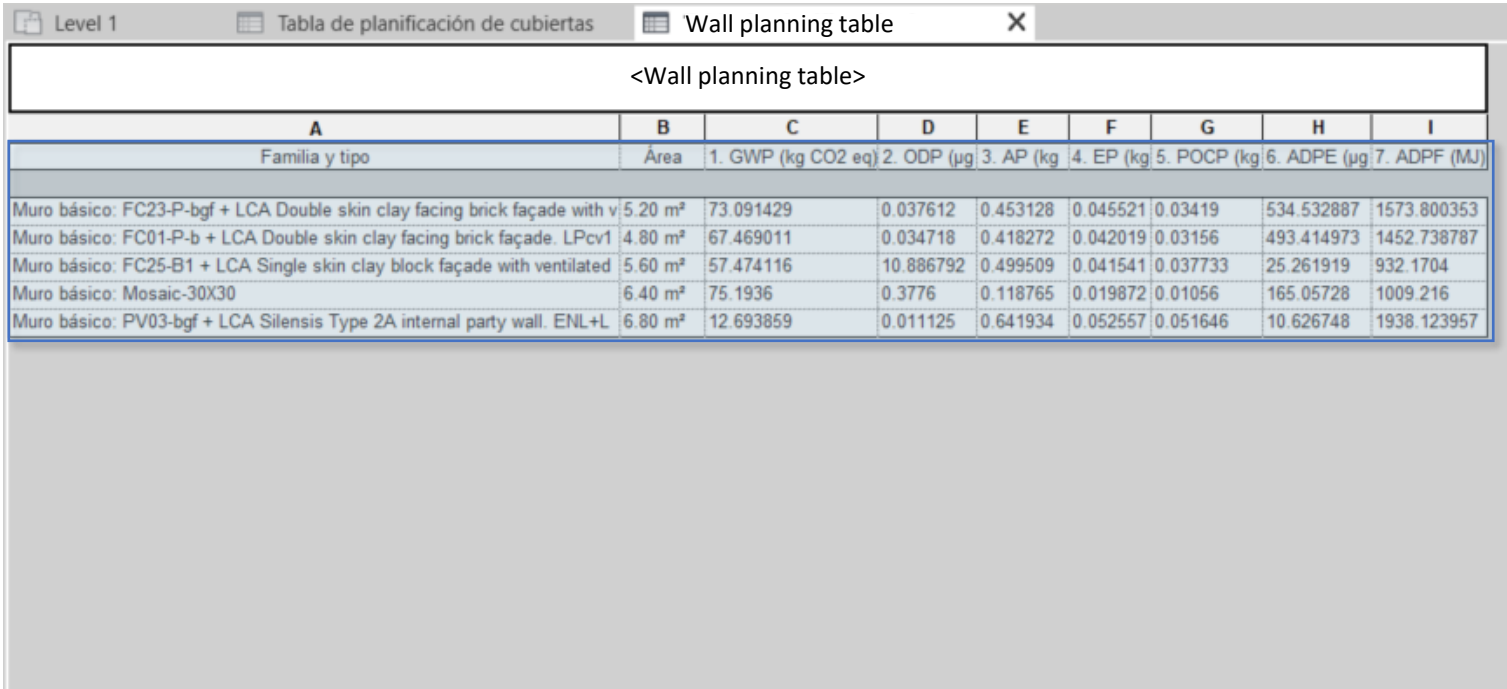

Module 08. Methodologies for calculating environmental impact from BIM objects with LOD600 development level.

Co-funded by the Erasmus+ Programme of the European Union

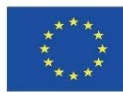

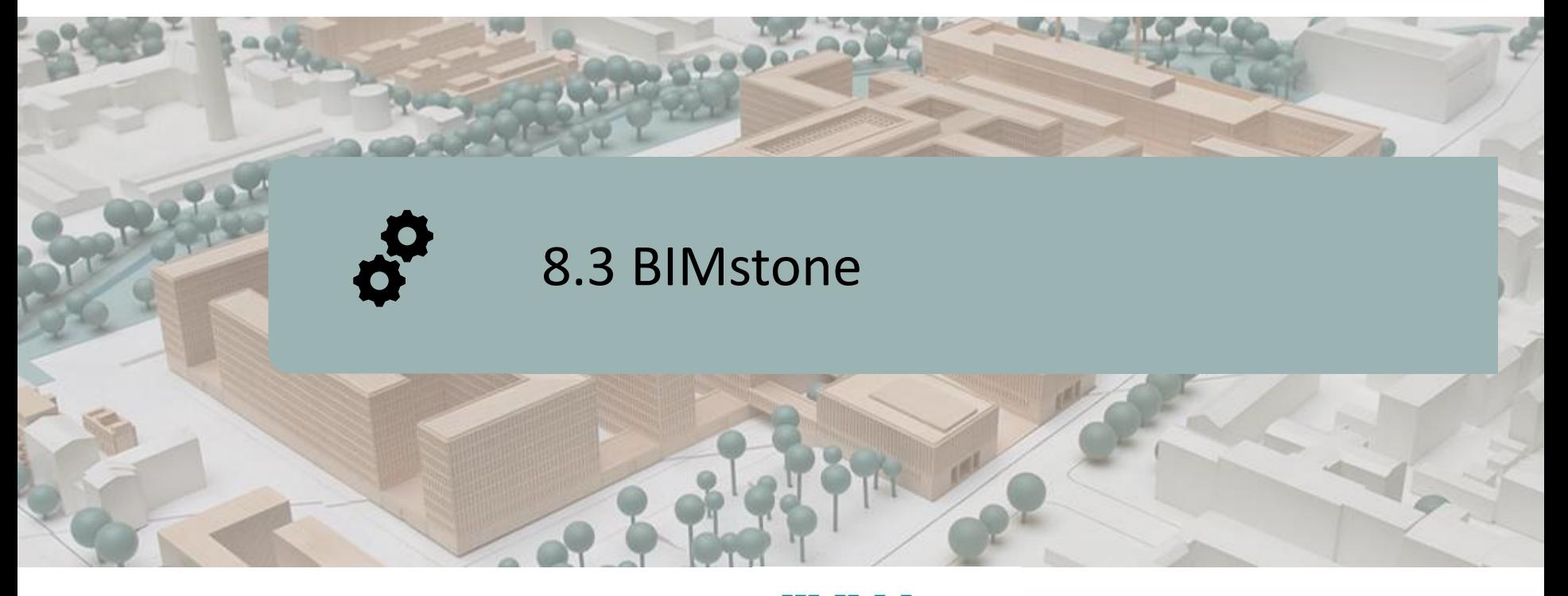

DEFINITION OF THE PROJECT **OBJECTIVES** CONSORTIUM AND IMPACT INTELLECTUAL OUTPUTS BIMstone PLUG-IN

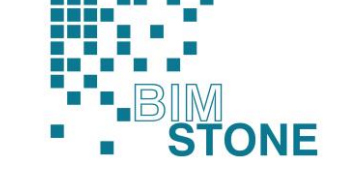

Co-funded by the Erasmus+ Programme of the European Union

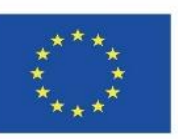

49 *be made of the information contained therein.""The European Commission's support for the production of this publication does not constitute an endorsement of the contents, which reflect the views only of the authors, and the Commission cannot be held responsible for any use which may*

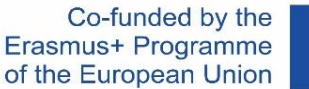

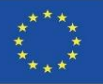

## **DEFINITION OF THE PROJECT**

#### **BIM LEARNING APPLICATION FOCUSED ON LCA QUALIFICATION AND TECHNIFICATION OF WORKERS IN NATURAL STONE SECTOR**

Coordinator: Deutscher Naturwerkstein-Verband E.V.

Call: Erasmus+ 2018. Strategic Partnerships for Vocational Education and Training (KA202)

Action: Cooperation for innovation and exchange of good practice

Referencia: 2018-1-DE02-KA202-005146

Start date: 01-09-2018

End date: 31-08-2020

Funded by: European Union

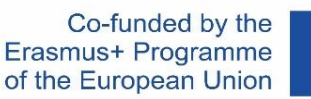

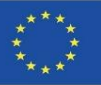

### **OBJECTIVES**

The overall objective of the BIMstone project is to increase the competences of workers in the field of stone product placement, through the production and development of multimedia materials based on BIM and taking into account the challenges related to the life cycle assessment of stone products, to be used as training material for both vocational students and professionals in the sector, in order to give more merit to academic promotion.

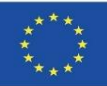

# **CONSORTIUM AND IMPACT**

Deutscher Naturwerkstein-Verband E.V (DNV). Germany [www.natursteinverband.de](http://www.natursteinverband.de/)

Colegio Oficial de Arquitectos de la Región de Murcia (COAMU). Spain [www.coamu.es](http://www.coamu.es/)

Asociación Empresarial de Investigación Centro Tecnológico del Mármol, Piedra y Materiales (CTM) . Spain [www.ctmarmol.es](http://www.ctmarmol.es/)

Klesarska skola, Pučišća (KLESARSKA). Croatia [www.ss-klesarska-pucisca.skole.hr](http://www.ss-klesarska-pucisca.skole.hr/)

Asociatia Romania Green Building Council (RoGBC). Romania [www.rogbc.org](http://www.rogbc.org/)

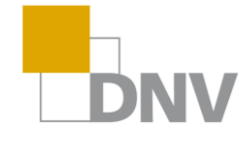

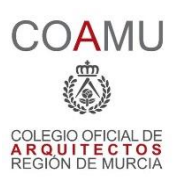

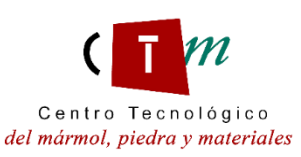

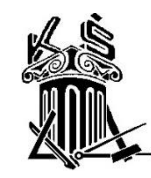

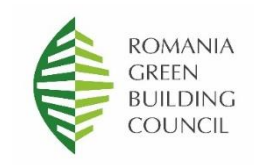

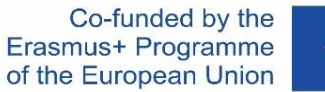

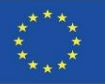

O1. Establishment of common learning outcomes on stone-laying methods, Life Cycle Assessment and related regulations.

O2. BIMstone multimedia materials. New interactive BIM learning methods.

O3. BIMstone Open Educational Resource (OER).

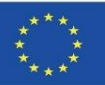

### **O1. Establishment of common learning outcomes on stone-laying methods, Life Cycle Assessment and related regulations.**

O1/A1. Comparative study of the regulations for the laying of stone products.

O1/A2. Sustainable construction methods and procedures for the installation of stone products.

O1/A3. Comparative study on life cycle assessment (LCA) of stone products in the participating countries.

O1/A4. Report on the results of the First International Seminar in Murcia (Spain).

O1/A5. BIMstone course curriculum based on ecological challenges and BIM technologies.

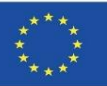

### **O2. BIMstone multimedia materials. New interactive BIM learning methods.**

O2/A1. Computer production of BIMstone Multimedia Cards.

O2/A2. Interactive BIM tool.

O2/A3. Pedagogical test and implementation of software improvements of BIMstone Multimedia Cards.

O2/A4. Technical test and implementation of IT improvements of the BIMstone Multimedia Cards.

O2/A5. Report on the results of the Workshop in Bucharest (Romania) on new methods of interactive BIM-learning applied to the stone products sector.

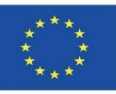

### **O3. BIMstone Open Educational Resource (OER).**

O3/A1. Computer production of Open Education Resource.

O3/A2. Implementation of the BIMstone Pilot Course: environment testing and technical improvement.

O3/A3. Report on the results of the International BIMstone Seminar in Würzburg (Germany).

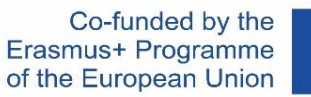

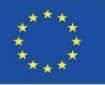

#### **BIMstone MULTIMEDIA CARDS**

They consist of 10 3D animations explaining the most sustainable construction processes used in natural stone works.

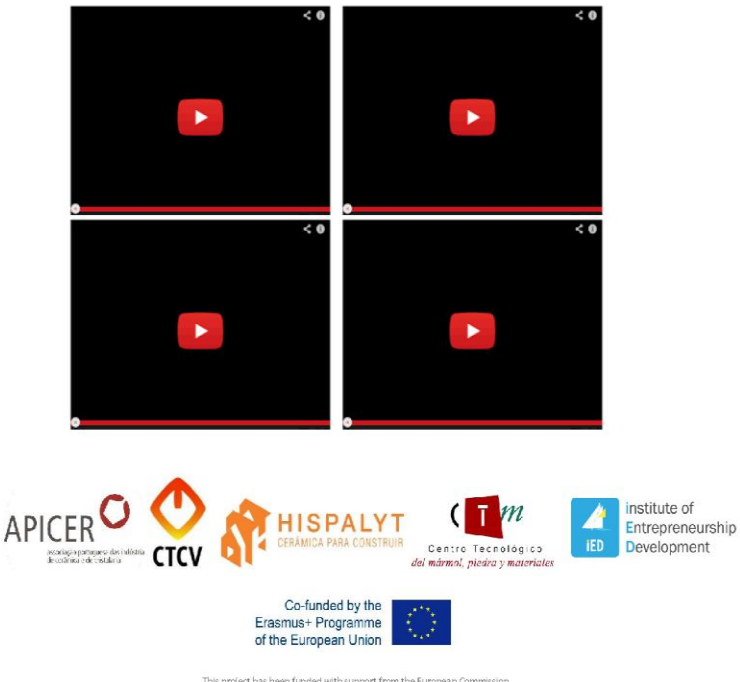

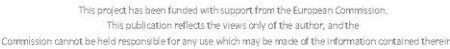

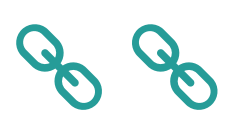

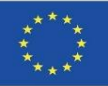

### **BIMstone PLUG-IN**

A BIM-based Interactive Tool was developed in this project for the integration of the technical documentation developed in the project (execution manuals, 3D animations, DAP of the natural stone, etc.). This task was divided into two sub-tasks:

### **A. Production of BIMstone families in common BIM format.**

BIM objects were produced with the characteristics of the LCA of natural stone and sustainable construction methods, of the different construction materials selected in the project, i.e. of the most used construction elements, with direct links to the OER (Open Educational Resource) of the project for students, teachers and professionals of the sector.

#### **B. Integration of the BIMstone training materials in a plug-in.**

58 A plug-in for a professional BIM software was developed with the aim of linking the project's training materials with the most common tools in the educational and professional field. Therefore, both the "BIMstone families" and the "BIMstone Multimedia Cards" (3D animations of construction processes) were integrated into these plug-ins and interfaced with the project's OER.

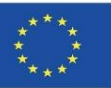

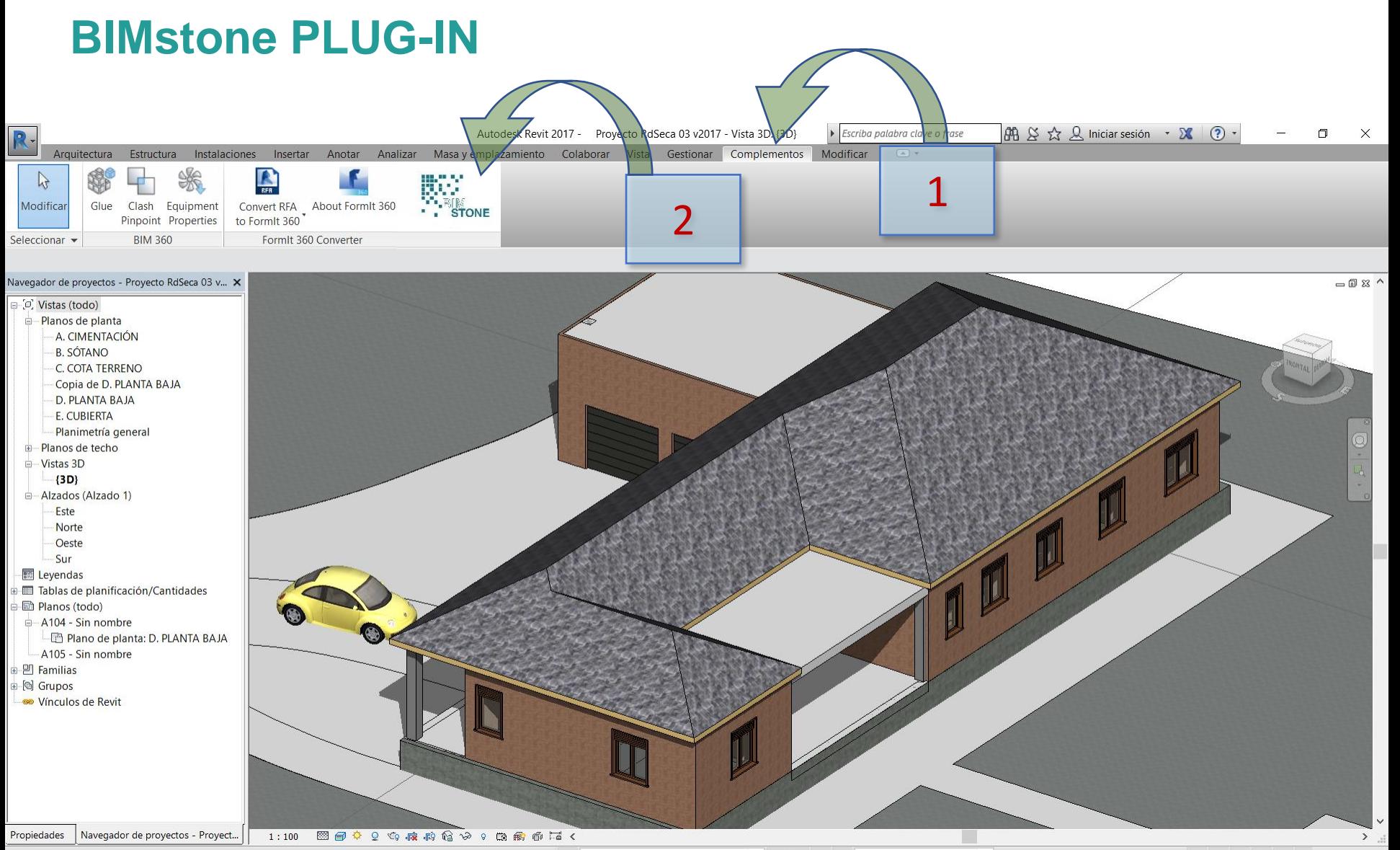

 $\partial t$ 

 $\sqrt{2}$  :0  $\boxed{2}$  3. Modelo base

 $\begin{array}{ccc} \mathbb{T}^3 & \mathbb{R}^3 & \mathbb{R}^3 & \mathbb{R}^3 & \mathbb{R}^3 & \mathbb{R}^3 \end{array}$ 

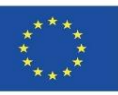

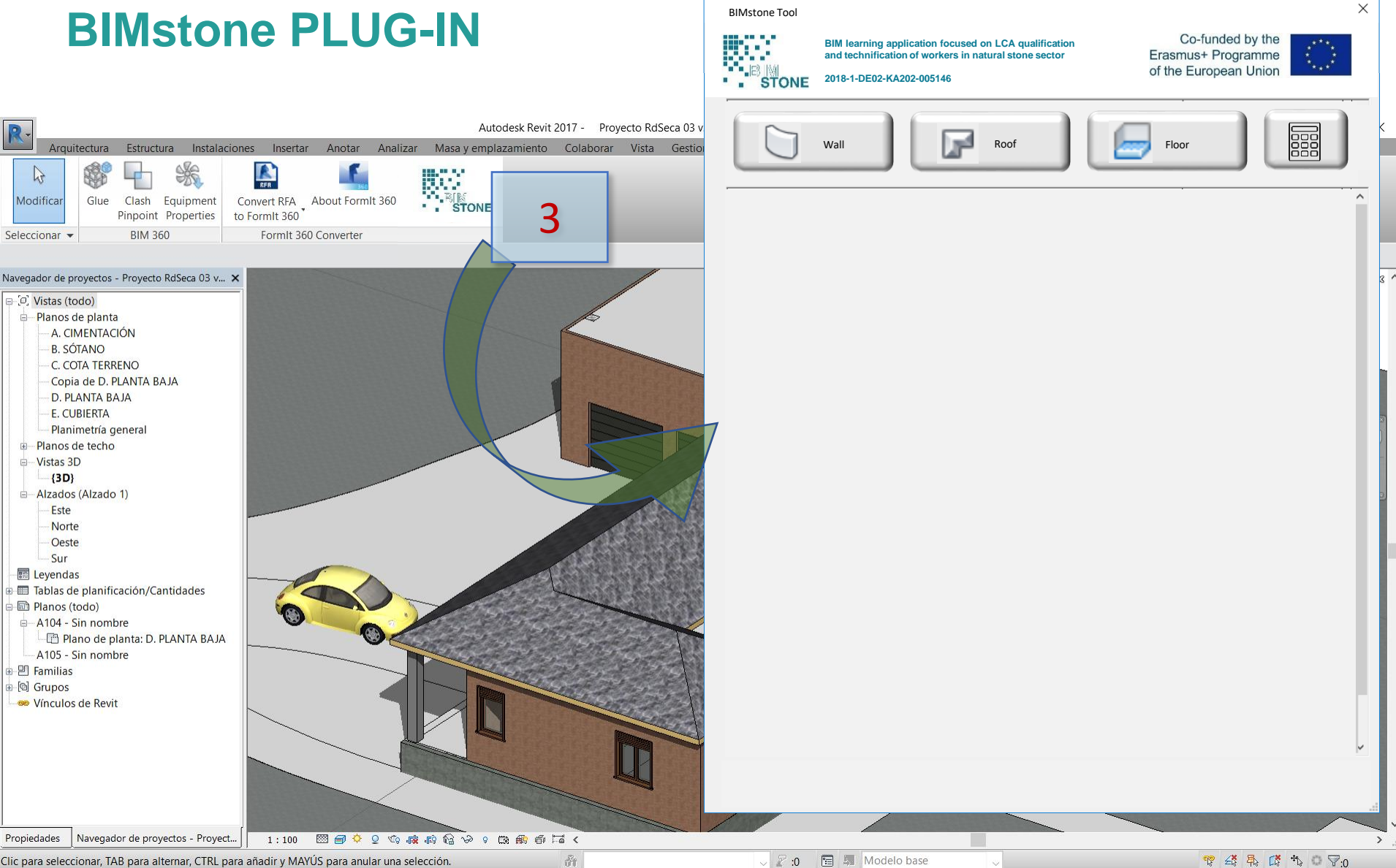

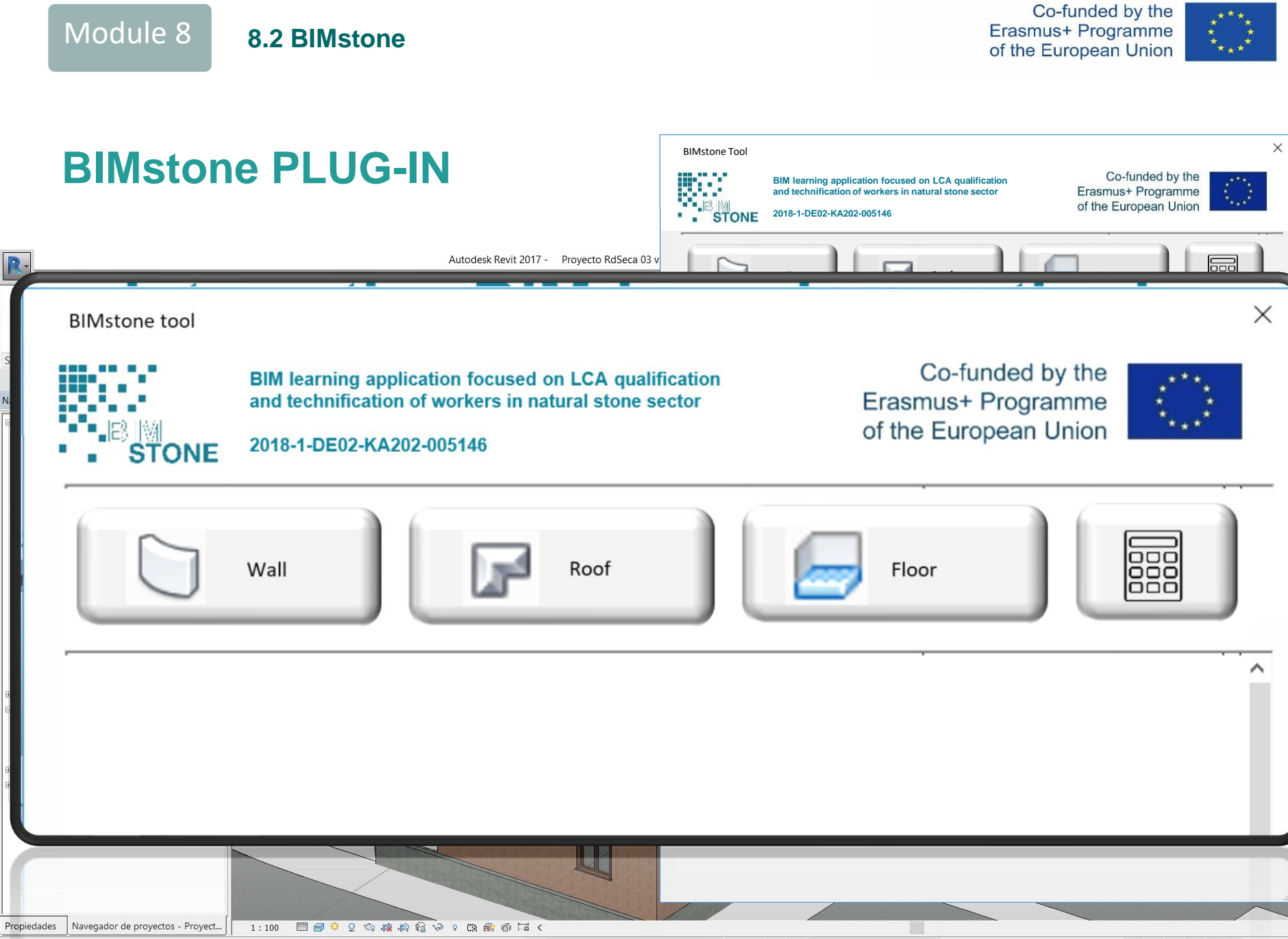

▽ 2:0 图 ■ Modelo base Clic para seleccionar, TAB para alternar, CTRL para añadir y MAYÚS para anular una selección.  $\partial t$ 

▼经界成为 → ▽ の

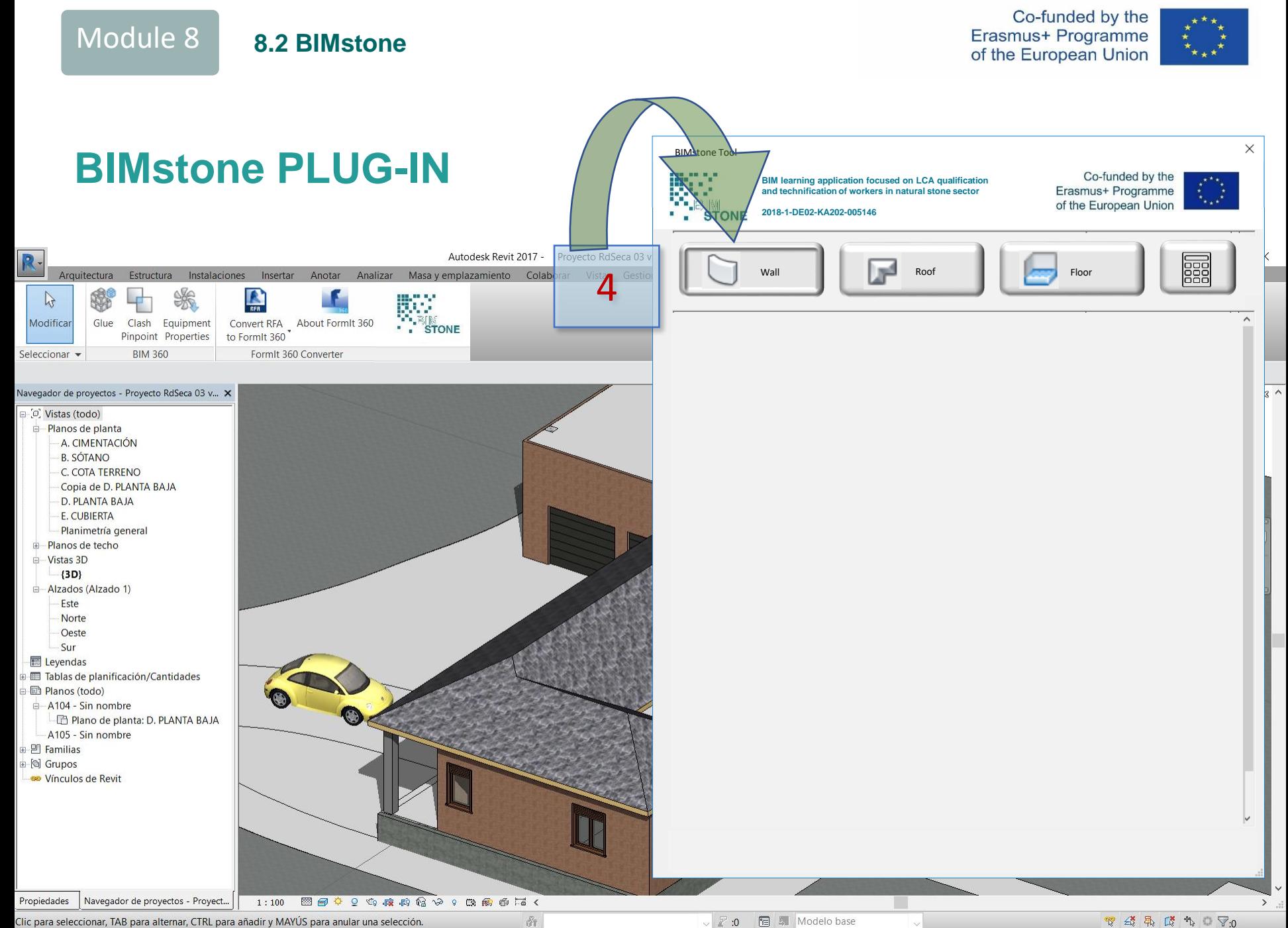

Clic para seleccionar, TAB para alternar, CTRL para añadir y MAYÚS para anular una selección.

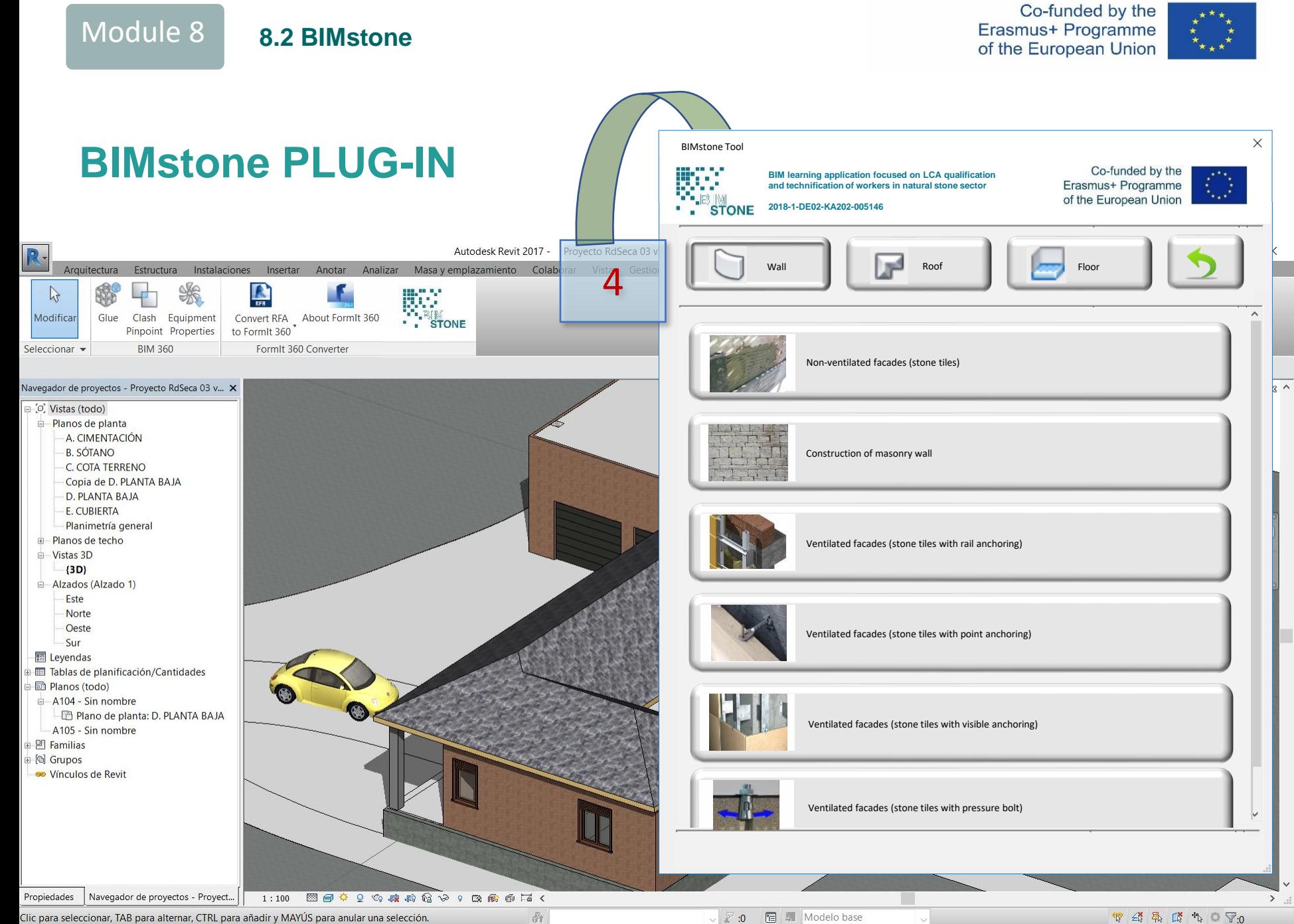

Clic para seleccionar, TAB para alternar, CTRL para añadir y MAYÚS para anular una selección.

 $\begin{array}{ccc} \mathbb{T}^3 & \mathbb{R}^3 & \mathbb{R}^3 & \mathbb{R}^3 & \mathbb{R}^3 & \mathbb{R}^3 \end{array}$ 

Co-funded by the Erasmus+ Programme of the European Union

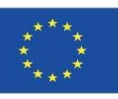

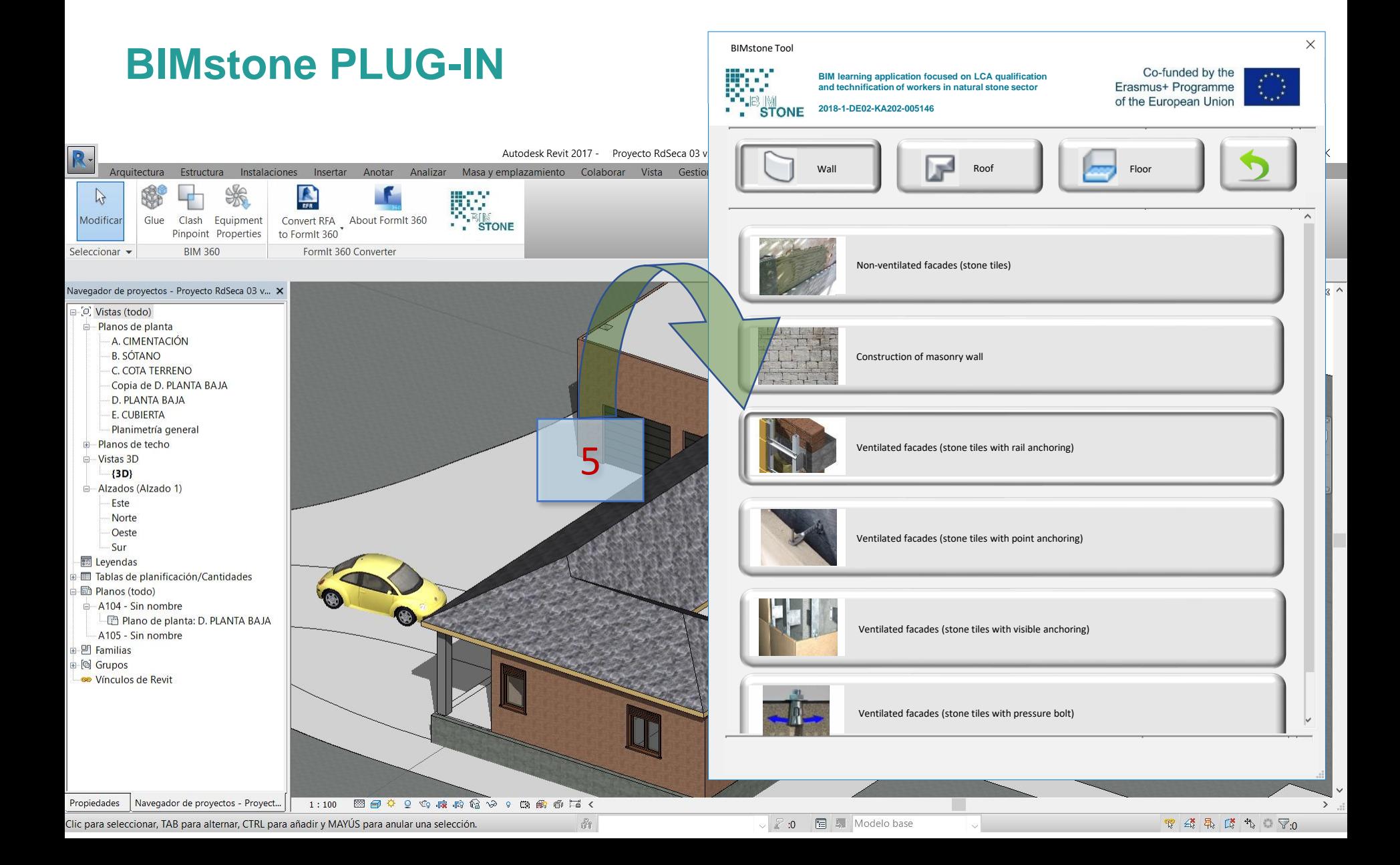

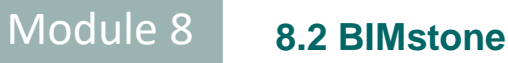

Co-funded by the Erasmus+ Programme of the European Union

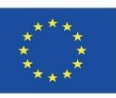

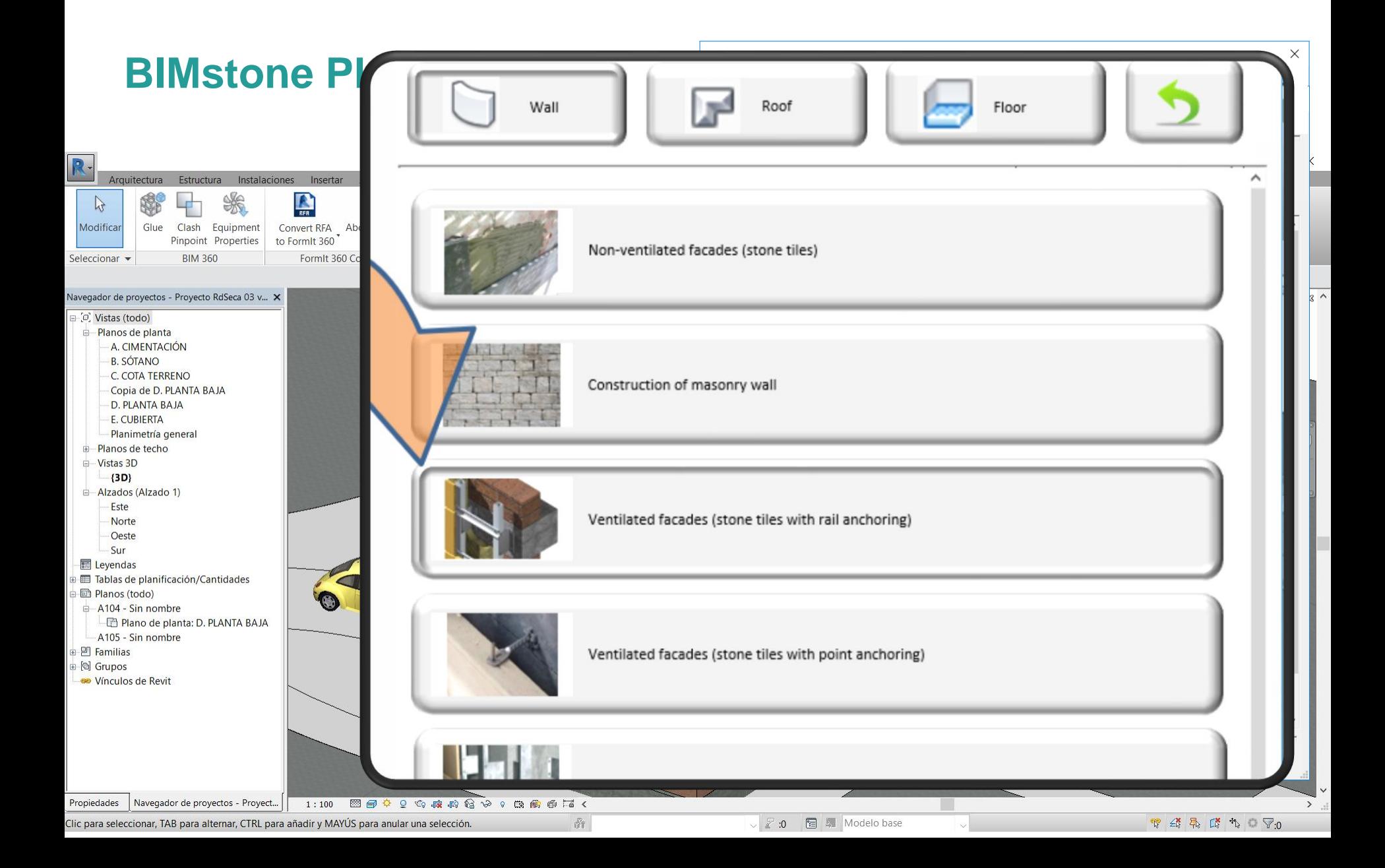

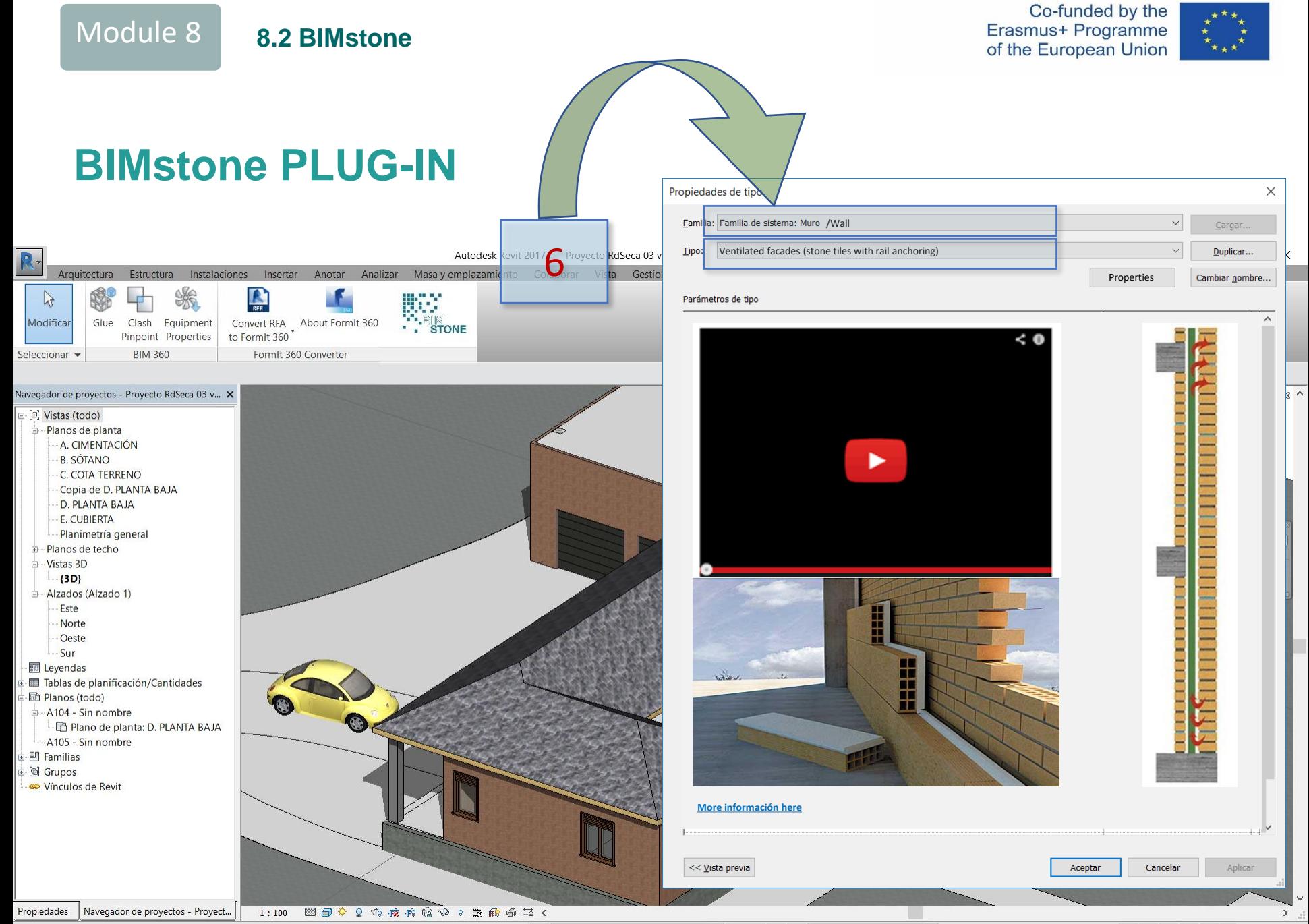

 $\partial t$ 

Clic para seleccionar, TAB para alternar, CTRL para añadir y MAYÚS para anular una selección.

**マイネズキョマ:0** 

Co-funded by the Erasmus+ Programme of the European Union

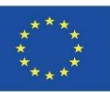

### **BIMstone PLUG-IN**

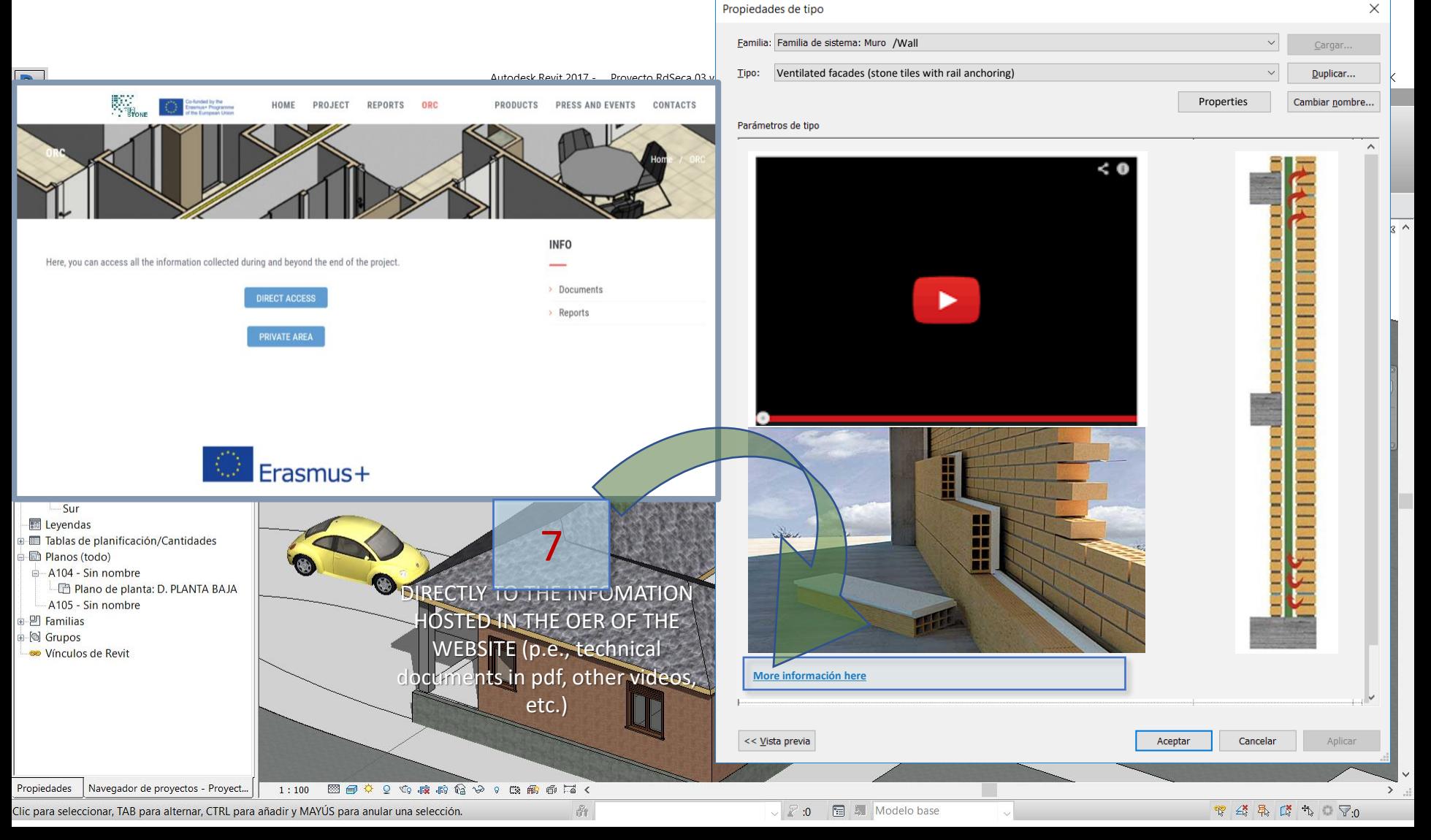

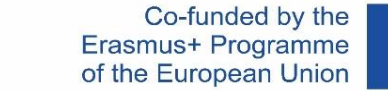

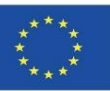

 $Cargar$ 

Duplicar...

Cambiar nombre...

Aplicar

 $\times$ 

Module 8 **8.2 BIMstone**

**BIMstone PLUG-IN** Propiedades de tipo 8Familia: Familia de sistema Muro //Wall R Ventilated facades (stone tiles with rail anchoring) Tipo: Autodesk Revit 2017 -Proyecto RdSeca 03 v Anotar Analizar Masayemplazamiento Colaborar Arquitectura Estructura Instalaciones Insertar Vista Gestic Properties ₩  $\begin{picture}(20,20) \put(0,0){\line(1,0){15}} \put(15,0){\line(1,0){15}} \put(15,0){\line(1,0){15}} \put(15,0){\line(1,0){15}} \put(15,0){\line(1,0){15}} \put(15,0){\line(1,0){15}} \put(15,0){\line(1,0){15}} \put(15,0){\line(1,0){15}} \put(15,0){\line(1,0){15}} \put(15,0){\line(1,0){15}} \put(15,0){\line(1,0){15}} \put(15,0){\line(1$  $\triangleright$ г Parámetros de tipo 3D animation to Modificar Glue Clash Equipment Convert RFA About FormIt 360 visualise directly to Pinpoint Properties to Formit 360  $\leq 0$ **BIM 360** Seleccionar -FormIt 360 Converter link to BIMstone's Youtube channel. Navegador de proyectos - Proyecto RdSeca 03 v... X □ ○ Vistas (todo) Planos de planta A. CIMENTACIÓN **B. SÓTANO C. COTA TERRENO** Copia de D. PLANTA BAJA D. PLANTA BAJA E. CUBIERTA Planimetría general **E**-Planos de techo illino Vistas 3D  $(3D)$ Alzados (Alzado 1) Este Norte Oeste Sur Leyendas H Tablas de planificación/Cantidades **D** Planos (todo) A104 - Sin nombre Plano de planta: D. PLANTA BAJA A105 - Sin nombre **B** Familias 画 (d) Grupos Winculos de Revit **More información here** << Vista previa Aceptar Cancelar Navegador de proyectos - Proyect... Propiedades  $1:100$ 图目↓♀♀疼痛色≫♀В需看着く Clic para seleccionar, TAB para alternar, CTRL para añadir y MAYÚS para anular una selección.  $\partial t$ 图 A Modelo base  $\begin{array}{ccc} \mathbb{T}^3 & \mathbb{R}^3 & \mathbb{R}^3 & \mathbb{R}^3 & \mathbb{R}^3 & \mathbb{R}^3 \end{array}$  $\vee$  2 :0

Co-funded by the Erasmus+ Programme of the European Union

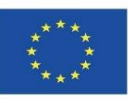

### **BIMstone PLUG-IN**

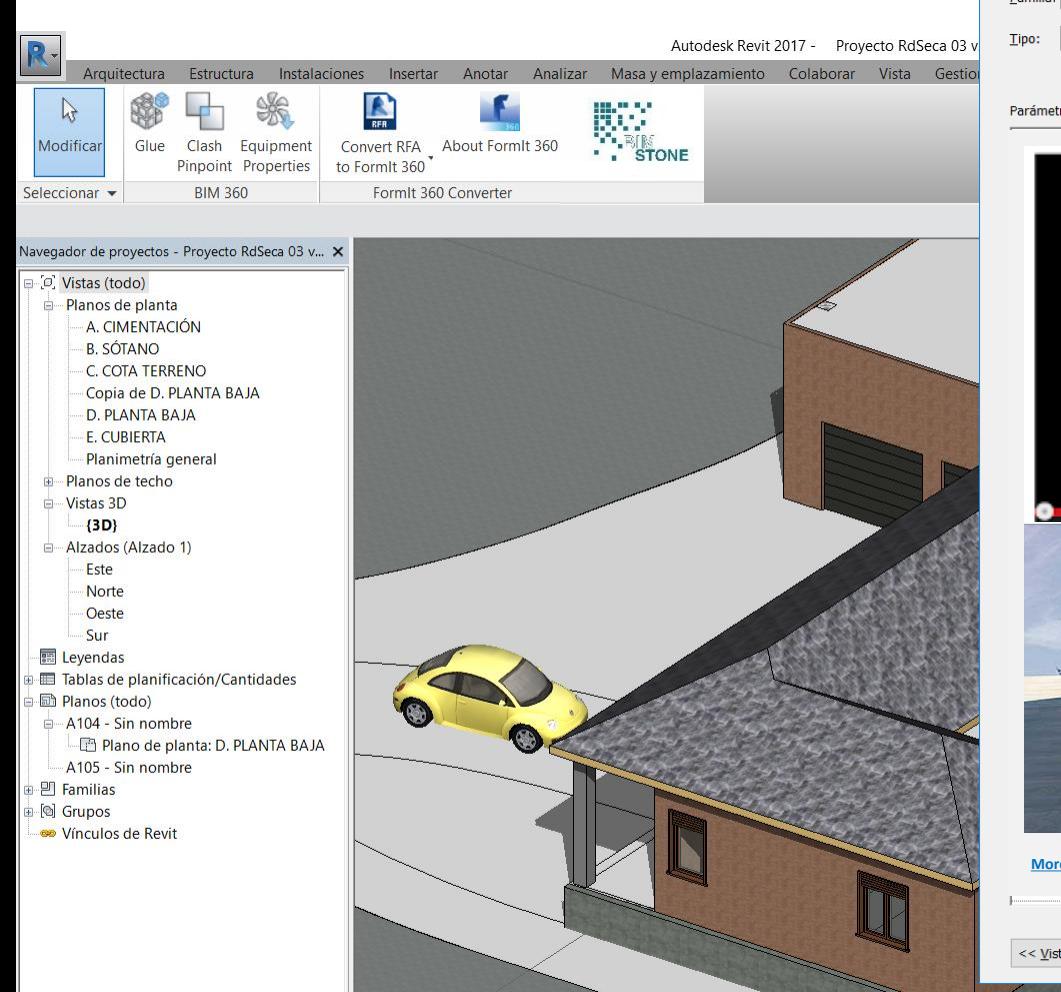

1:100 図目 0 0 点点角 8 9 9 角角 6 尾く

 $\partial t$ 

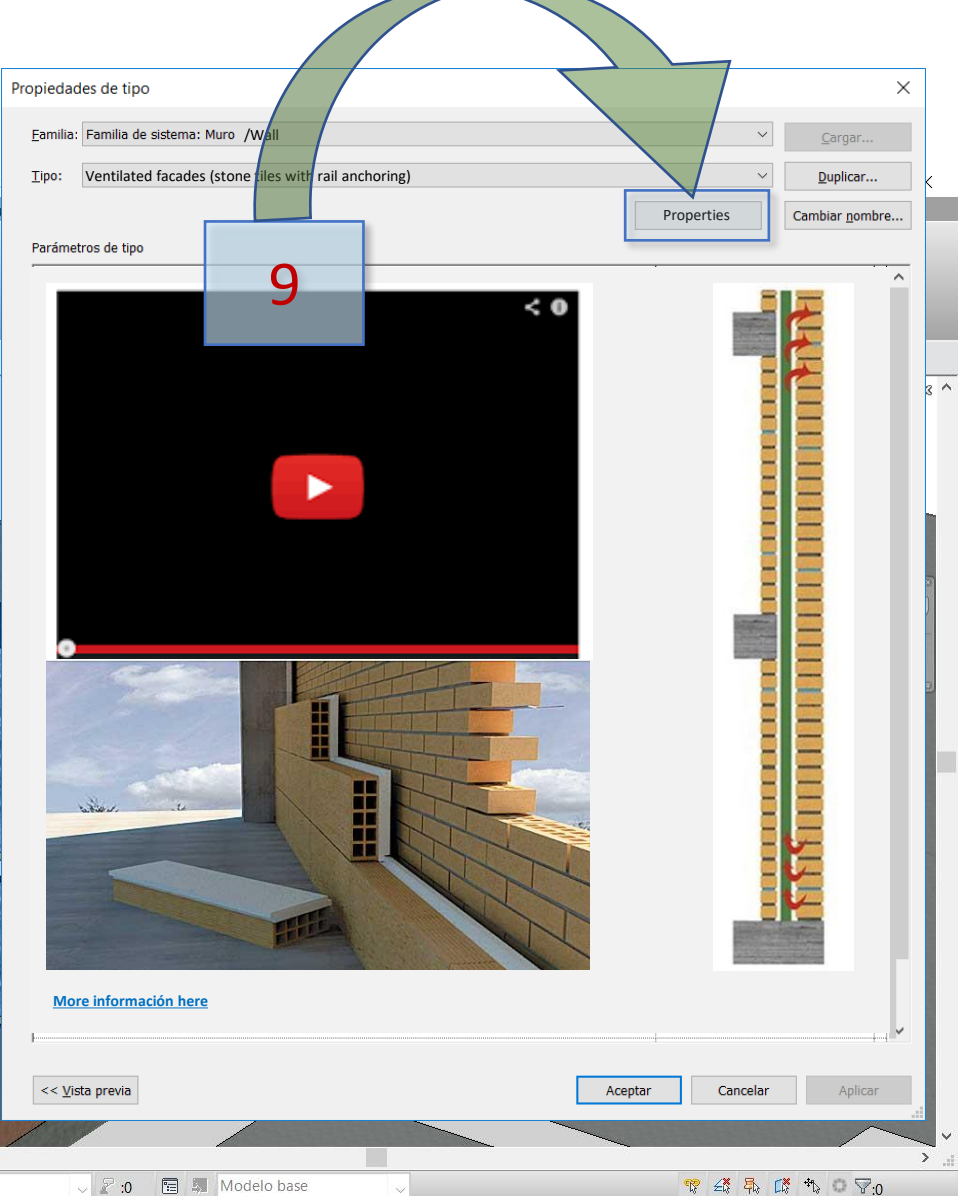

Navegador de proyectos - Proyect...

Propiedades

Co-funded by the<br>Erasmus+ Programme<br>of the European Union

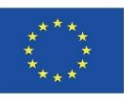

ぶ…

 $\begin{array}{ccccccccccccc} \mathbb{P} & \mathcal{Q} & \mathbb{P} & \mathbb{P} &$ 

### **BIMstone PLUG-IN**

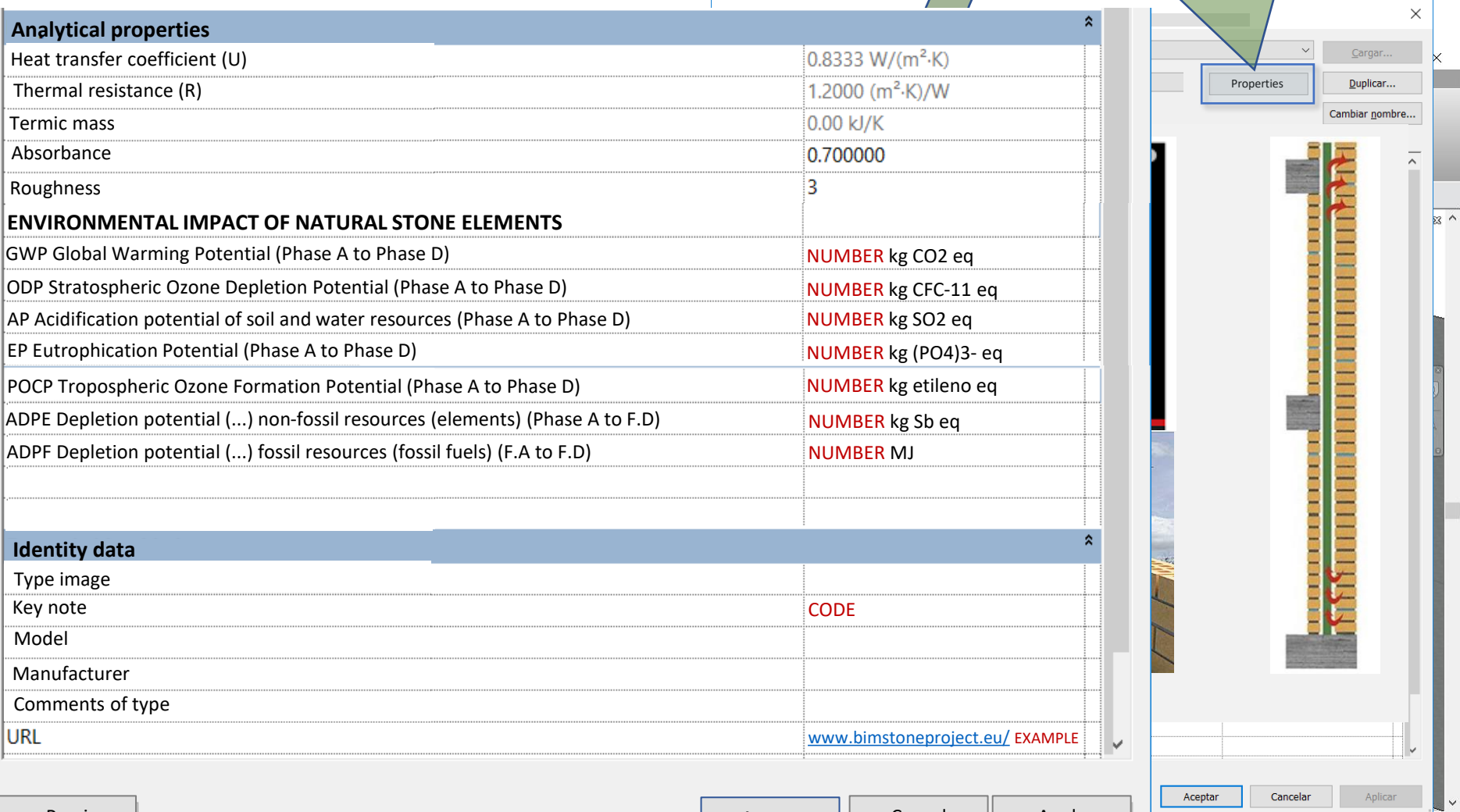

<< Preview Accept Cancel Apply

Co-funded by the<br>Erasmus+ Programme<br>of the European Union

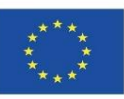

### **BIMstone PLUG-IN**

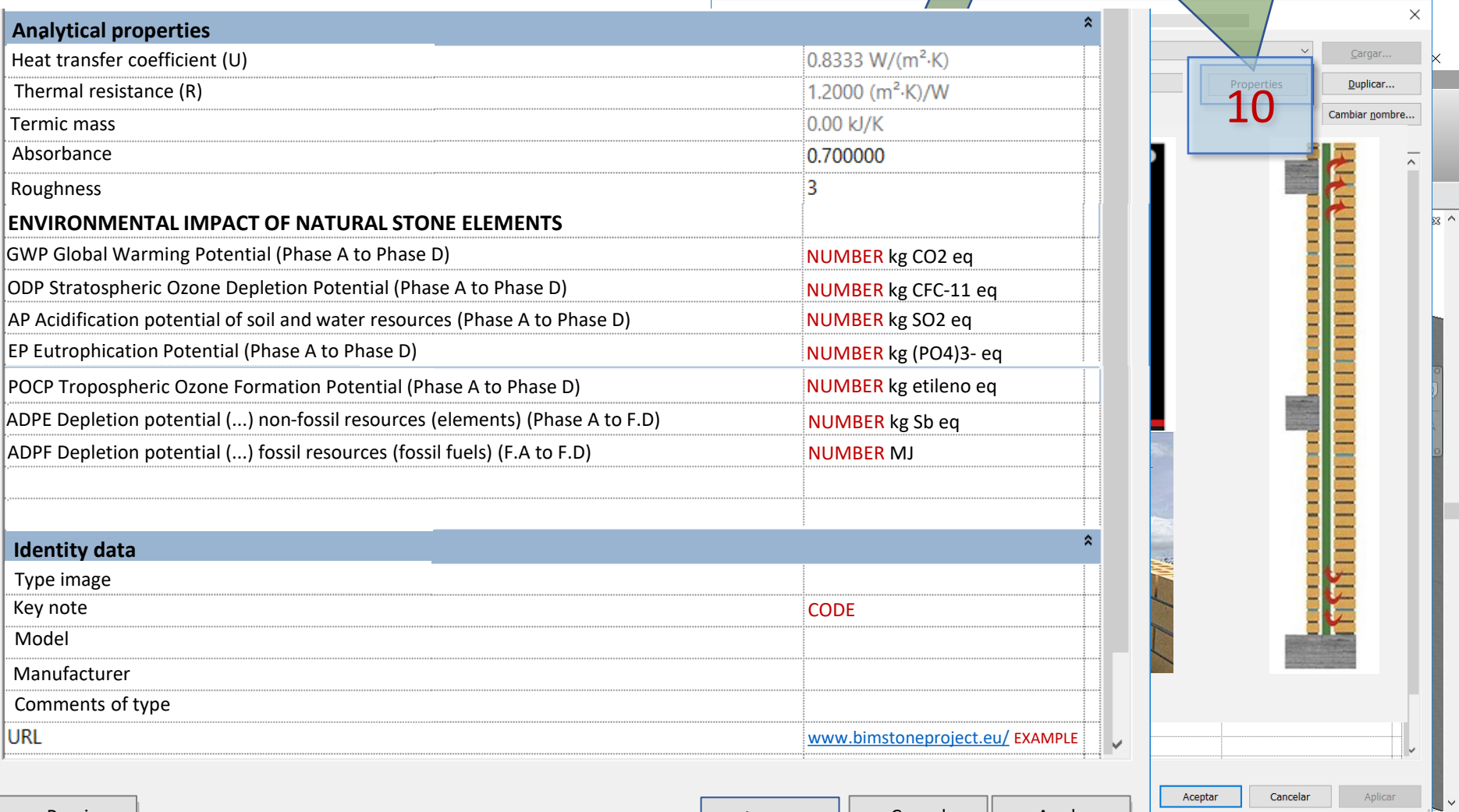

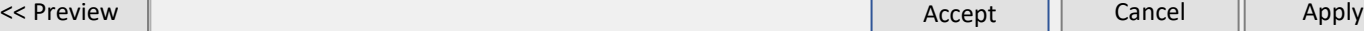

● 公界時代 → マ20

ぶ…

Co-funded by the Erasmus+ Programme of the European Union

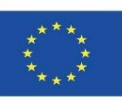

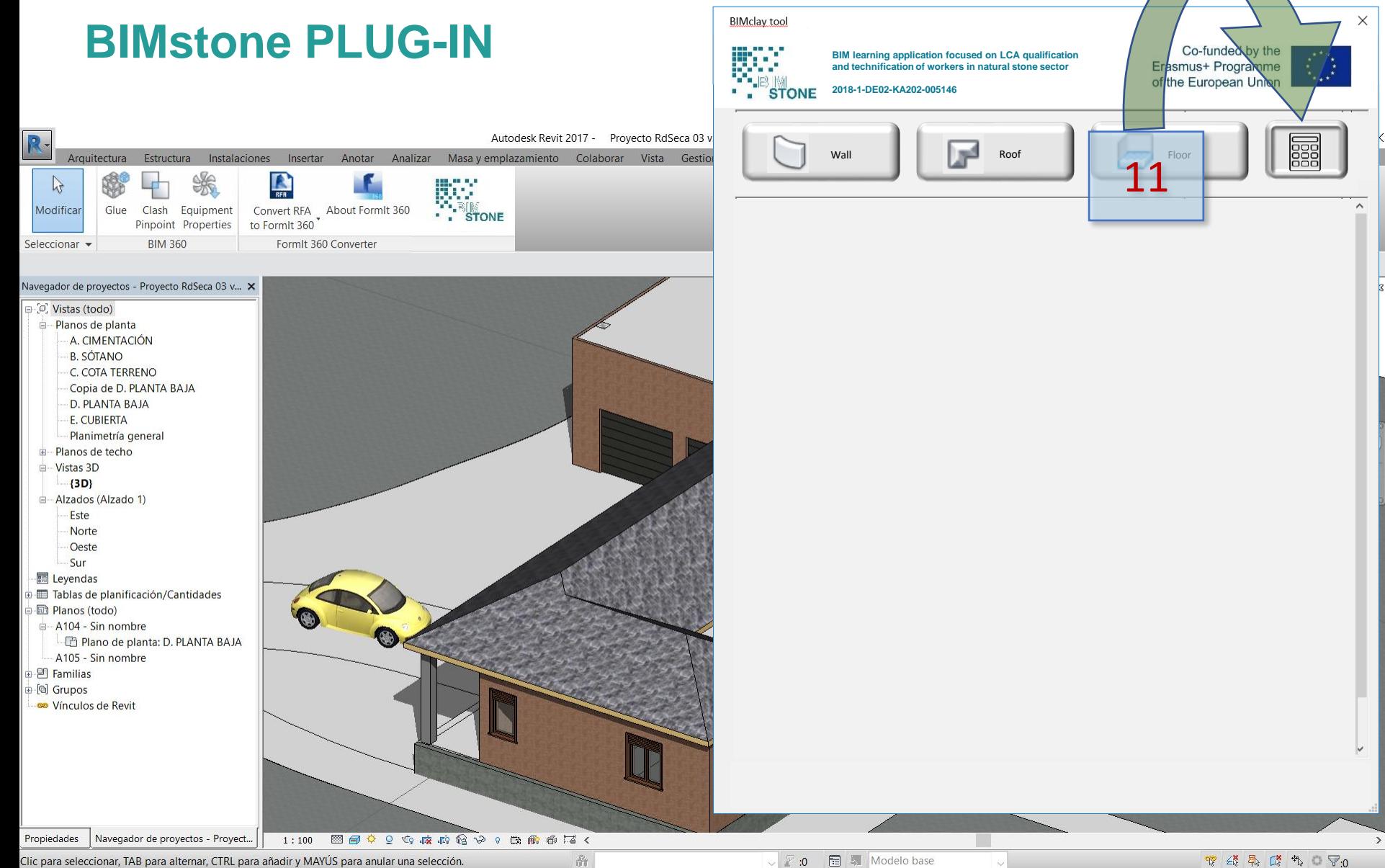
**ADPF** 

ADPE/m2

ADPE/m2

ADPE/m2

 $\Sigma$  ADPE

POCP

POCP/m2

POCP/m2

 $POCP/m2$ 

 $\Sigma$  POCP

Co-funded by the

**ADPF** 

ADPF/m2

ADPF/m2

ADPF/m2

 $\Sigma$  ADPF

Erasmus+ Programme of the European Union

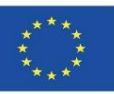

 $\times$ 

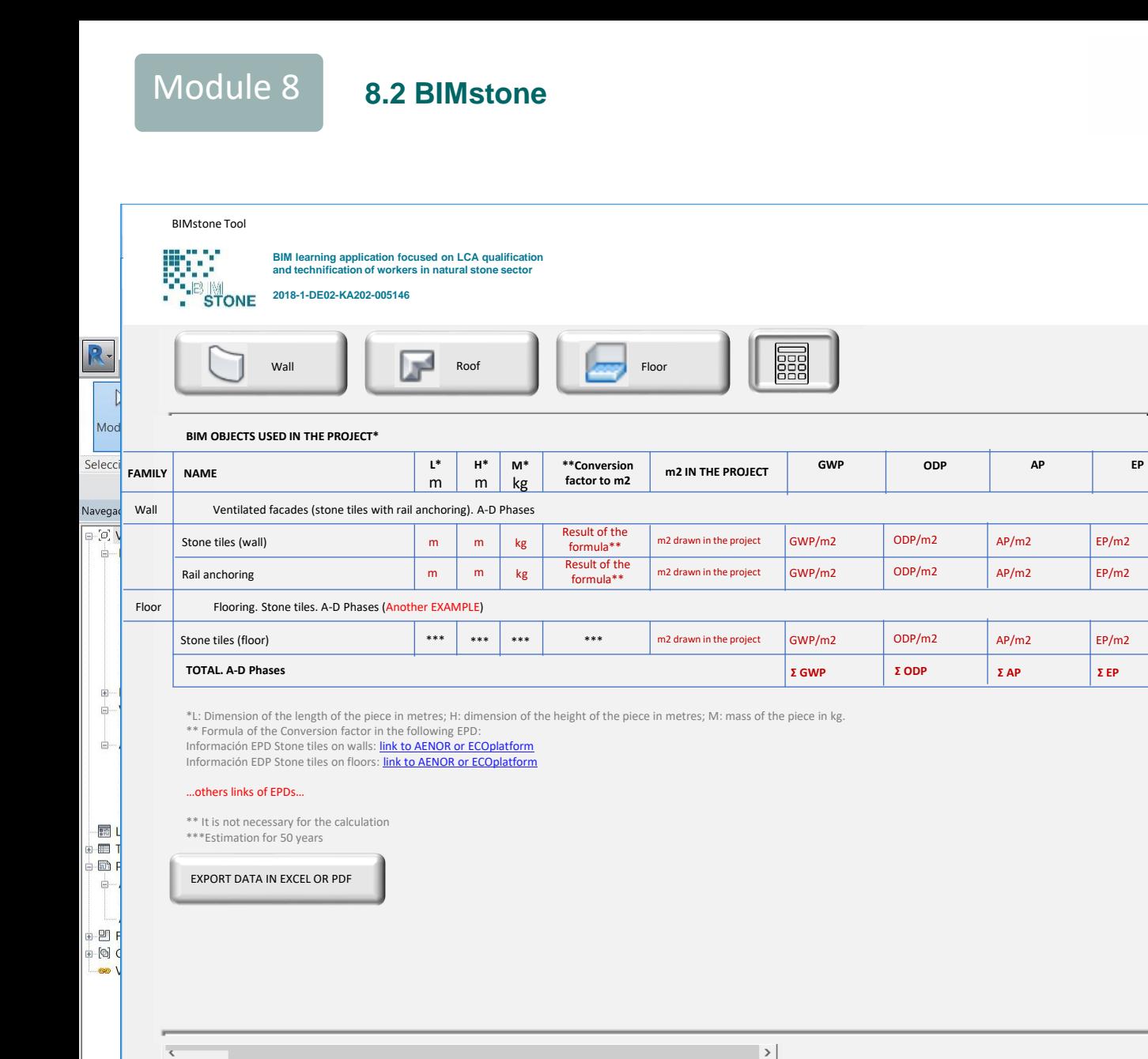

 $\partial t$ 

Navegador de proyectos - Proyect... Propiedades

Clic para seleccionar, TAB para alternar, CTRL para añadir y MAYÚS para anular una selección.

**マイネズキョマ:0** 

 $\sim$ 

 $\sum_{i=1}^{n}$ 

 $\wedge$ 

MF

 $MFR/m2$ 

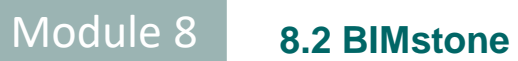

 $\vee$ 

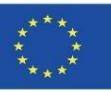

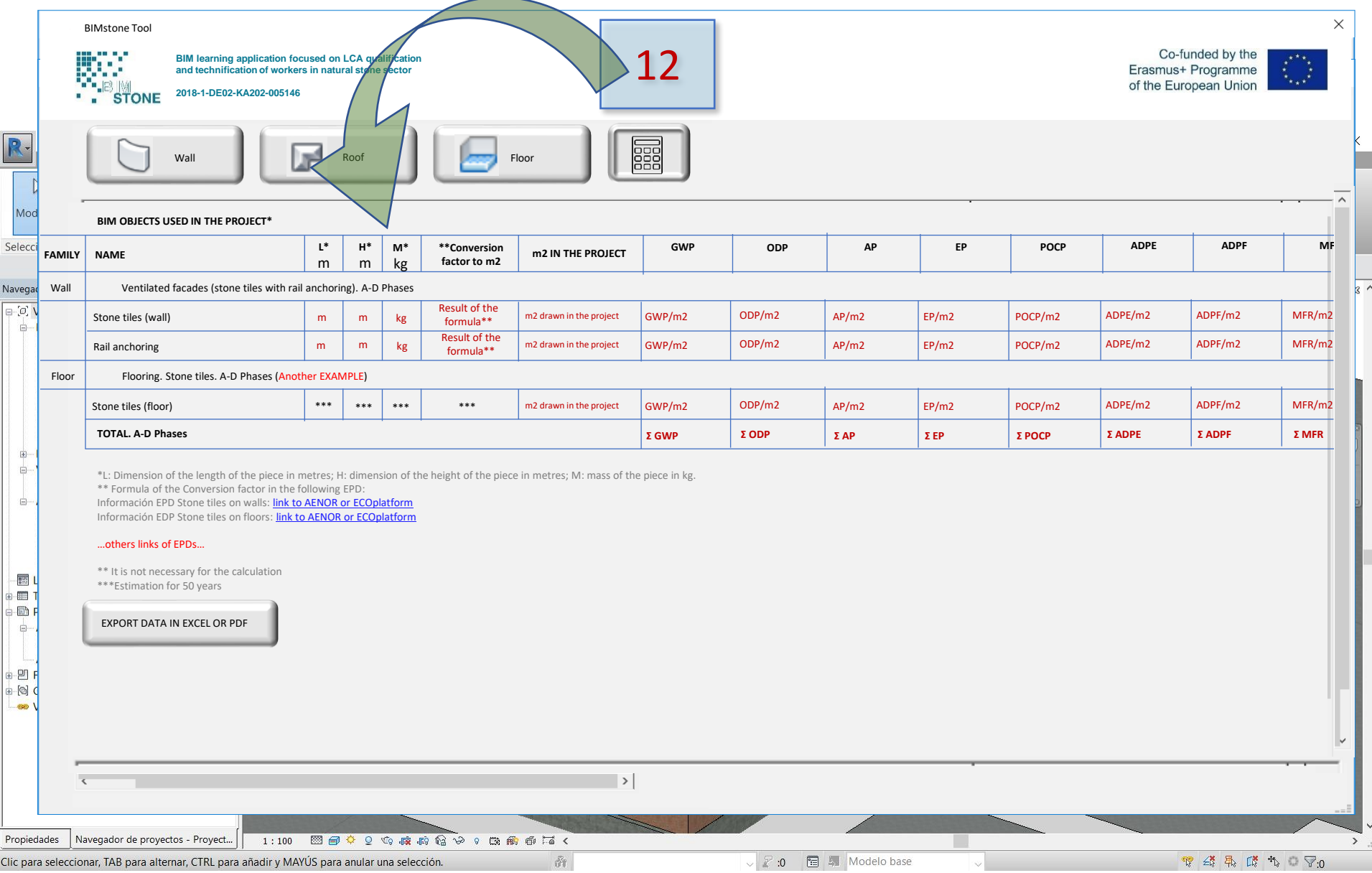

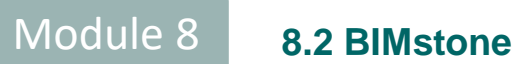

 $\mathsf{N}$ 

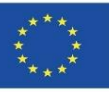

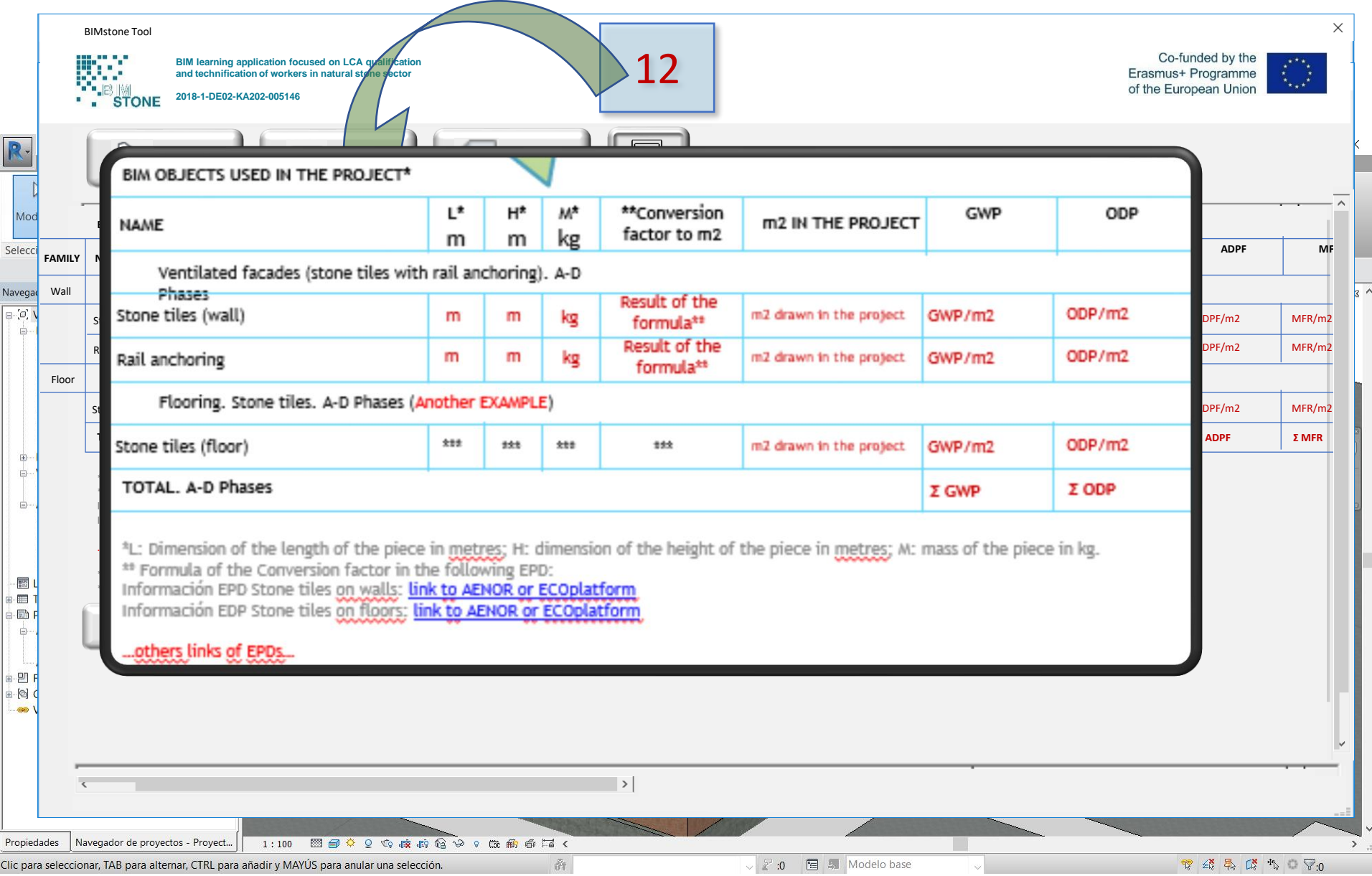

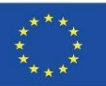

## **BIMstone PLUG-IN**

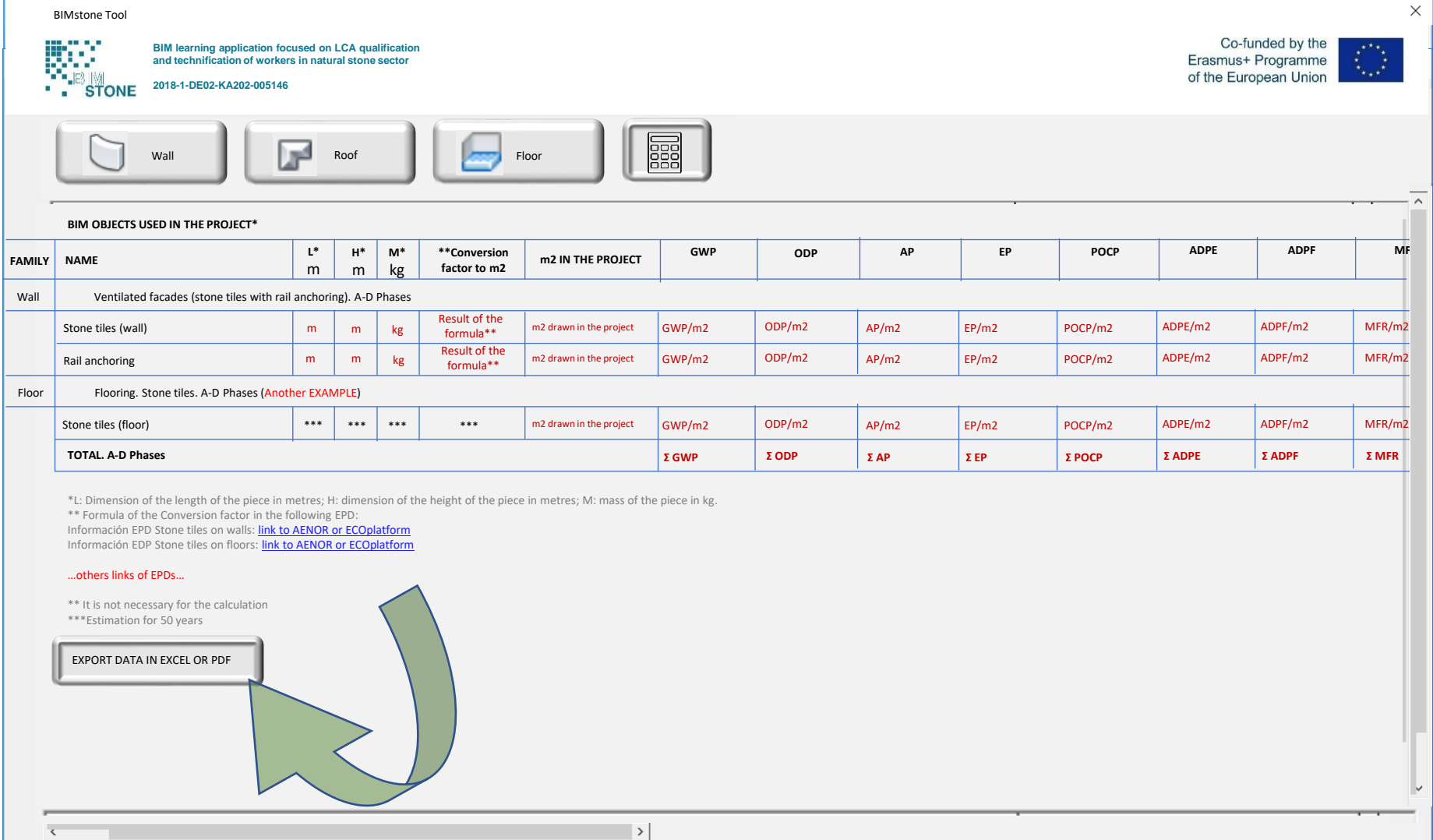

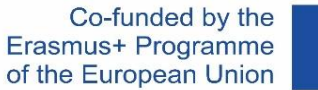

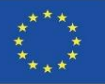

## **BIMstone OER**

An Open Educational Resource (OER) was designed and produced to support the implementation of the BIMstone Pilot Courses and the BIMstone Multimedia Cards produced.

It was made freely available on the project website to be used as didactic support material in the numerous architecture, construction and heritage courses distributed in the stone products sector.

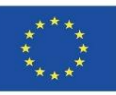

## **BIMstone OER**OER

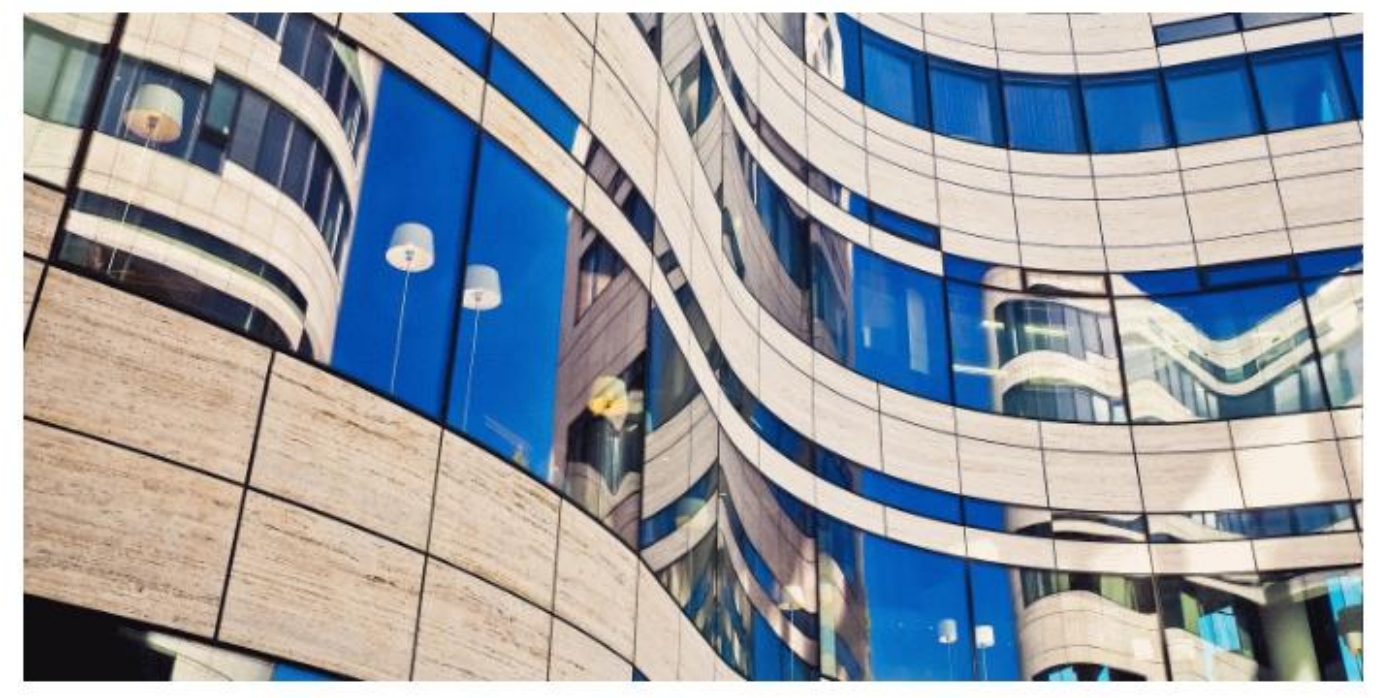

In this open-access platform, you can access all the information collected during and beyond the end of the project. The platform provides more information for self-learning educational.

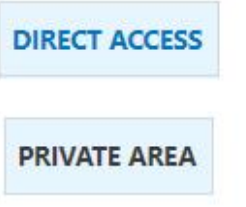

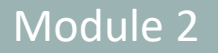

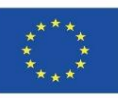

## **SOURCES**

Alonso-Madrid, J. (2015), "Nivel de desarrollo LOD. Definiciones, innovaciones y adaptación a España", *Building Smart*. *[https://www.researchgate.net/figure/Figura-24-Evolucion-de-Niveles-de-Desarrollo-Fuente](https://www.researchgate.net/figure/Figura-24-Evolucion-de-Niveles-de-Desarrollo-Fuente-propia_fig17_283570424)[propia\\_fig17\\_283570424](https://www.researchgate.net/figure/Figura-24-Evolucion-de-Niveles-de-Desarrollo-Fuente-propia_fig17_283570424)*

Caparrós Pérez, D. (2017), "Viabilidad para generar territorios sostenibles. Aplicación ecoeficiente de materiales y sistemas constructivos en los desarrollos y rehabilitaciones urbanísticos", *UCAM*. *<http://repositorio.ucam.edu/bitstream/handle/10952/2436/Tesis.pdf?sequence=1&isAllowed=y>*

CYPE. Arquímedes.<http://arquimedes.cype.es/>

CYPE. Generador de precios.<http://generadorprecios.cype.es/>

Elodie BIM. [https://bimserver.center/es/store/156/elodie\\_by\\_cype](https://bimserver.center/es/store/156/elodie_by_cype)

Norma EN-ISO 14040. Gestión ambiental. Análisis del ciclo de vida. Principios y marco de referencia. *<https://envira.es/es/iso-14040-principios-relacionados-gestion-ambiental/>*

Norma UNE-EN 15804:2008 Sustanibility of construction Works – Environmental product declarations – Core rules for the Product Category of Construction Products. *[https://www.une.org/encuentra-tu-norma/busca-tu](https://www.une.org/encuentra-tu-norma/busca-tu-norma/norma?c=N0052571)[norma/norma?c=N0052571](https://www.une.org/encuentra-tu-norma/busca-tu-norma/norma?c=N0052571)*

Norma UNE-EN 15978:2012. Definición y exposición de las fases de un ACV aplicado al edificio. *<https://www.une.org/encuentra-tu-norma/busca-tu-norma/norma/?c=N0049397>*

Website del proyecto BIMclay. *[www.bimclay.eu/](http://www.bimclay.eu/)*

Website del proyecto BIMstone. *<http://www.bimstoneproject.eu/>*

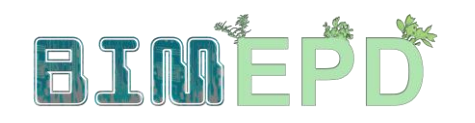

Co-funded by the Erasmus+ Programme<br>of the European Union

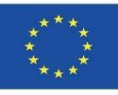

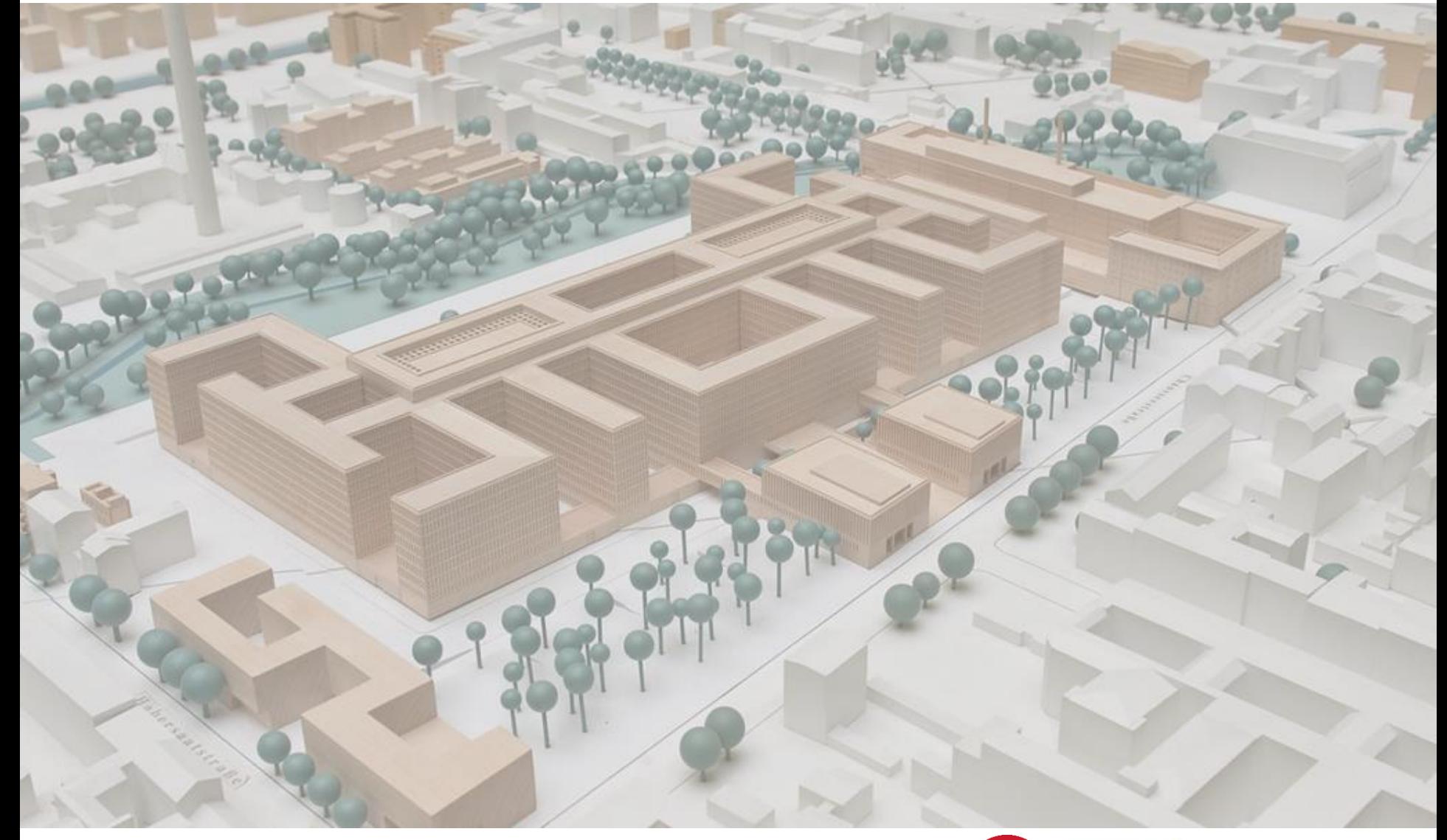

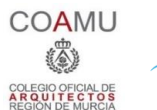

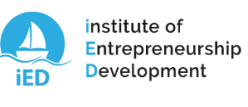

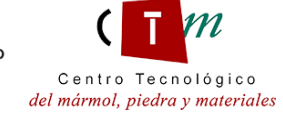

**Warsaw University** of Technology

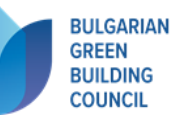

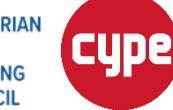

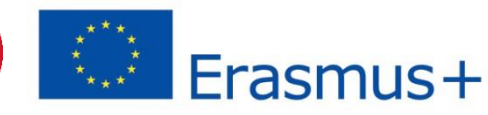